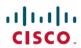

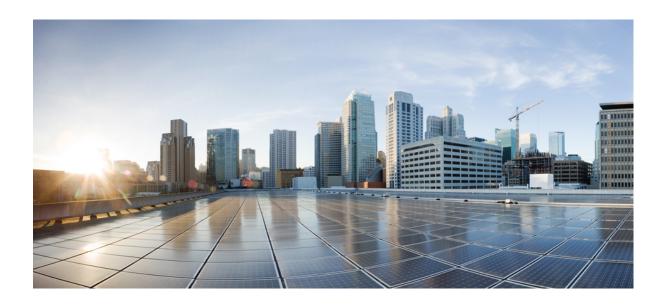

# Cisco Nexus 5000 Series NX-OS Fundamentals Configuration Guide, Release 4.2(1)N1(1)

First Published: April 30, 2010

## **Americas Headquarters**

Cisco Systems, Inc. 170 West Tasman Drive San Jose, CA 95134-1706 USA

http://www.cisco.com Tel: 408 526-4000 800 553-NETS (6387)

Fax: 408 527-0883

Text Part Number:

THE SPECIFICATIONS AND INFORMATION REGARDING THE PRODUCTS IN THIS MANUAL ARE SUBJECT TO CHANGE WITHOUT NOTICE. ALL STATEMENTS, INFORMATION, AND RECOMMENDATIONS IN THIS MANUAL ARE BELIEVED TO BE ACCURATE BUT ARE PRESENTED WITHOUT WARRANTY OF ANY KIND, EXPRESS OR IMPLIED. USERS MUST TAKE FULL RESPONSIBILITY FOR THEIR APPLICATION OF ANY PRODUCTS.

THE SOFTWARE LICENSE AND LIMITED WARRANTY FOR THE ACCOMPANYING PRODUCT ARE SET FORTH IN THE INFORMATION PACKET THAT SHIPPED WITH THE PRODUCT AND ARE INCORPORATED HEREIN BY THIS REFERENCE. IF YOU ARE UNABLE TO LOCATE THE SOFTWARE LICENSE OR LIMITED WARRANTY, CONTACT YOUR CISCO REPRESENTATIVE FOR A COPY.

The Cisco implementation of TCP header compression is an adaptation of a program developed by the University of California, Berkeley (UCB) as part of UCB's public domain version of the UNIX operating system. All rights reserved. Copyright © 1981, Regents of the University of California.

NOTWITHSTANDING ANY OTHER WARRANTY HEREIN, ALL DOCUMENT FILES AND SOFTWARE OF THESE SUPPLIERS ARE PROVIDED "AS IS" WITH ALL FAULTS. CISCO AND THE ABOVE-NAMED SUPPLIERS DISCLAIM ALL WARRANTIES, EXPRESSED OR IMPLIED, INCLUDING, WITHOUT LIMITATION, THOSE OF MERCHANTABILITY, FITNESS FOR A PARTICULAR PURPOSE AND NONINFRINGEMENT OR ARISING FROM A COURSE OF DEALING, USAGE, OR TRADE PRACTICE.

IN NO EVENT SHALL CISCO OR ITS SUPPLIERS BE LIABLE FOR ANY INDIRECT, SPECIAL, CONSEQUENTIAL, OR INCIDENTAL DAMAGES, INCLUDING, WITHOUT LIMITATION, LOST PROFITS OR LOSS OR DAMAGE TO DATA ARISING OUT OF THE USE OR INABILITY TO USE THIS MANUAL, EVEN IF CISCO OR ITS SUPPLIERS HAVE BEEN ADVISED OF THE POSSIBILITY OF SUCH DAMAGES.

Any Internet Protocol (IP) addresses and phone numbers used in this document are not intended to be actual addresses and phone numbers. Any examples, command display output, network topology diagrams, and other figures included in the document are shown for illustrative purposes only. Any use of actual IP addresses or phone numbers in illustrative content is unintentional and coincidental

Cisco and the Cisco logo are trademarks or registered trademarks of Cisco and/or its affiliates in the U.S. and other countries. To view a list of Cisco trademarks, go to this URL: <a href="http://www.cisco.com/go/trademarks">http://www.cisco.com/go/trademarks</a>. Third-party trademarks mentioned are the property of their respective owners. The use of the word partner does not imply a partnership relationship between Cisco and any other company. (1110R)

© 2015 Cisco Systems, Inc. All rights reserved.

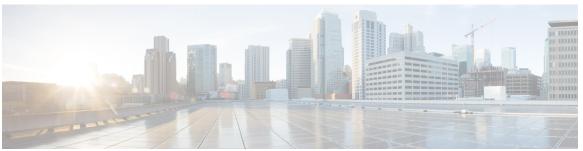

## CONTENTS

#### Preface

## Preface xi

Audience xi

Document Conventions xi

Related Documentation for Cisco Nexus 5000 Series NX-OS Software xii

Obtaining Documentation and Submitting a Service Request xv

#### CHAPTER 1

## **New and Changed Information 1**

New and Changed Information for Cisco NX-OS Release 4.2(1)N1(1) 1

Documentation Organization 1

#### CHAPTER 2

#### Overview 3

Fibre Channel over Ethernet 3

Data Center I/O Consolidation 4

Virtual Interfaces 4

Typical Deployment Topologies 5

Ethernet Switching 5

FCoE and Fibre Channel Switching 5

QoS 5

Virtual Port Channels 6

Serviceability 6

Switched Port Analyzer 6

Ethanalyzer 6

Call Home 6

Online Diagnostics 7

Switch Management 7

Simple Network Management Protocol 7

Role-Based Access Control 7

CHAPTER 3

```
Configuration Methods 7
                Configuring with CLI, XML Management Interface, or SNMP 7
                Configuring with Cisco Data Center Network Manager 7
                Configuring with Cisco MDS Fabric Manager 8
        Network Security Features 8
        Virtual Device Contexts 8
        Licensing 8
        Ethernet TOR Switch Topology 8
        Fabric Extender Deployment Topology 10
        Data Center I/O Consolidation Topology 11
     Supported Standards 11
Using the Cisco NX-OS Setup Utility 13
     Configuring the Switch 13
        Image Files on the Switch 13
            Starting the Switch 13
            Boot Sequence 14
            Console Settings 15
        Upgrading the Switch Software 15
        Downgrading from a Higher Release 17
        Initial Configuration 19
            Configuration Prerequisites 19
            Initial Setup 19
            Preparing to Configure the Switch 19
            Default Login 20
            Configuring the Switch 20
            Changing the Initial Configuration 24
        Management Interface Configuration 24
            About the mgmt0 Interface 24
            Configuring the Management Interface 25
            Displaying Management Interface Configuration 26
            Shutting Down the Management Interface 26
```

CHAPTER 4 Understanding the Command-Line Interface 27

Finding Feature Information 28

```
Information About the CLI Prompt 28
Command Modes 28
  EXEC Command Mode 29
  Global Configuration Command Mode 29
  Interface Configuration Command Mode 29
  Subinterface Configuration Command Mode 30
  Saving and Restoring a Command Mode 30
  Exiting a Configuration Command Mode 31
  Command Mode Summary 31
Special Characters 32
Keystroke Shortcuts 33
Abbreviating Commands 35
Completing a Partial Command Name 36
Identifying Your Location in the Command Hierarchy 36
Using the no Form of a Command 37
Configuring CLI Variables 38
  About CLI Variables 38
  Configuring CLI Session-Only Variables 38
  Configuring Persistent CLI Variables 39
Command Aliases 40
  About Command Aliases 40
  Defining Command Aliases 40
  Configuring Command Aliases for a User Session 41
Command Scripts 41
  Running a Command Script 42
  Echoing Information to the Terminal 42
  Delaying Command Action 43
Context-Sensitive Help 43
Understanding Regular Expressions 45
  Special Characters 45
  Multiple-Character Patterns 45
  Anchoring 46
Searching and Filtering show Command Output 46
  Filtering and Searching Keywords 47
  diff Utility 48
```

```
sed Utility 50
        sort Utility 50
      Searching and Filtering from the -- More-- Prompt 51
      Using the Command History 52
        Recalling a Command 52
        Controlling CLI History Recall 53
        Configuring the CLI Edit Mode 53
        Displaying the Command History 53
      Enabling or Disabling the CLI Confirmation Prompts 54
      Setting CLI Display Colors 54
      Sending Commands to Modules 55
      BIOS Loader Prompt 56
      Examples Using the CLI 56
        Defining Command Aliases 56
        Using CLI Session Variables 56
        Using the System-Defined Timestamp Variable 57
        Running a Command Script 57
      Additional References for the CLI 58
        Related Documents for the CLI 58
Configuring Terminal Settings and Sessions 59
      Finding Feature Information 59
     Information About Terminal Settings and Sessions 59
        Terminal Session Settings 60
        Console Port 60
        COM1 Port 60
        Virtual Terminals 61
      Licensing Requirements for Terminal Settings and Sessions 61
```

grep and egrep Utilities 49

less Utility 50

Configuring the Console Port **61**Configuring the COM1 Port **63**Configuring Virtual Terminals **64** 

Configuring the Inactive Session Timeout 64

Configuring the Session Limit 65

CHAPTER 5

CHAPTER 6

```
Configuring Modem Connections 66
        Enabling a Modem Connection 66
        Downloading the Default Initialization String 67
        Configuring and Downloading a User-Specified Initialization String 69
        Initializing a Modem for a Powered-Up Cisco NX-OS Device 70
      Clearing Terminal Sessions 70
      Displaying Terminal and Session Information 71
     Default Settings for File System Parameters 71
     Additional References for Terminal Settings and Sessions 72
        Related Documents for Terminal Settings and Sessions 72
Basic Device Management 73
     Finding Feature Information 73
     Information About Basic Device Management 73
        Device Hostname 74
        Message-of-the-Day Banner 74
        Device Clock 74
        Clock Manager 74
        Time Zone and Summer Time (Daylight Saving Time) 74
        User Sessions 74
      Licensing Requirements for Basic Device Management 74
      Changing the Device Hostname 75
      Configuring the MOTD Banner 76
     Configuring the Time Zone 76
     Configuring Summer Time (Daylight Saving Time) 77
     Manually Setting the Device Clock 78
     Setting the Clock Manager 79
      Managing Users 80
        Displaying Information about the User Sessions 80
        Sending a Message to Users 80
      Verifying the Device Configuration 81
     Default Settings for Basic Device Parameters 81
      Additional References for Basic Device Management 81
        Related Documents for Basic Device Management 81
```

## CHAPTER 7 Using the Device File Systems, Directories, and Files 83

```
Finding Feature Information 83
Information About the Device File Systems, Directories, and Files 83
  File Systems 84
  Directories 84
  Files 85
Licensing Requirements for File Systems, Directories, and Files 85
Working with Directories 85
  Identifying the Current Directory 85
  Changing the Current Directory 85
  Creating a Directory 86
  Displaying Directory Contents 86
  Deleting a Directory 87
  Accessing Directories on the Standby Supervisor Module 87
Working with Files 88
  Moving Files 88
  Copying Files 88
  Deleting Files 89
  Displaying File Contents 90
  Displaying File Checksums 90
  Compressing and Uncompressing Files 90
  Displaying the Last Lines in a File 91
  Redirecting show Command Output to a File 91
  Finding Files 92
Working with Archive Files 92
  Creating an Archive Files 92
  Appending Files to an Archive File 93
  Extracting Files from an Archive File 94
  Displaying the Filenames in an Archive File 95
Examples of Using the File System 95
  Accessing Directories on Standby Supervisor Modules 95
  Moving Files 95
  Copying Files 96
  Deleting a Directory 96
```

CHAPTER 8

```
Displaying File Checksums 97
        Compressing and Uncompressing Files 97
        Redirecting show Command Output 98
        Finding Files 98
      Default Settings for File System Parameters 98
      Additional References for File Systems 98
        Related Documents for File Systems 99
Working with Configuration Files 101
      Finding Feature Information 101
      Information About Configuration Files 101
        Types of Configuration Files 102
      Licensing Requirements for Configuration Files 102
      Managing Configuration Files 102
        Saving the Running Configuration to the Startup Configuration 102
        Copying a Configuration File to a Remote Server 103
        Downloading the Running Configuration From a Remote Server 104
        Downloading the Startup Configuration From a Remote Server 105
        Copying Configuration Files to an External Flash Memory Device 106
        Copying the Running Configuration from an External Flash Memory Device 107
        Copying Configuration Files to an Internal File System 107
        Rolling Back to a Previous Configuration 108
        Removing the Configuration for a Missing Module 109
        Erasing a Configuration 110
        Clearing Inactive Configurations 110
      Verifying the Device Configuration 111
      Examples of Working with Configuration Files 112
        Copying Configuration Files 112
        Backing Up Configuration Files 112
        Rolling Back to a Previous Configuration 112
```

Additional References for Configuration Files 112

Related Documents for Configuration Files 113

Displaying File Contents 97

Contents

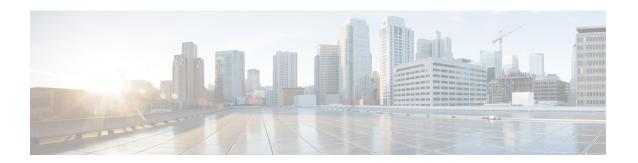

# **Preface**

This preface describes the audience, organization and conventions of the *Cisco Nexus 5000 Series NX-OS Fundamentals Configuration Guide*. It also provides information on how to obtain related documentation.

- · Audience, page xi
- Document Conventions, page xi
- Related Documentation for Cisco Nexus 5000 Series NX-OS Software, page xii
- Obtaining Documentation and Submitting a Service Request, page xv

# **Audience**

This publication is for experienced users who configure and maintain Cisco NX-OS devices.

# **Document Conventions**

Command descriptions use the following conventions:

| Convention | Description                                                                                              |  |
|------------|----------------------------------------------------------------------------------------------------|--|
| bold       | Bold text indicates the commands and keywords that you enter literally as shown.                         |  |
| Italic     | Italic text indicates arguments for which the user supplies the values.                                  |  |
| [x]        | Square brackets enclose an optional element (keyword or argument).                                       |  |
| [x   y]    | Square brackets enclosing keywords or arguments separated by a vertical bar indicate an optional choice. |  |
| {x   y}    | Braces enclosing keywords or arguments separated by a vertical bar indicate a required choice.           |  |

| Convention  | Description                                                                                                    |
|-------------|----------------------------------------------------------------------------------------------------|
| [x {y   z}] | Nested set of square brackets or braces indicate optional or required choices within optional or required elements. Braces and a vertical bar within square brackets indicate a required choice within an optional element. |
| variable    | Indicates a variable for which you supply values, in context where italics cannot be used.                                                                                                    |
| string      | A nonquoted set of characters. Do not use quotation marks around the string or the string will include the quotation marks.                                                                                                 |

## Examples use the following conventions:

| Convention           | Description                                                                                               |  |
|----------------------|----------------------------------------------------------------------------------------------------|--|
| screen font          | Terminal sessions and information the switch displays are in screen font.                                 |  |
| boldface screen font | Information you must enter is in boldface screen font.                                                    |  |
| italic screen font   | Arguments for which you supply values are in italic screen font.                                          |  |
| <>                   | Nonprinting characters, such as passwords, are in angle brackets.                                         |  |
| []                   | Default responses to system prompts are in square brackets.                                               |  |
| !,#                  | An exclamation point (!) or a pound sign (#) at the beginning of a line of code indicates a comment line. |  |

This document uses the following conventions:

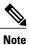

•

Means *reader take note*. Notes contain helpful suggestions or references to material not covered in the manual.

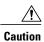

Means *reader be careful*. In this situation, you might do something that could result in equipment damage or loss of data.

# Related Documentation for Cisco Nexus 5000 Series NX-OS Software

The entire Cisco NX-OS 5000 Series documentation set is available at the following URL:

http://www.cisco.com/c/en/us/support/switches/nexus-5000-series-switches/tsd-products-support-series-home.html

#### **Release Notes**

The release notes are available at the following URL:

http://www.cisco.com/en/US/products/ps9670/prod\_release\_notes\_list.html

### **Configuration Guides**

These guides are available at the following URL:

 $http://www.cisco.com/en/US/products/ps9670/products\_installation\_and\_configuration\_guides\_list.html. The products in the product of the product of the pro$ 

The documents in this category include:

- Adapter-FEX Configuration Guide
- Cisco Fabric Manager Configuration Guide
- Cisco Nexus 5000 Series NX-OS Software Configuration Guide
- Configuration Limits for Cisco NX-OS
- FabricPath Configuration Guide
- Fibre Channel over Ethernet Configuration Guide
- Layer 2 Switching Configuration Guide
- Multicast Routing Configuration Guide
- Operations Guide
- SAN Switching Configuration Guide
- Quality of Service Configuration Guide
- Security Configuration Guide
- System Management Configuration Guide
- Unicast Routing Configuration Guide

## **Maintain and Operate Guides**

Cisco Nexus 5000 Series NX-OS Operations Guides for various features are available at http://www.cisco.com/en/US/products/ps9670/prod maintenance guides list.html.

#### **Installation and Upgrade Guides**

These guides are available at the following URL:

http://www.cisco.com/en/US/products/ps9670/prod installation guides list.html

The documents in this category include:

- Cisco Nexus 5000 Series Hardware Installation
- Software Upgrade and Downgrade Guides
- Regulatory Compliance and Safety Information

## **Licensing Guide**

The *License and Copyright Information for Cisco NX-OS Software* is available at http://www.cisco.com/en/US/docs/switches/datacenter/sw/4\_0/nx-os/license\_agreement/nx-ossw\_lisns.html.

#### **Command References**

These guides are available at the following URL:

http://www.cisco.com/en/US/products/ps9670/prod\_command\_reference\_list.html

The documents in this category include:

- Command Reference Master Index
- Fabric Extender Command Reference
- FabricPath Command Reference
- Fibre Channel Command Reference
- Fundamentals Command Reference
- Layer 2 Interfaces Command Reference
- Multicast Routing Command Reference
- QoS Command Reference
- Security Command Reference
- System Management Command Reference
- TrustSec Command Reference
- Unicast Routing Command Reference
- vPC Command Reference

#### **Technical References**

The Cisco Nexus 5000 and Cisco Nexus 2000 MIBs Reference is available at http://www.cisco.com/en/US/docs/switches/datacenter/nexus5000/sw/mib/reference/NX5000 MIBRef.html.

## **Error and System Messages**

The Nexus 5000 Series NX-OS System Message Reference is available at http://www.cisco.com/en/US/docs/switches/datacenter/nexus5000/sw/system messages/reference/sl nxos book.html.

#### **Troubleshooting Guide**

The *Cisco Nexus 5000 Series Troubleshooting Guide* is available at http://www.cisco.com/en/US/docs/switches/datacenter/nexus5000/sw/troubleshooting/guide/N5K\_Troubleshooting\_Guide.html.

# **Obtaining Documentation and Submitting a Service Request**

For information on obtaining documentation, using the Cisco Bug Search Tool (BST), submitting a service request, and gathering additional information, see *What's New in Cisco Product Documentation*, at: http://www.cisco.com/c/en/us/td/docs/general/whatsnew/whatsnew.html.

Subscribe to *What's New in Cisco Product Documentation*, which lists all new and revised Cisco technical documentation as an RSS feed and delivers content directly to your desktop using a reader application. The RSS feeds are a free service.

**Obtaining Documentation and Submitting a Service Request** 

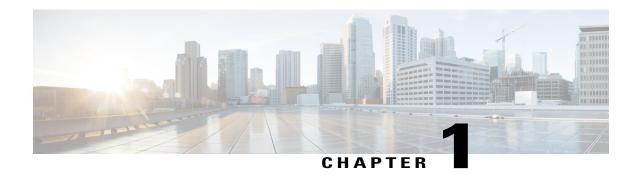

# **New and Changed Information**

This chapter provides release-specific information for each new and changed feature in the *Cisco Nexus* 5000 Series NX-OS Fundamentals Configuration Guide, Release 4.2(1)NI(1). The latest version of this document is available at the following Cisco website:

http://www.cisco.com/en/US/products/ps9670/products\_installation\_and\_configuration\_guides\_list.html

- New and Changed Information for Cisco NX-OS Release 4.2(1)N1(1), page 1
- Documentation Organization, page 1

# New and Changed Information for Cisco NX-OS Release 4.2(1)N1(1)

To check for additional information about Cisco NX-OS Release 4.2(1)N1(1), see the *Cisco Nexus 5000 Series NX-OS Release Notes* available at the following Cisco website:

http://www.cisco.com/en/US/products/ps9670/prod release notes list.html

This table summarizes the new and changed features for the *Cisco Nexus 5000 Series NX-OS Fundamentals Configuration Guide* for Cisco NX-OS Release 4.2(1)N1(1), and tells you where they are documented.

Table 1: New and Changed Information

| Feature                                             | Description | Changed in Release | Where to find it documented |
|-----------------------------------------------------|-------------|--------------------|-----------------------------|
| There have been no feature changes in this release. |             | 4.2(1)N1(1)        | N/A                         |

# **Documentation Organization**

As of Cisco NX-OS Release 4.1(3)N2(1), the Cisco Nexus 5000 Series configuration information is available in new feature-specific configuration guides for the following information:

- System Management
- Layer 2 Switching
- SAN Switching
- Fibre Channel over Ethernet
- Security
- · Quality of Service

The information in these new guides previously existed in the *Cisco Nexus 5000 Series CLI Configuration Guide* which remains available on Cisco.com and should be used for all software releases prior to Cisco NX-OS Software Rel 4.1(3). Each new configuration guide addresses the features that are introduced in or are available in a particular release. Select and view the configuration guide that pertains to the software installed in your switch.

The information in the new *Cisco Nexus 5000 Series NX-OS Fundamentals Configuration Guide* previously existed in Part 1: Configuration Fundamentals of the *Cisco Nexus 5000 Series CLI Configuration Guide*.

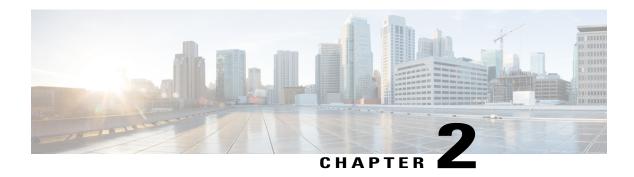

# **Overview**

This chapter provides an overview of the Cisco NX-OS software.

- Fibre Channel over Ethernet, page 3
- Data Center I/O Consolidation, page 4
- Virtual Interfaces, page 4
- Typical Deployment Topologies, page 5
- Supported Standards, page 11

# **Fibre Channel over Ethernet**

Fibre Channel over Ethernet (FCoE) allows Fibre Channel traffic to be encapsulated over a physical Ethernet link. FCoE frames use a unique EtherType so that FCoE traffic and standard Ethernet traffic can be carried on the same link.

Classic Ethernet is a best-effort protocol; in the event of congestion, Ethernet will discard packets, relying on higher level protocols to provide retransmission and other reliability mechanisms. Fibre Channel traffic requires a lossless transport layer; as a data storage protocol, it is unacceptable to lose a single data packet. Native Fibre Channel implements a lossless service at the transport layer using a buffer-to-buffer credit system.

For FCoE traffic, the Ethernet link must provide a lossless service. Ethernet links on Cisco Nexus devices provide two mechanisms to ensure lossless transport for FCoE traffic: link-level flow control and priority flow control.

IEEE 802.3x link-level flow control allows a congested receiver to signal the far end to pause the data transmission for a short period of time. The pause functionality is applied to all the traffic on the link.

The priority flow control (PFC) feature applies pause functionality to specific classes of traffic on the Ethernet link. For example, PFC can provide lossless service for the FCoE traffic and best-effort service for the standard Ethernet traffic. PFC can provide different levels of service to specific classes of Ethernet traffic (using IEEE 802.1p traffic classes).

# **Data Center I/O Consolidation**

I/O consolidation allows a single network technology to carry IP, SAN, and IPC traffic. FCoE is the single network technology that allows I/O consolidation. The upper Fibre Channel layers are unchanged, so the Fibre Channel operational model is maintained. FCoE network management and configuration is similar to a native Fibre Channel network.

Cisco Nexus devices use FCoE to carry Fibre Channel and Ethernet traffic on the same physical Ethernet connection between the switch and the server. At the server, the connection terminates to a converged network adapter (CNA). The adapter presents two interfaces to the server's operating system (OS): one Ethernet NIC interface and one Fibre Channel host bus adapter (HBA) interface.

The server OS is not aware of the FCoE encapsulation (see the following figure). At the switch, the incoming Ethernet port separates the Ethernet and Fibre Channel traffic (using EtherType to differentiate the frames). Ethernet frames and Fibre Channel frames are switched to their respective network-side interfaces.

Figure 1: I/O Consolidation

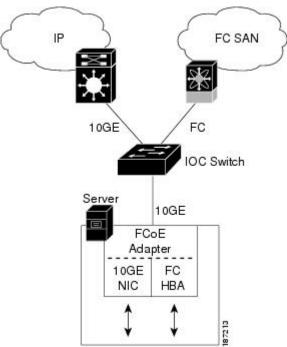

Cisco Nexus devices provide quality of service (QoS) capabilities to ensure lossless or best-effort service across the switch. For Fibre Channel traffic (FCoE) you should apply the lossless QoS classes. By default, best-effort service is applied to all of the Ethernet traffic. You can configure different QoS levels for specific classes of Ethernet traffic.

# **Virtual Interfaces**

When FCoE is enabled, a physical Ethernet cable carries traffic for a logical Fibre Channel connection.

The Cisco Nexus device uses virtual interfaces to represent the logical Fibre Channel connections. For configuration purposes, virtual Fibre Channel interfaces are implemented as Layer 2 subinterfaces of the physical Ethernet interface.

Ethernet features (such as the link debounce timer and VLAN membership) are configured on the physical Ethernet interface. Logical Fibre Channel features (such as VSAN membership) are configured on the virtual Fibre Channel interfaces.

# **Typical Deployment Topologies**

# **Ethernet Switching**

Cisco Nexus devices are Layer 2 devices, which run Cisco NX-OS.

Cisco Nexus devices are designed to support high-density, high-performance Ethernet systems and provide the following Ethernet switching features:

- IEEE 802.1D-2004 Rapid and Multiple Spanning Tree Protocols (802.1w and 802.1s)
- IEEE 802.1Q VLANs and trunks
- IEEE 802.3ad link aggregation
- Private VLANs
- EtherChannels and virtual port channels (vPCs)
- Traffic suppression (unicast, multicast, and broadcast)

# **FCoE** and Fibre Channel Switching

Cisco Nexus devices support data center I/O consolidation by providing FCoE interfaces (to the servers) and native Fibre Channel interfaces (to the SAN).

FCoE and Fibre Channel switching includes the following features:

- Cisco fabric services
- N-port virtualization
- VSANs and VSAN trunking
- Zoning
- · Distributed device alias service
- SAN port channels

## QoS

Cisco Nexus devices provide quality of service (QoS) capabilities such as traffic prioritization and bandwidth allocation on egress interfaces.

The default QoS configuration on the switch provides lossless service for Fibre Channel and FCoE traffic. QoS must be configured to use native FC or FCoE or FC and FCoE.

The following commands will enable the default QoS configuration which must be configured for native FC or FCoE or FC and FCoE:

```
switch(config) # system qos
switch(config-sys-qos) # service-policy type queuing input fcoe-default-in-policy
switch(config-sys-qos) # service-policy type queuing output fcoe-default-out-policy
switch(config-sys-qos) # service-policy type qos input fcoe-default-in-policy
switch(config-sys-qos) # service-policy type network-qos fcoe-default-nq-policy
```

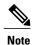

Before enabling FCoE on the Cisco Nexus 5500 Series device, you must attach the pre-defined FCoE policy maps to the type qos, type network-qos, and type queuing policy maps.

## **Virtual Port Channels**

A virtual port channel (vPC) allows links that are physically connected to two different Cisco Nexus devices or Cisco Nexus 2000 Series Fabric Extenders to appear as a single port channel. A vPC can provide multipathing, which allows you to create redundancy by enabling multiple parallel paths between nodes and load balancing traffic where alternative paths exist.

# **Serviceability**

The Cisco Nexus device serviceability functions provide data for network planning and help to improve problem resolution time.

# Switched Port Analyzer

The switched port analyzer (SPAN) feature allows an administrator to analyze all traffic between ports by nonintrusively directing the SPAN session traffic to a SPAN destination port that has an external analyzer attached to it.

## **Ethanalyzer**

Ethanalyzer is a Cisco NX-OS protocol analyzer tool based on the Wireshark (formerly Ethereal) open source code. Ethanalyzer is a command-line version of Wireshark for capturing and decoding packets. You can use Ethanalyzer to troubleshoot your network and analyse the control-plane traffic.

## **Call Home**

The Call Home feature continuously monitors hardware and software components to provide e-mail-based notification of critical system events. A versatile range of message formats is available for optimal compatibility with pager services, standard e-mail, and XML-based automated parsing applications. The feature offers alert grouping capabilities and customizable destination profiles. This feature can be used, for example, to directly page a network support engineer, send an e-mail message to a network operations center (NOC), and employ Cisco AutoNotify services to directly generate a case with the Cisco Technical Assistance Center (TAC). This

feature is a step toward autonomous system operation, which enables networking devices to inform IT when a problem occurs and helps to ensure that the problem is resolved quickly.

## **Online Diagnostics**

Cisco generic online diagnostics (GOLD) is a suite of diagnostic facilities to verify that hardware and internal data paths are operating as designed. Boot-time diagnostics, continuous monitoring, and on-demand and scheduled tests are part of the Cisco GOLD feature set. GOLD allows rapid fault isolation and continuous system monitoring.

# **Switch Management**

## Simple Network Management Protocol

Cisco NX-OS is compliant with Simple Network Management Protocol (SNMP) version 1, version 2, and version 3. A full set of Management Information Bases (MIBs) is supported.

## **Role-Based Access Control**

With role-based access control (RBAC), you can limit access to switch operations by assigning roles to users. Administrators can customize access and restrict it to the users who require it.

## **Configuration Methods**

## Configuring with CLI, XML Management Interface, or SNMP

You can configure Cisco Nexus devices using the command-line interface (CLI), the XML management interface over SSH, or SNMP as follows:

- CLI —You can configure switches using the CLI from an SSH session, a Telnet session, or the console port. SSH provides a secure connection to the device.
- XML Management Interface over SSH—You can configure switches using the XML management interface, which is a programming interface based on the NETCONF protocol that complements the CLI functionality. For more information, see the *Cisco NX-OS XML Interfaces User Guide*.
- SNMP—SNMP allows you to configure switches using Management Information Bases (MIBs).

#### Configuring with Cisco Data Center Network Manager

You can configure Cisco Nexus Series switches using the Data Center Network Manager (DCNM) client, which runs on a local PC and uses the DCNM server.

For more information, see the Cisco DCNM Configuration Guides.

## **Configuring with Cisco MDS Fabric Manager**

You can configure Cisco Nexus Series switches using the Fabric Manager client, which runs on a local PC and uses the Fabric Manager server.

For more information, see the Cisco Nexus Fabric Manager Software guide for your device.

# **Network Security Features**

Cisco NX-OS includes the following security features:

- Authentication, authorization, and accounting (AAA) and TACACS+
- RADIUS
- Secure Shell (SSH) Protocol Version 2
- Simple Network Management Protocol Version 3 (SNMPv3)
- MAC ACLs and IP ACLs, including port-based ACLs (PACLs) and VLAN-based ACLs (VACLs).

## **Virtual Device Contexts**

Cisco NX-OS can segment operating system and hardware resources into virtual device contexts (VDC) that emulate virtual devices. The Cisco Nexus device does not support multiple VDCs. All switch resources are managed in the default VDC.

For more information, see the Cisco Nexus 7000 Series NX-OS Getting Started with Virtual Device Contexts.

# Licensing

The Cisco Nexus device is shipped with its licenses installed. The switch provides commands to manage the licenses and install additional licenses.

# **Ethernet TOR Switch Topology**

The Cisco Nexus device can be deployed as a 10-Gigabit Ethernet top-of-rack (TOR) switch, with uplinks to the data center LAN distribution layer switches. An example configuration in shown in the following figure.

In this example, the blade server rack incorporates blade switches that support 10-Gigabit Ethernet uplinks to the Cisco Nexus device. The blade switches do not support FCoE, so there is no FCoE traffic and no Fibre Channel ports on the Cisco Nexus device.

In the example configuration, the Cisco Nexus device has Ethernet uplinks to two Catalyst switches. If STP is enabled in the data center LAN, the links to one of the switches will be STP active and the links to the other switch will be STP blocked.

Figure 2: Ethernet TOR Switch Topology

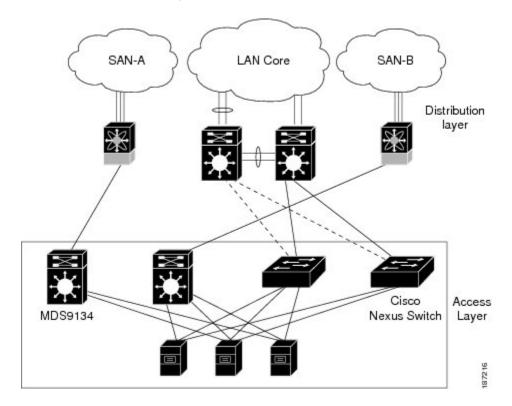

All of the server-side ports on the Cisco Nexus device are running standard Ethernet. FCoE is not required, so the server ports are connected using 10-Gigabit Ethernet NICs.

The servers are connected to the data center SAN through MDS 9134 SAN switches. The server Fibre Channel ports require standard Fibre Channel HBAs.

# **Fabric Extender Deployment Topology**

The following figure shows a simplified configuration using the Cisco Nexus 2000 Series Fabric Extender in combination with the Cisco Nexus device h to provide a simplified and cost-effective 1-Gigabit TOR solution.

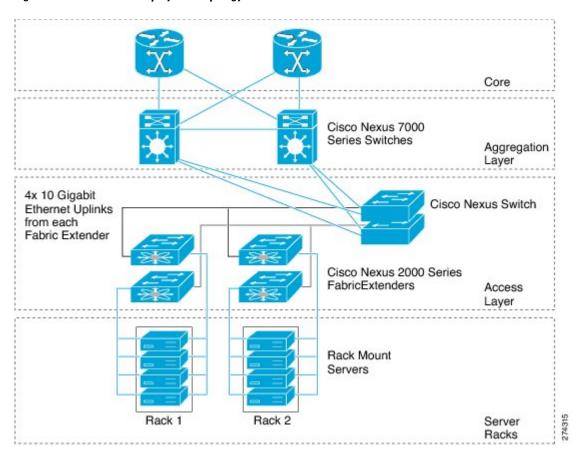

Figure 3: Fabric Extender Deployment Topology

In the example configuration, the Fabric Extender top-of-rack units provide 1-Gigabit host interfaces connected to the servers. The Fabric Extender units are attached to their parent Cisco Nexus devices with 10-Gigabit fabric interfaces.

Each Fabric Extender acts as a Remote I/O Module on the parent Cisco Nexus device. All device configurations are managed on the Cisco Nexus device and configuration information is downloaded using inband communication to the Fabric Extender.

See the *Cisco Nexus 2000 Series Fabric Extender Software Configuration Guide* for an overview of the Fabric Extender and configuration details.

# **Data Center I/O Consolidation Topology**

The following figure shows a typical I/O consolidation scenario for the Cisco Nexus device.

SAN-A

LAN Core

SAN-B

Distribution layer

Cisco
Nexus
Switch
Switch

Figure 4: I/O Consolidation Topology

The Cisco Nexus device connects to the server ports using FCoE. Ports on the server require converged network adapters. For redundancy, each server connects to both switches. Dual-port CNA adapters can be used for this purpose. The CNA is configured in active-passive mode, and the server needs to support server-based failover.

On the Cisco Nexus device, the Ethernet network-facing ports are connected to two Catalyst 6500 Series switches. Depending on required uplink traffic volume, there may be multiple ports connected to each Catalyst 6500 Series switch, configured as port channels. If STP is enabled in the data center LAN, the links to one of the switches will be STP active and the links to the other switch will be STP blocked.

The SAN network-facing ports on the Cisco Nexus device are connected to Cisco MDS 9000 Family switches. Depending on the required traffic volume, there may be multiple Fibre Channel ports connected to each MDS 9000 Family switch, configured as SAN port channels.

# **Supported Standards**

The following table lists the standards supported by the Cisco Nexus devices.

## Table 2: IEEE Compliance

| Standard | Description                                  |
|----------|----------------------------------------------|
| 802.1D   | MAC Bridges                                  |
| 802.1s   | Multiple Spanning Tree Protocol              |
| 802.1w   | Rapid Spanning Tree Protocol                 |
| 802.3ad  | Link aggregation with LACP                   |
| 802.3ae  | 10-Gigabit Ethernet                          |
| 802.1Q   | VLAN Tagging                                 |
| 802.1p   | Class of Service Tagging for Ethernet frames |

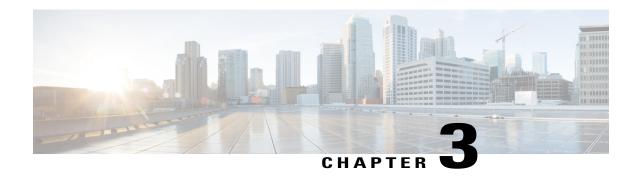

# **Using the Cisco NX-OS Setup Utility**

This chapter contains the following sections:

• Configuring the Switch, page 13

# **Configuring the Switch**

# **Image Files on the Switch**

The Cisco Nexus devices have the following images:

- BIOS and loader images combined in one file
- · Kickstart image
- System image that includes a BIOS image that can be upgraded

The switch has flash memory that consists of two separate flash parts:

- A 2 MB flash part holds two BIOS and loader images.
- A 1 GB flash part holds configuration files, kickstart images, systems images, and other files.

The upgradeable BIOS and the golden BIOS are programmed onto the 2 MB flash part. You cannot upgrade the golden BIOS.

When you download a new pair of kickstart and system images, you also get a new BIOS image because it is included in the system image. You can use the **install all** command to upgrade the kickstart, system, and upgradeable BIOS images.

## **Starting the Switch**

A Cisco Nexus switch starts its boot process as soon as its power cord is connected to an A/C source. The switch does not have a power switch.

## **Boot Sequence**

When the switch boots, the golden BIOS validates the checksum of the upgradeable BIOS. If the checksum is valid, then control is transferred to the upgradeable BIOS image. The upgradeable BIOS launches the kickstart image, which then launches the system image. If the checksum of the upgradeable BIOS is not valid, then the golden BIOS launches the kickstart image, which then launches the system image.

You can force the switch to bypass the upgradeable BIOS and use the golden BIOS instead. If you press **Ctrl-Shift-6** within two seconds of when power is supplied to the switch, the golden BIOS will be used to launch the kickstart image, even if the checksum of the upgradeable BIOS is valid.

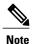

When you press **Ctrl-Shift-6**, the console settings must be set to their defaults: 9600 baud, 8 data bits, no parity, and 1 stop bit.

Before the boot sequence starts, the BIOS performs internal tests on the switch. If the tests fail, then the loader does not gain control. Instead, the BIOS image retains control and prints a message to the console at 9600 baud every 30 seconds that indicates a failure.

The following figure shows the normal and recovery boot sequence.

Figure 5: Boot Sequence

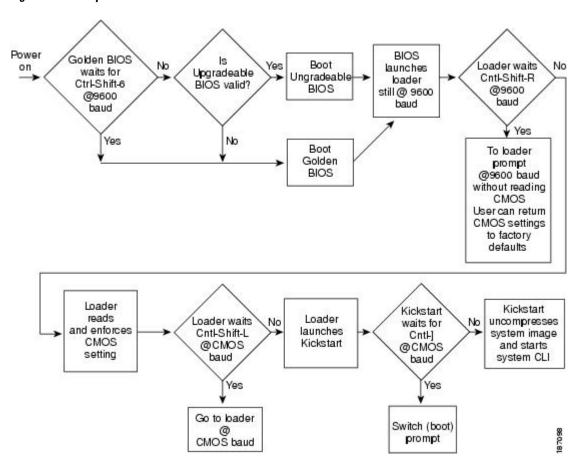

For additional information, see Troubleshooting.

## **Console Settings**

The loader, kickstart, and system images have the following factory default console settings:

- Speed—9600 baud
- Databits—8 bits per byte
- Stopbits—1 bit
- Parity—none

These settings are stored on the switch, and all three images use the stored console settings.

To change a console setting, use the **line console** command in configuration mode. The following example configures a line console and sets the options for that terminal line:

```
switch# configure terminal
switch(config)# line console
switch(config-console)# databits 7
switch(config-console)# exec-timeout 30
switch(config-console)# parity even
switch(config-console)# stopbits 2
```

You cannot change the BIOS console settings. These are the same as the default console settings.

# **Upgrading the Switch Software**

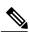

Note

You must have the network-admin role before you can upgrade the software image on the switch.

You must log in to the switch on its console port connection.

To upgrade the software on the switch, follow these steps:

#### **Procedure**

- Step 1 Log in to Cisco.com to access the Software Download Center. To log in to Cisco.com, go to the URL http://www.cisco.com/ and click Log In at the top of the page. Enter your Cisco username and password.
  - **Note** Unregistered Cisco.com users cannot access the links provided in this document.
- **Step 2** Access the Software Download Center using this URL: http://www.cisco.com/cisco/web/download/index.html
- **Step 3** Navigate to the software downloads for Cisco Nexus devices. You see links to the download images for the switch.
- **Step 4** Read the release notes for the related image file.
- **Step 5** Select and download the kickstart and system software files to a local server.
- **Step 6** Ensure that the required space is available in the bootflash: directory for the image file(s) to be copied.

#### **Example:**

```
switch# dir bootflash:
               Nov 24 02:43:52 2008
       4681
                                     config
   13176836
               Nov 24 07:19:36 2008
                                      adb.1
     49152
               Jan 12 18:38:36 2009
                                      lost+found/
     310556
               Dec 23 02:53:28 2008
                                      n1
               Nov 07 02:35:22 2008
                                      n5000-uk9-kickstart.4.0.1a.N1.0.62.bin
   20058112
   20217856
                Jan 12 18:26:54 2009
                                      n5000-uk9-kickstart.4.0.1a.N2.0.140.bin
   76930262
               Nov 07 02:35:22 2008
                                      n5000-uk9.4.0.1a.N1.0.62.bin
  103484727
                Jan 12 18:29:08 2009
                                      n5000-uk9.4.0.1a.N2.0.140.bin
Usage for bootflash://sup-local
   74934272 bytes used
    5550080 bytes free
   80484352 bytes total
```

**Caution** We recommend that you keep the kickstart and system image files for at least one previous software release to use if the new image files do not load successfully.

**Step 7** If you need more space on the active supervisor module bootflash, delete unnecessary files to make space available.

#### **Example:**

```
switch# delete bootflash:n5000-uk9-kickstart.4.0.1a.N1.0.62.bin
switch# delete bootflash:n5000-uk9.4.0.1a.N1.0.62.bin
```

**Step 8** Copy the kickstart and system images to the switch bootflash using a transfer protocol. You can use **ftp**, **tftp**, **scp**, or **sftp**. The examples in this procedure use **scp**.

#### **Example:**

```
switch# copy scp://user@scpserver.cisco.com/downloads/n5000-uk9.4.1.3.N1.0.96.bin
bootflash:n5000-uk9.4.1.3.N1.0.96.bin
switch# copy scp://user@scpserver.cisco.com/downloads/n5000-uk9-kickstart.4.1.3.N1.0.96.bin
bootflash:n5000-uk9-kickstart.4.1.3.N1.0.96.bin
```

**Step 9** Install the new images, specifying the new image names that you downloaded in the previous step.

#### **Example:**

```
switch# install all kickstart bootflash:n5000-uk9-kickstart.4.1.3.N1.0.96.bin system
bootflash:n5000-uk9.4.1.3.N1.0.96.bin
```

The **install all** command performs the following actions:

- Performs compatibility checks (equivalent to the **show incompatibility** command) for the images that you have specified. If there are compatibility issues, an error message is displayed and the installation does not proceed.
- Displays the compatibility check results and displays whether the installation is disruptive.
- Provides a prompt to allow you to continue or abort the installation.
- **Caution** After completing the installation, all traffic through the switch is disrupted while the switch reports
- Updates the boot variables to reference the specified images and saves the configuration to the startup configuration file.
- **Step 10** After the switch completes the installation, log in and verify that the switch is running the required software version.

#### **Example:**

```
switch# show version
Cisco Nexus Operating System (NX-OS) Software
TAC support: http://www.cisco.com/tac
Copyright (c) 2002-2009, Cisco Systems, Inc. All rights reserved.
The copyrights to certain works contained herein are owned by
other third parties and are used and distributed under license.
Some parts of this software are covered under the GNU Public
License. A copy of the license is available at
http://www.gnu.org/licenses/gpl.html.
Software
  BIOS:
             version 1.2.0
             version N/A
  loader:
  kickstart: version 4.1(3)N1(1) [build 4.1(3)N1(0.96)]
            version 4.1(3)N1(1) [build 4.1(3)N1(0.96)] le time: 06/19/08
  svstem:
  BIOS compile time:
  kickstart image file is: bootflash:/n5000-uk9-kickstart.4.1.3.N1.0.96.bin
  kickstart compile time:
                           7/14/2009 4:00:00 [07/14/2009 04:27:38]
  system image file is:
                           bootflash:/n5000-uk9.4.1.3.N1.0.96.bin
  system compile time:
                           7/14/2009 4:00:00 [07/14/2009 05:20:12]
  cisco Nexus5020 Chassis ("40x10GE/Supervisor")
  Intel(R) Celeron(R) M CPU
                               with 2074240 kB of memory.
  Processor Board ID JAB1232002F
  Device name: switch
  bootflash:
                1003520 kB
Kernel uptime is 13 day(s), 23 hour(s), 25 minute(s), 5 second(s)
Last reset at 720833 usecs after Tue Jul 14 11:18:32 2009
  Reason: Reset by installer
  System version: 4.1(3)N1(0.96)
  Service:
plugin
  Core Plugin, Ethernet Plugin
```

# **Downgrading from a Higher Release**

The procedure to downgrade the switch is identical to a switch upgrade, except that the image files to be loaded are for an earlier release than the image currently running on the switch.

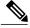

Note

Prior to downgrading to a specific release, check the release notes for the current release installed on the switch, to ensure that your hardware is compatible with the specific release. There are special caveats you must be aware of before you downgrade the switch software to a 4.0(0)-based release. See the Cisco Nexus release notes for your device for details.

#### **Procedure**

**Step 1** Locate the image files you will use for the downgrade by entering the **dir bootflash:** command.

If the image files are not stored on the bootflash memory, download the files from Cisco.com:

- a) Log in to Cisco.com to access the Software Download Center. To log in to Cisco.com, go to the URL <a href="http://www.cisco.com/">http://www.cisco.com/</a> and click **Log In** at the top of the page. Enter your Cisco username and password.
   Note Unregistered Cisco.com users cannot access the links provided in this document.
- b) Access the Software Download Center using this URL: <a href="http://www.cisco.com/cisco/web/download/index.html">http://www.cisco.com/cisco/web/download/index.html</a>
- c) Navigate to the software downloads for Cisco Nexus Series switches. You see links to the download images for the switch.
- d) Read the release notes for the related image file then select and download the kickstart and system software files to a local server
- e) Ensure that the required space is available in the bootflash: directory for the image file(s) to be copied. **Caution** We recommend that you keep the kickstart and system image files for at least one previous software release to use if the new image files do not load successfully.
- f) Copy the kickstart and system images to the switch bootflash using a transfer protocol. You can use ftp, tftp, scp, or sftp.
- **Step 2** Install the new images.

#### **Example:**

switch# install all kickstart bootflash:n5000-uk9-kickstart.4.0.1a.N1.0.62.bin system
bootflash:n5000-uk9.4.0.1a.N1.0.62.bin

The **install all** command performs the following actions:

- Performs compatibility checks (equivalent to the show incompatibility command) for the images that
  you have specified. If there are compatibility issues, an error message is displayed and the installation
  does not proceed.
- Displays the compatibility check results and displays whether the installation is disruptive.
- Provides a prompt to allow you to continue or abort the installation.

**Note** A disruptive installation causes traffic disruption while the switch reboots.

- Updates the boot variables to reference the specified images and saves the configuration to the startup configuration file.
- **Step 3** After the switch completes the installation, log in and verify that the switch is running the required software version.

#### **Example:**

switch# show version

# **Initial Configuration**

## **Configuration Prerequisites**

The following procedure is a review of the tasks you should have completed during hardware installation. These tasks must be completed before you can configure the switch.

#### **Procedure**

- **Step 1** Verify the following physical connections for the new Cisco Nexus device:
  - The console port is physically connected to a computer terminal (or terminal server).
  - The management Ethernet port (mgmt0) is connected to an external hub, switch, or router.

Refer to the Cisco Nexus Hardware Installation guide for your device for more information.

- Save the host ID information for future use (for example, to enable licensed features). The host ID information is provided in the Proof of Purchase document that accompanies the switch.
- **Step 2** Verify that the default console port parameters are identical to those of the computer terminal (or terminal server) attached to the switch console port:
  - 9600 baud
  - 8 data bits
  - No parity
  - 1 stop bit

## **Initial Setup**

The first time that you access a switch in your Cisco Nexus series, it runs a setup program that prompts you for the IP address and other configuration information necessary for the switch to communicate over the Ethernet interface. This information is required to configure and manage the switch.

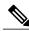

Note

The IP address can only be configured from the CLI. When the switch powers up for the first time, you should assign the IP address. After you perform this step, the Cisco MDS 9000 Family Fabric Manager can reach the switch through the console port.

## **Preparing to Configure the Switch**

Before you configure Cisco Nexus device for the first time, you need the following information:

· Administrator password.

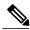

Note

If a password is weak (short, easy-to-decipher), your password configuration is rejected. Be sure to configure a strong password.

- If you are using an IPv4 address for the management interface, you need the following information:
  - ° IPv4 subnet mask for the switch's management interface.
  - IPv4 address of the default gateway (optional).
- SSH service on the switch (optional).

To enable this service, select the type of SSH key (dsa/rsa/rsa1) and number of SSH key bits (768 to 2048).

- NTP server IPv4 address (optional).
- SNMP community string (optional).
- Switch name (optional).

This is your switch prompt.

• An additional login account and password (optional).

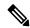

Note

If you are using IPv4, be sure to configure the IPv4 route, the IPv4 default network address, and the IPv4 default gateway address to enable SNMP access.

## **Default Login**

The switch has the network administrator as a default user (admin). You cannot change the default user at any time.

There is no default password so you must explicitly configure a strong password. If a password is trivial (short, easy-to-decipher), your password configuration is rejected. Be sure to configure a strong password. If you configure and subsequently forget this new password, you have the option to recover this password.

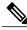

Note

If you enter the **write erase** command and reload the switch, you must reconfigure the default user (admin) password using the setup procedure.

## **Configuring the Switch**

This section describes how to initially configure the switch.

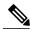

Note

Press Ctrl-C at any prompt to skip the remaining configuration options and proceed with what you have configured up to that point. However, entering the new password for the administrator is a requirement and cannot be skipped.

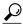

aiT

If you do not want to answer a previously configured question, or if you want to skip answers to any questions, press **Enter**. If a default answer is not available (for example, switch name), the switch uses what was previously configured and skips to the next question.

To configure the switch for first time, follow these steps:

#### **Procedure**

- **Step 1** Ensure that the switch is on. Switches in the Cisco Nexus series boot automatically.
- **Step 2** Enter the new password for the administrator.

#### **Example:**

Enter the password for admin: <password>

Note

Clear text passwords cannot contain dollar signs (\$) or spaces anywhere in the password. Also, they cannot include these special characters at the beginning of the password: quotation marks (" or '), vertical bars (|), or right angle brackets (>).

**Tip** If a password is weak (short, easy-to-decipher), your password configuration is rejected. Be sure to configure a strong password. Passwords are case-sensitive.

**Step 3** Enter yes to enter the setup mode.

### Example:

This setup utility will guide you through the basic configuration of the system. Setup configures only enough connectivity for management of the system.

\*Note: setup is mainly used for configuring the system initially, when no configuration is present. So setup always assumes system defaults and not the current system configuration values.

Press Enter at anytime to skip a dialog. Use ctrl-c at anytime to skip the remaining dialogs.

Would you like to enter the basic configuration dialog (yes/no): yes

The setup utility guides you through the basic configuration process. Press **Ctrl-C** at any prompt to end the configuration process.

**Step 4** Enter the new password for the administrator (admin is the default).

#### **Example:**

Enter the password for admin: admin

**Step 5** Enter yes (no is the default) to create additional accounts.

### **Example:**

```
Create another login account (yes/no) [n]: yes
```

While configuring your initial setup, you can create an additional user account (in the network-admin role) besides the administrator's account.

a) Enter the user login ID.

#### **Example:**

```
Enter the user login ID: user name
```

b) Enter the user password.

#### Example:

```
Enter the password for user name: user-password
```

**Step 6** Enter yes (yes is the default) to create an SNMP read-only community string.

#### **Example:**

```
Configure read-only SNMP community string (yes/no) [n]:yes SNMP community string: snmp community
```

**Step 7** Enter a name for the switch.

**Note** The switch name is limited to 32 alphanumeric characters. The default name is "switch".

#### Example:

```
Enter the switch name: switch_name
```

**Step 8** Enter yes (yes is the default) to configure out-of-band management and enter the mgmt0 IPv4 address.

#### Example:

```
Continue with Out-of-band (mgmt0) management configuration? [yes/no]: yes Mgmt0 IPv4 address: ip\_address
```

**Step 9** Enter yes (yes is the default) to configure the IPv4 default gateway (recommended) and enter the IPv4 address for the default gateway.

#### Example:

```
Configure the default-gateway: (yes/no) [y]: yes IPv4 address of the default-gateway: default gateway
```

**Step 10** Enter yes (yes is the default) to enable the Telnet service.

#### **Example:**

```
Enable the telnet service? (yes/no) [y]: yes
```

**Step 11** Enter yes (no is the default) to enable the SSH service.

#### **Example:**

```
Enabled SSH service? (yes/no) [n]: yes
```

a) Enter the SSH key type that you would like to generate.

### **Example:**

Type the SSH key you would like to generate (dsa/rsa/rsa1)? dsa

b) Enter the number of key bits within the specified range.

#### Example:

```
Enter the number of key bits? (768 to 2048): 768
```

**Step 12** Enter yes (no is the default) to configure the NTP server and enter the IPv4 address for the NTP server.

#### **Example:**

```
Configure NTP server? (yes/no) [n]: yes
NTP server IP address: ntp server IP address
```

**Step 13** Enter yes (yes is the default) to configure basic Fibre Channel configurations.

#### **Example:**

```
Enter basic FC configurations (yes/no) [n]: yes
```

**Step 14** Enter shut (shut is the default) to configure the default Fibre Channel switch port interface to the shut (disabled) state.

### **Example:**

```
Configure default physical FC switchport interface state (shut/noshut) [shut]: shut
```

**Step 15** Enter on (on is the default) to configure the switch port trunk mode.

#### Example:

```
Configure default physical FC switchport trunk mode (on/off/auto) [on]: on
```

**Step 16** Enter permit (deny is the default) to deny a default zone policy configuration.

#### Example:

```
Configure default zone policy (permit/deny) [deny]: permit
```

Permits traffic flow to all members of the default zone.

**Note** If you are executing the setup script after entering a **write erase** command, you explicitly must change the default zone policy to permit for VSAN 1 after finishing the script using the following command:

```
Configure read-only SNMP community string (yes/no) [n]: zone default-zone permit {\bf vsan}\ {\bf 1}
```

**Step 17** Enter yes (no is the default) to enable a full zone set distribution.

### Example:

```
Enable full zoneset distribution (yes/no) [n]: yes
```

Overrides the switch-wide default for the full zone set distribution feature.

**Step 18** You see the new configuration. Review and edit the configuration that you have just entered. Enter no (no is the default) if you are satisfied with the configuration.

#### **Example:**

```
The following configuration will be applied:
   username admin password <user-password> role network-admin snmp-server community snmp_community ro switchname switch feature telnet ssh key dsa 768 force feature ssh system default switchport shutdown san system default switchport trunk mode on system default zone default-zone permit system default zone distribute full
Would you like to edit the configuration? (yes/no) [n]: no
```

#### **Step 19** Enter yes (yes is default) to use and save this configuration:

### Example:

```
Use this configuration and save it? (yes/no) [y]: yes
```

#### Caution

If you do not save the configuration at this point, none of your changes are updated the next time the switch is rebooted. Type yes to save the new configuration. This operation ensures that the kickstart and system images are also automatically configured.

### **Changing the Initial Configuration**

To make changes to the initial configuration at a later time, enter the **setup** command in EXEC mode:

```
switch# setup
---- Basic System Configuration Dialog ----
This setup utility will guide you through the basic configuration of
the system. Setup configures only enough connectivity for management
of the system.
*Note: setup is mainly used for configuring the system initially,
when no configuration is present. So setup always assumes system
defaults and not the current system configuration values.
Press Enter at anytime to skip a dialog. Use ctrl-c at anytime
to skip the remaining dialogs.
Would you like to enter the basic configuration dialog (yes/no): yes
```

The setup utility guides you through the basic configuration process.

### **Management Interface Configuration**

The management interface on the switch allows multiple simultaneous Telnet, SSH, or SNMP sessions. You can remotely configure the switch through the management interface (mgmt0), but first you must configure some IP parameters so that the switch is reachable. You can manually configure the management interface from the CLI through the console port.

### About the mgmt0 Interface

The mgmt0 interface on a Cisco Nexus device provides out-of-band management, which enables you to manage the switch by its IPv4 or IPv6 address. The mgmt0 interface is a 10/100/1000 Ethernet port.

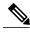

Note

Before you begin to configure the management interface manually, obtain the switch's IP address and subnet mask. Also make sure that the console cable is connected to the console port.

### **Configuring the Management Interface**

To configure the management (mgmt0) Ethernet interface to connect over IP, perform this task:

### **Procedure**

### Step 1 switch# configure terminal

Enters configuration mode.

### Step 2 switch(config)# interface mgmt 0

Selects the management Ethernet interface on the switch and enters interface configuration submode.

- **Step 3** Configure the IP address for IPv4 or IPv6:
  - a) switch(config-if)# **ip address** *ipv4-address*[/ *length*] Configures the IPv4 address and its subnet mask.
  - b) switch(config-if)# **ip address** *ipv4-address* [*subnet-mask*] An alternative method that configures the IPv4 address and its subnet mask.
  - c) switch(config-if)# **ipv6 address** *ipv6-address*[/ *length*] Configures the IPv6 address and its subnet mask.

### Step 4 switch(config-if)# no shutdown

Enables the interface.

### **Step 5** switch(config-if)# exit

Returns to configuration mode.

### Step 6 switch(config)# vrf context management

Enters VRF context management configuration mode.

- **Step 7** Configure the IP address (IPv4 or IPv6) for the next hop:
  - a) switch(config-vrf)# **ip route** *ipv4-prefix*[/ *length*] *ipv4-nexthop-address* Configures the IPv4 address of the next hop.
  - b) switch(config-vrf)# **ipv6 route** *ipv6-prefix*[/ *length*] *ipv6-nexthop-address* Configures the IPv6 address of the next hop.

### Step 8 switch(config-vrf)# end

Returns to EXEC mode.

### Step 9 (Optional) switch# copy running-config startup-config

Saves your configuration changes to the file system.

In some cases, a switch interface might be administratively shut down. You can check the status of an interface at any time by using the **show interface mgmt 0** command.

### **Displaying Management Interface Configuration**

To display the management interface configuration, use the **show interface mgmt 0** command.

```
mgmt0 is up
   Hardware is GigabitEthernet, address is 000d.ec8f.cb00 (bia 000d.ec8f.cb00)
Internet Address is 172.16.131.202/24
MTU 1500 bytes, BW 0 Kbit, DLY 0 usec,
    reliability 255/255, txload 1/255, rxload 1/255
Encapsulation ARPA
full-duplex, 1000 Mb/s
Input flow-control is off, output flow-control is off
8540 packets input, 2835036 bytes
5202 multicast frames, 0 compressed
0 input errors, 0 frame, 0 overrun, 0 fifo
570 packets output, 85555 bytes
0 underrun, 0 output errors, 0 collisions
0 fifo, 0 carrier errors
```

### **Shutting Down the Management Interface**

To shut down the management interface (mgmt0), you use the **shutdown** command. A system prompt requests you confirm your action before it executes the command. You can use the force option to bypass this confirmation.

The following example shuts down the interface without using the force option:

```
switch# configure terminal switch(config)# interface mgmt 0 switch(config-if)# shutdown Shutting down this interface will drop all telnet sessions. Do you wish to continue (y/n)? y
```

The following example shuts down the interface using the force option:

```
switch# configure terminal
switch(config)# interface mgmt 0
switch(config-if)# shutdown force
```

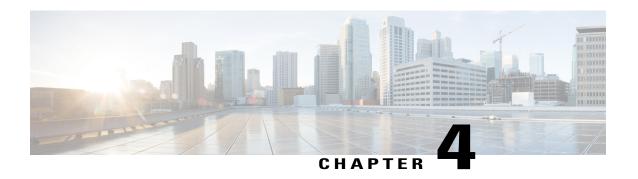

# **Understanding the Command-Line Interface**

This chapter contains the following sections:

- Finding Feature Information, page 28
- Information About the CLI Prompt, page 28
- Command Modes, page 28
- Special Characters, page 32
- Keystroke Shortcuts, page 33
- Abbreviating Commands, page 35
- Completing a Partial Command Name, page 36
- Identifying Your Location in the Command Hierarchy, page 36
- Using the no Form of a Command, page 37
- Configuring CLI Variables, page 38
- Command Aliases, page 40
- Command Scripts, page 41
- Context-Sensitive Help, page 43
- Understanding Regular Expressions, page 45
- Searching and Filtering show Command Output, page 46
- Searching and Filtering from the --More-- Prompt, page 51
- Using the Command History, page 52
- Enabling or Disabling the CLI Confirmation Prompts, page 54
- Setting CLI Display Colors, page 54
- Sending Commands to Modules, page 55
- BIOS Loader Prompt, page 56
- Examples Using the CLI, page 56

• Additional References for the CLI, page 58

## **Finding Feature Information**

Your software release might not support all the features documented in this module. For the latest caveats and feature information, see the Bug Search Tool at <a href="https://tools.cisco.com/bugsearch/">https://tools.cisco.com/bugsearch/</a> and the release notes for your software release. To find information about the features documented in this module, and to see a list of the releases in which each feature is supported, see the "New and Changed Information" chapter.

# **Information About the CLI Prompt**

Once you have successfully accessed the device, the CLI prompt displays in the terminal window of your console port or remote workstation as shown in the following example:

```
User Access Verification
login: admin
Password:<password>
Cisco Nexus Operating System (NX-OS) Software
TAC support: http://www.cisco.com/tac
Copyright (c) 2002-2009, Cisco Systems, Inc. All rights reserved.
The copyrights to certain works contained in this software are owned by other third parties and used and distributed under license. Certain components of this software are licensed under the GNU General Public License (GPL) version 2.0 or the GNU
Lesser General Public License (LGPL) Version 2.1. A copy of each such license is available at http://www.opensource.org/licenses/gpl-2.0.php and http://www.opensource.org/licenses/lgpl-2.1.php
switch#
```

You can change the default device hostname.

From the CLI prompt, you can do the following:

- Use CLI commands for configuring features
- Access the command history
- Use command parsing functions

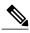

Note

In normal operation, usernames are case sensitive. However, when you are connected to the device through its console port, you can enter a login username in all uppercase letters regardless of how the username was defined. As long as you provide the correct password, the device logs you in.

### **Command Modes**

This section describes command modes in the Cisco NX-OS CLI.

### **EXEC Command Mode**

When you first log in, the Cisco NX-OS software places you in EXEC mode. The commands available in EXEC mode include the **show** commands that display the device status and configuration information, the **clear** commands, and other commands that perform actions that you do not save in the device configuration.

### **Global Configuration Command Mode**

Global configuration mode provides access to the broadest range of commands. The term indicates characteristics or features that affect the device as a whole. You can enter commands in global configuration mode to configure your device globally or to enter more specific configuration modes to configure specific elements such as interfaces or protocols.

#### **Procedure**

|                           | Command or Action                                              | Purpos                            | se                                                                            |
|---------------------------|----------------------------------------------------------------|-----------------------------------|-------------------------------------------------------------------------------|
| Step 1 configure terminal |                                                                | Enters global configuration mode. |                                                                               |
|                           | <pre>Example: switch# configure terminal switch(config)#</pre> | Note                              | The CLI prompt changes to indicate that you are in global configuration mode. |

# **Interface Configuration Command Mode**

One example of a specific configuration mode that you enter from global configuration mode is interface configuration mode. To configure interfaces on your device, you must specify the interface and enter interface configuration mode.

You must enable many features on a per-interface basis. Interface configuration commands modify the operation of the interfaces on the device, such as Ethernet interfaces or management interfaces (mgmt 0).

For more information about configuring interfaces, see the Cisco Nexus interfaces guide for your device.

#### **Procedure**

|        | Command or Action                                              | Purpose                                                                           |
|--------|----------------------------------------------------------------|-----------------------------------------------------------------------------------|
| Step 1 | configure terminal                                             | Enters global configuration mode.                                                 |
|        | <pre>Example: switch# configure terminal switch(config)#</pre> |                                                                                   |
| Step 2 | interface type number                                          | Specifies the interface that you want to configure.                               |
|        | Example:                                                       | The CLI places you into interface configuration mode for the specified interface. |

| Command or Action                                            | Purpose                                                                               |
|--------------------------------------------------------------|---------------------------------------------------------------------------------------|
| switch(config)# interface ethernet 2/2<br>switch(config-if)# | Note The CLI prompt changes to indicate that you are in interface configuration mode. |

### **Subinterface Configuration Command Mode**

From global configuration mode, you can access a configuration submode for configuring VLAN interfaces called subinterfaces. In subinterface configuration mode, you can configure multiple virtual interfaces on a single physical interface. Subinterfaces appear to a protocol as distinct physical interfaces.

Subinterfaces also allow multiple encapsulations for a protocol on a single interface. For example, you can configure IEEE 802.1Q encapsulation to associate a subinterface with a VLAN.

For more information about configuring subinterfaces, see the Cisco Nexus interfaces guide for your device. For details about the subinterface commands, see the command reference guide for your device.

### **Procedure**

|        | Command or Action                                              | Purpose                                                                                                    |  |
|--------|----------------------------------------------------------------|----------------------------------------------------------------------------------------------------|--|
| Step 1 | configure terminal                                             | Enters global configuration mode.                                                                                                    |  |
|        | <pre>Example: switch# configure terminal switch(config)#</pre> |                                                                                                    |  |
| Step 2 | interface type number.subint                                   | Specifies the VLAN interface to be configured.                                                                                                |  |
|        | <pre>Example: switch(config) # interface ethernet 2/2.1</pre>  | The CLI places you into a subinterface configuration mode for the specified VLAN interface.  Note The CLI prompt changes to indicate that you |  |
|        | switch(config-subif)#                                          | are in global configuration mode.                                                                                                    |  |

### **Saving and Restoring a Command Mode**

The Cisco NX-OS software allows you to save the current command mode, configure a feature, and then restore the previous command mode. The **push** command saves the command mode and the **pop** command restores the command mode.

This example shows how to save and restore a command mode:

```
switch# configure terminal
switch(config)# event manager applet test
switch(config-applet)# push
switch(config-applet)# configure terminal
switch(config)# username testuser password newtest
switch(config)# pop
switch(config-applet)#
```

# **Exiting a Configuration Command Mode**

To exit from any configuration command mode, perform one of the following tasks:

### **Procedure**

|        | <b>Command or Action</b>                                    | Purpose                                                                                                    |  |
|--------|-------------------------------------------------------------|----------------------------------------------------------------------------------------------------|--|
| Step 1 | exit                                                        | Exits from the current configuration command mode and returns to the previous configuration command mode.                                                                                                    |  |
|        | <pre>Example: switch(config-if)# exit switch(config)#</pre> |                                                                                                    |  |
| Step 2 | end                                                         | Exits from the current configuration command mode and returns to EXEC mode.                                                                                                    |  |
|        | <pre>Example: switch(config-if)# end switch#</pre>          |                                                                                                    |  |
| Step 3 | Ctrl-Z                                                      | (Optional)                                                                                                    |  |
|        | Example:                                                    | Exits the current configuration command mode and returns to EXEC mode.                                                                                                    |  |
|        | switch(config-if)# ^Z Switch#                               | Caution If you press Ctrl-Z at the end of a command line in which a valid command has been typed, the CLI adds the command to the running configuration file. In most cases, you should exit a configuration mode using the exit or end command. |  |

# **Command Mode Summary**

This table summarizes information about the main command modes.

**Table 3: Command Mode Summary** 

| Mode                       | Access Method                                                                                                | Prompt                | Exit Method                                                                                                    |
|----------------------------|----------------------------------------------------------------------------------------------------|-----------------------|----------------------------------------------------------------------------------------------------|
| EXEC                       | From the login prompt, enter your username and password.                                                     | switch#               | To exit to the login prompt, use the <b>exit</b> command.                                                                                     |
| Global configuration       | From EXEC mode, use the <b>configure terminal</b> command.                                                   | switch(config)#       | To exit to EXEC mode, use the <b>end</b> or <b>exit</b> command or press <b>Ctrl-Z</b> .                                                      |
| Interface configuration    | From global configuration mode, use an interface command and specify an interface with an interface command. | switch(config-if)#    | To exit to global configuration mode, use the exit command.  To exit to EXEC mode, use the exit command or press Ctrl-Z.                      |
| Subinterface configuration | From global configuration mode, specify a subinterface with an <b>interface</b> command.                     | switch(config-subif)# | To exit to global configuration mode, use the <b>exit</b> command.  To exit to EXEC mode, use the <b>end</b> command or press <b>Ctrl-Z</b> . |

# **Special Characters**

This table lists the characters that have special meaning in Cisco NX-OS text strings and should be used only in regular expressions or other special contexts.

**Table 4: Special Characters** 

| Character | Description               |
|-----------|---------------------------|
| %         | Percent                   |
| #         | Pound, hash, or number    |
|           | Ellipsis                  |
|           | Vertical bar              |
| <>        | Less than or greater than |
| []        | Brackets                  |

| Character | Description |
|-----------|-------------|
| {}        | Braces      |

# **Keystroke Shortcuts**

This table lists command key combinations that can be used in both EXEC and configuration modes.

Table 5: Keystroke Shortcuts

| Keystokes | Description                                                                                                    |
|-----------|----------------------------------------------------------------------------------------------------|
| Ctrl-A    | Moves the cursor to the beginning of the line.                                                                                                    |
| Ctrl-B    | Moves the cursor one character to the left. When you enter a command that extends beyond a single line, you can press the Left Arrow or Ctrl-B keys repeatedly to scroll back toward the system prompt and verify the beginning of the command entry, or you can press the Ctrl-A key combination. |
| Ctrl-C    | Cancels the command and returns to the command prompt.                                                                                                    |
| Ctrl-D    | Deletes the character at the cursor.                                                                                                    |
| Ctrl-E    | Moves the cursor to the end of the line.                                                                                                    |
| Ctrl-F    | Moves the cursor one character to the right.                                                                                                    |
| Ctrl-G    | Exits to the previous command mode without removing the command string.                                                                                                    |
| Ctrl-K    | Deletes all characters from the cursor to the end of the command line.                                                                                                    |
| Ctrl-L    | Redisplays the current command line.                                                                                                    |
| Ctrl-N    | Displays the next command in the command history.                                                                                                    |
| Ctrl-O    | Clears the terminal screen.                                                                                                    |
| Ctrl-P    | Displays the previous command in the command history.                                                                                                    |
| Ctrl-R    | Redisplays the current command line.                                                                                                    |

| Keystokes       | Description                                                                                                    |
|-----------------|----------------------------------------------------------------------------------------------------|
| Ctrl-T          | Transposes the character under the cursor with the character located to the right of the cursor. The cursor is then moved one character to the right.         |
| Ctrl-U          | Deletes all characters from the cursor to the beginning of the command line.                                                                                  |
| Ctrl-V          | Removes any special meaning for the following keystroke. For example, press Ctrl-V before entering a question mark (?) in a regular expression.               |
| Ctrl-W          | Deletes the word to the left of the cursor.                                                                                                    |
| Ctrl-X, H       | Lists the history of commands you have entered.                                                                                                    |
|                 | When using this key combination, press and release the Ctrl and X keys together before pressing H.                                                            |
| Ctrl-Y          | Recalls the most recent entry in the buffer (press keys simultaneously).                                                                                      |
| Ctrl-Z          | Ends a configuration session, and returns you to EXEC mode.                                                                                                   |
|                 | When used at the end of a command line in which a valid command has been typed, the resulting configuration is first added to the running configuration file. |
| Up arrow key    | Displays the previous command in the command history.                                                                                                    |
| Down arrow key  | Displays the next command in the command history.                                                                                                    |
| Right arrow key | Moves your cursor through the command string, either                                                                                                    |
| Left arrow key  | forward or backward, allowing you to edit the current command.                                                                                                |
| ?               | Displays a list of available commands.                                                                                                    |

| Keystokes | Description                                                                                                    |
|-----------|----------------------------------------------------------------------------------------------------|
| Tab       | Completes the word for you after you enter the first characters of the word and then press the Tab key. All options that match are presented.                                                         |
|           | Use tabs to complete the following items:                                                                                                    |
|           | • Command names                                                                                                    |
|           | Scheme names in the file system                                                                                                    |
|           | • Server names in the file system                                                                                                    |
|           | • Filenames in the file system                                                                                                    |
|           | Example:                                                                                                    |
|           | <pre>switch(config) # xm<tab> switch(config) # xml<tab> switch(config) # xml server</tab></tab></pre>                                                                                                 |
|           | Example:                                                                                                    |
|           | <pre>switch(config)# c<tab> callhome class-map clock cts cdp cli control-plane switch(config)# cl<tab> class-map cli clock switch(config)# cla<tab> switch(config)# class-map</tab></tab></tab></pre> |
|           | Example:                                                                                                    |
|           | <pre>switch# cd bootflash:<tab> bootflash: bootflash://sup-1/ bootflash:/// bootflash://sup-2/ bootflash://module-5/ bootflash://sup-active/ bootflash://module-6/ bootflash://sup-local/</tab></pre> |
|           | Example:                                                                                                    |
|           | <pre>switch# cd bootflash://mo<tab> bootflash://module-5/ bootflash://module-6/cv switch# cd bootflash://module-</tab></pre>                                                                          |

# **Abbreviating Commands**

You can abbreviate commands and keywords by entering the first few characters of a command. The abbreviation must include sufficient characters to make it unique from other commands or keywords. If you are having trouble entering a command, check the system prompt and enter the question mark (?) for a list of available commands. You might be in the wrong command mode or using incorrect syntax.

This table lists examples of command abbreviations.

**Table 6: Examples of Command Abbreviations** 

| Command                            | Abbreviation   |
|------------------------------------|----------------|
| configure terminal                 | conf t         |
| copy running-config startup-config | copy run start |
| interface ethernet 1/2             | int e 1/2      |
| show running-config                | sh run         |

# **Completing a Partial Command Name**

If you cannot remember a complete command name, or if you want to reduce the amount of typing you have to perform, enter the first few letters of the command, and then press the **Tab** key. The command line parser will complete the command if the string entered is unique to the command mode. If your keyboard does not have a **Tab** key, press **Ctrl-I** instead.

The CLI recognizes a command once you have entered enough characters to make the command unique. For example, if you enter **conf** in EXEC mode, the CLI will be able to associate your entry with the **configure** command, because only the **configure** command begins with **conf**.

In the following example, the CLI recognizes the unique string for **conf** in EXEC mode when you press the **Tab** key:

```
switch# conf<Tab>
switch# configure
```

When you use the command completion feature the CLI displays the full command name. The CLI does not execute the command until you press the **Return** or **Enter** key. This feature allows you to modify the command if the full command was not what you intended by the abbreviation. If you enter a set of characters that could indicate more than one command, a list of matching commands displays.

For example, entering co<Tab> lists all commands available in EXEC mode beginning with co:

```
switch# co<Tab>
configure copy
switch# co
```

Note that the characters you entered appear at the prompt again to allow you to complete the command entry.

# **Identifying Your Location in the Command Hierarchy**

Some features have a configuration submode hierarchy nested more than one level. In these cases, you can display information about your present working context (PWC).

### **Procedure**

|        | <b>Command or Action</b>                                                                                         | Purpose          |
|--------|----------------------------------------------------------------------------------------------------|------------------|
| Step 1 | where detail                                                                                                    | Displays the PWC |
|        | Example:                                                                                                    |                  |
|        | <pre>switch# configure terminal switch(config)# interface mgmt0 switch(config-if)# where detail mode: conf</pre> | ace mgmt0        |

# Using the no Form of a Command

Almost every configuration command has a **no** form that can be used to disable a feature, revert to a default value, or remove a configuration. The Cisco NX-OS command reference publications describe the function of the **no** form of the command whenever a **no** form is available.

This example shows how to disable a feature:

```
switch# configure terminal
switch(config)# feature tacacs+
switch(config)# no feature tacacs+
```

This example shows how to revert to the default value for a feature:

```
switch# configure terminal
switch(config)# banner motd #Welcome to the switch#
switch(config)# show banner motd
Welcome to the switch
switch(config)# no banner motd
switch(config)# show banner motd
User Access Verification
```

This example shows how to remove the configuration for a feature:

```
switch# configure terminal
switch(config)# radius-server host 10.10.2.2
switch (config) # show radius-server
retransmission count:0
timeout value:1
deadtime value:1
total number of servers:1
following RADIUS servers are configured:
        10.10.1.1:
                available for authentication on port:1812
                available for accounting on port:1813
        10.10.2.2:
                available for authentication on port:1812
                available for accounting on port:1813
switch(config) # no radius-server host 10.10.2.2
switch(config) # show radius-server
retransmission count:0
```

This example shows how to use the **no** form of a command in EXEC mode:

```
switch# cli var name testinterface ethernet1/2
switch# show cli variables
SWITCHNAME="switch"
TIMESTAMP="2009-05-12-13.43.13"
testinterface="ethernet1/2"
switch# cli no var name testinterface
switch# show cli variables
SWITCHNAME="switch"
TIMESTAMP="2009-05-12-13.43.13"
```

# **Configuring CLI Variables**

This section describes CLI variables in the Cisco NX-OS CLI.

### **About CLI Variables**

The Cisco NX-OS software supports the definition and use of variables in CLI commands.

You can refer to CLI variables in the following ways:

- Entered directly on the command line.
- Passed to a script initiated using the **run-script** command. The variables defined in the parent shell are available for use in the child **run-script** command process.

CLI variables have the following characteristics:

- Cannot have nested references through another variable
- Can persist across switch reloads or exist only for the current session

Cisco NX-OS supports one predefined variable: TIMESTAMP. This variable refers to the current time when the command executes in the format YYYY-MM-DD-HH.MM.SS.

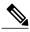

N - 4 -

The TIMESTAMP variable name is case sensitive. All letters must be uppercase.

### **Configuring CLI Session-Only Variables**

You can define CLI session variables to persist only for the duration of your CLI session. These variables are useful for scripts that you execute periodically. You can reference the variable by enclosing the name in parentheses and preceding it with a dollar sign (\$), for example \$(variable-name).

### **Procedure**

|        | Command or Action                                                                                             | Purpose                                                                                                    |
|--------|----------------------------------------------------------------------------------------------------|----------------------------------------------------------------------------------------------------|
| Step 1 | <pre>cli var name variable-name variable-text  Example: switch# cli var name testinterface ethernet 2/1</pre> | Configures the CLI session variable. The <i>variable-name</i> argument is alphanumeric, case sensitive, and has a maximum length of 31 characters. The <i>variable-text</i> argument is alphanumeric, case sensitive, can contain spaces, and has a maximum length of 200 characters. |
| Step 2 | show cli variables  Example: switch# show cli variables                                                       | (Optional) Displays the CLI variable configuration.                                                                                                    |

# **Configuring Persistent CLI Variables**

You can configure CLI variables that persist across CLI sessions and device reloads.

### **Procedure**

|        | Command or Action                                                                                                    | Purpose                                                                                                    |
|--------|----------------------------------------------------------------------------------------------------|----------------------------------------------------------------------------------------------------|
| Step 1 | configure terminal                                                                                                    | Enters global configuration mode.                                                                                                    |
|        | <pre>Example: switch# configure terminal switch(config)#</pre>                                                                 |                                                                                                    |
| Step 2 | <pre>cli var name variable-name variable-text  Example:     switch(config) # cli var name     testinterface ethernet 2/1</pre> | Configures the CLI persistent variable. The variable name is a case-sensitive, alphanumeric string and must begin with an alphabetic character. The maximum length is 31 characters. |
| Step 3 | exit                                                                                                    | Exits global configuration mode.                                                                                                    |
|        | <pre>Example:   switch(config)# exit   switch#</pre>                                                                           |                                                                                                    |
| Step 4 | show cli variables                                                                                                    | (Optional) Displays the CLI variable configuration.                                                                                                    |
|        | Example: switch# show cli variables                                                                                            |                                                                                                    |
| Step 5 | <pre>copy running-config startup-config  Example: switch(config)# copy running-config</pre>                                    | (Optional) Copies the running configuration to the startup configuration.                                                                                                    |
|        | startup-config                                                                                                    |                                                                                                    |

### **Command Aliases**

This section provides information about command aliases.

### **About Command Aliases**

You can define command aliases to replace frequently used commands. The command aliases can represent all or part of the command syntax.

Command alias support has the following characteristics:

- Command aliases are global for all user sessions.
- Command aliases persist across reboots if you save them to the startup configuration.
- Command alias translation always takes precedence over any keyword in any configuration mode or submode.
- Command alias configuration takes effect for other user sessions immediately.
- The Cisco NX-OS software provides one default alias, **alias**, which is the equivalent to the **show cli alias** command that displays all user-defined aliases.
- You cannot delete or change the default command alias alias.
- You can nest aliases to a maximum depth of 1. One command alias can refer to another command alias that must refer to a valid command, not to another command alias.
- A command alias always replaces the first command keyword on the command line.
- You can define command aliases for commands in any command mode.
- If you reference a CLI variable in a command alias, the current value of the variable appears in the alias, not the variable reference.
- You can use command aliases for **show** command searching and filtering.

### **Defining Command Aliases**

You can define command aliases for commonly used commands.

### **Procedure**

|        | Command or Action                                              | Purpose                           |
|--------|----------------------------------------------------------------|-----------------------------------|
| Step 1 | configure terminal                                             | Enters global configuration mode. |
|        | <pre>Example: switch# configure terminal switch(config)#</pre> |                                   |

|        | Command or Action                                                                                                   | Purpose                                                                                                    |
|--------|----------------------------------------------------------------------------------------------------|----------------------------------------------------------------------------------------------------|
| Step 2 | <pre>cli alias name alias-name alias-text  Example: switch(config) # cli alias name ethint interface ethernet</pre> | Configures the command alias. The alias name is an alphanumeric string that is not case sensitive and must begin with an alphabetic character. The maximum length is 30 characters. |
| Step 3 | exit                                                                                                    | Exits global configuration mode.                                                                                                    |
|        | <pre>Example: switch(config)# exit switch#</pre>                                                                    |                                                                                                    |
| Step 4 | alias                                                                                                    | (Optional) Displays the command alias configuration.                                                                                                    |
|        | Example: switch# alias                                                                                              |                                                                                                    |
| Step 5 | copy running-config startup-config                                                                                  | (Optional) Copies the running configuration to the startup                                                                                                    |
|        | <pre>Example: switch# copy running-config startup-config</pre>                                                      | configuration.                                                                                                    |

# **Configuring Command Aliases for a User Session**

You can create a command alias for the current user session that is not available to any other user on the Cisco NX-OS device. You can also save the command alias for future use by the current user account.

#### **Procedure**

|        | Command or Action                                                       | Purpose                                                                                                    |
|--------|-------------------------------------------------------------------------|----------------------------------------------------------------------------------------------------|
| Step 1 | terminal alias [persist] alias-name<br>command -string                  | Configures a command alias for the current user session. Use the <b>persist</b> keyword to save the alias for future use by the user account. |
|        | <pre>Example: switch# terminal alias shintbr show interface brief</pre> | Note Do not abbreviate the <b>persist</b> keyword.                                                                                            |

# **Command Scripts**

This section describes how you can create scripts of commands to perform multiple tasks.

## **Running a Command Script**

You can create a list of commands in a file and execute them from the CLI. You can use CLI variables in the command script.

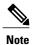

You cannot create the script files at the CLI prompt. You can create the script file on a remote device and copy it to the bootflash:, slot0:, or volatile: directory on the Cisco NX-OS device.

### **Procedure**

|        | Command or Action                                    | Purpose                                                     |
|--------|------------------------------------------------------|-------------------------------------------------------------|
| Step 1 | run-script [bootflash:   slot0:   volatile:]filename | Executes the commands in the file on the default directory. |
|        | <pre>Example: switch# run-script testfile</pre>      |                                                             |

## **Echoing Information to the Terminal**

You can echo information to the terminal, which is particularly useful from a command script. You can reference CLI variables and use formatting options in the echoed text.

This table lists the formatting options that you can insert in the text.

Table 7: Formatting Options for the echo Command

| Formatting Option | Description                                                   |
|-------------------|---------------------------------------------------------------|
| \b                | Inserts back spaces.                                          |
| \c                | Removes the new line character at the end of the text string. |
| \f                | Inserts a form feed character.                                |
| \n                | Inserts a new line character.                                 |
| \r                | Returns to the beginning of the text line.                    |
| \t                | Inserts a horizontal tab character.                           |
| \v                | Inserts a vertical tab character.                             |
| \\                | Displays a backslash character.                               |

| Formatting Option | Description                                       |
|-------------------|---------------------------------------------------|
| \nnn              | Displays the corresponding ASCII octal character. |

### **Procedure**

|        | Command or Action                                                                        | Purpose                                                                                                    |
|--------|------------------------------------------------------------------------------------------|----------------------------------------------------------------------------------------------------|
| Step 1 | echo [backslash-interpret] [text]  Example: switch# echo This is a test. This is a test. | The <b>backslash-interpret</b> keyword indicates that the text string contains formatting options. The <i>text</i> argument is alphanumeric, case sensitive, and can contain blanks. The maximum length is 200 characters. The default is a blank line. |

### **Delaying Command Action**

You can delay a command action for a period of time, which is particularly useful within a command script.

### **Procedure**

|        | Command or Action         | Purpose                                                                    |
|--------|---------------------------|----------------------------------------------------------------------------|
| Step 1 | sleep seconds             | Causes a delay for a number of seconds. The range is from 0 to 2147483647. |
|        | Example: switch# sleep 30 |                                                                            |

# **Context-Sensitive Help**

The Cisco NX-OS software provides context-sensitive help in the CLI. You can use a question mark (?) at any point in a command to list the valid input options.

CLI uses the caret (^) symbol to isolate input errors. The ^ symbol appears at the point in the command string where you have entered an incorrect command, keyword, or argument.

This table shows example outputs of context sensitive help.

Table 8: Context-Sensitive Help Example

| Example Outputs                                                                                                    | Description                                                                                               |
|----------------------------------------------------------------------------------------------------|----------------------------------------------------------------------------------------------------|
| switch# clock ? set HH:MM:SS Current Time                                                                                                    | Displays the command syntax for the <b>clock</b> command in EXEC mode.                                    |
| switch# clock                                                                                                    | The switch output shows that the <b>set</b> keyword is required for using the <b>clock</b> command.       |
| switch# clock set ? WORD HH:MM:SS Current Time                                                                                                    | Displays the command syntax for setting the time.                                                         |
| switch# clock set                                                                                                    | The help output shows that the current time is required for setting the clock and how to format the time. |
| switch# clock set 13:32:00 <cr> % Incomplete command</cr>                                                                                                    | Adds the current time.                                                                                    |
| switch#                                                                                                    | The CLI indicates the command is incomplete.                                                              |
| switch# <ctrl-p> switch# clock set 13:32:00</ctrl-p>                                                                                                    | Displays the previous command that you entered.                                                           |
| switch# clock set 13:32:00 ? <1-31> Day of the month switch# clock set 13:32:00                                                                                                    | Displays the additional arguments for the <b>clock set</b> command.                                       |
| switch# clock set 13:32:00 18 ?  April Month of the year August Month of the year December Month of the year February Month of the year January Month of the year July Month of the year June Month of the year March Month of the year May Month of the year May Month of the year November Month of the year October Month of the year September Month of the year switch# clock set 13:32:00 18 | Displays the additional arguments for the <b>clock set</b> command.                                       |
| switch# clock set 13:32:00 18 April 08 <cr></cr>                                                                                                    | Adds the date to the clock setting.                                                                       |
| % Invalid input detected at '^' marker.                                                                                                    | The CLI indicates an error with the caret symbol (^) at 08.                                               |
| switch# clock set 13:32:00 18 April ? <2000-2030> Enter the year (no abbreviation) switch# clock set 13:32:00 18 April                                                                                                    | Displays the correct arguments for the year.                                                              |
| switch# clock set 13:32:00 18 April 2008 <cr> switch#</cr>                                                                                                    | Enters the correct syntax for the <b>clock set</b> command.                                               |

# **Understanding Regular Expressions**

The Cisco NX-OS software supports regular expressions for searching and filtering in CLI output, such as the **show** commands. Regular expressions are case sensitive and allow for complex matching requirements.

### **Special Characters**

You can also use other keyboard characters (such as ! or ~) as single-character patterns, but certain keyboard characters have special meanings when used in regular expressions.

This table lists the keyboard characters that have special meanings.

Table 9: Special Characters with Special Meaning

| Character      | Special Meaning                                                                                                    |
|----------------|----------------------------------------------------------------------------------------------------|
|                | Matches any single character, including white space.                                                                                                    |
| *              | Matches 0 or more sequences of the pattern.                                                                                                    |
| +              | Matches 1 or more sequences of the pattern.                                                                                                    |
| ?              | Matches 0 or 1 occurrences of the pattern.                                                                                                    |
| ۸              | Matches the beginning of the string.                                                                                                    |
| \$             | Matches the end of the string.                                                                                                    |
| _ (underscore) | Matches a comma (,), left brace ({), right brace (}), left parenthesis ( ( ), right parenthesis ( ) ), the beginning of the string, the end of the string, or a space. |
|                | Note The underscore is only treated as a regular expression for BGP related commands.                                                                                  |

To use these special characters as single-character patterns, remove the special meaning by preceding each character with a backslash (\). This example contains single-character patterns that match a dollar sign (\$), an underscore ( ), and a plus sign (+), respectively:

\\$ \\_ \+

# **Multiple-Character Patterns**

You can also specify a pattern that contains multiple characters by joining letters, digits, or keyboard characters that do not have special meanings. For example, a4% is a multiple-character regular expression.

With multiple-character patterns, the order is important. The regular expression a 4% matches the character a followed by a 4 followed by a percent sign (%). If the string does not have a 4%, in that order, pattern matching

fails. The multiple-character regular expression a. (the character a followed by a period) uses the special meaning of the period character to match the letter a followed by any single character. With this example, the strings ab, a!, or a2 are all valid matches for the regular expression.

You can remove the special meaning of a special character by inserting a backslash before it. For example, when the expression a\. is used in the command syntax, only the string a. will be matched.

### **Anchoring**

You can match a regular expression pattern against the beginning or the end of the string by anchoring these regular expressions to a portion of the string using the special characters.

This table lists the special characters that you can use for anchoring.

Table 10: Special Characters Used for Anchoring

| Character | Description                          |
|-----------|--------------------------------------|
| ^         | Matches the beginning of the string. |
| \$        | Matches the end of the string.       |

For example, the regular expression **^con** matches any string that starts with **con**, and **sole\$** matches any string that ends with **sole**.

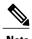

The ^ symbol can also be used to indicate the logical function "not" when used in a bracketed range. For example, the expression [^abcd] indicates a range that matches any single letter, as long as it is not a, b, c, or d.

# **Searching and Filtering show Command Output**

Often, the output from **show** commands can be lengthy and cumbersome. The Cisco NX-OS software provides the means to search and filter the output so that you can easily locate information. The searching and filtering options follow a pipe character (|) at the end of the **show** command. You can display the options using the CLI context-sensitive help facility:

```
switch# show running-config | ?
           Print selected parts of lines.
 cut
           Show difference between current and previous invocation (creates temp files:
 diff
           remove them with 'diff-clean' command and don't use it on commands with big
           outputs, like 'show tech'!)
           Egrep - print lines matching a pattern
 egrep
           Grep - print lines matching a pattern
 grep
 head
           Display first lines
 human
           Output in human format
 last
           Display last lines
           Filter for paging
 less
          Turn-off pagination for command output
 no-more
 perl
           Use perl script to filter output
           Show lines that include the pattern as well as the subsequent lines that are
 section
           more indented than matching line
           Stream Editor
 sed
```

```
sort
          Stream Sorter
sscp
          Stream SCP (secure copy)
          Translate, squeeze, and/or delete characters
Discard all but one of successive identical lines
tr
uniq
vsh
          The shell that understands cli command
WC
          Count words, lines, characters
          Output in xml format (according to .xsd definitions)
xml
          Begin with the line that matches
begin
          Count number of lines
count
          End with the line that matches
end
exclude
          Exclude lines that match
include
         Include lines that match
```

## **Filtering and Searching Keywords**

The Cisco NX-OS CLI provides a set of keywords that you can use with the **show** commands to search and filter the command output.

This table lists the keywords for filtering and searching the CLI output.

Table 11: Filtering and Searching Keywords

| Keyword Syntax                                                                                | Description                                                                                                    |
|-----------------------------------------------------------------------------------------------|----------------------------------------------------------------------------------------------------|
| begin string  Example: show version   begin Hardware                                          | Starts displaying at the line that contains the text that matches the search string. The search string is case sensitive.                                                                                                    |
| count  Example: show running-config   count                                                   | Displays the number of lines in the command output.                                                                                                    |
| <pre>cut [-d character] {-b   -c   -f   -s} Example: show file testoutput   cut -b 1-10</pre> | Displays only part of the output lines. You can display a number of bytes (-b), characters (-vcut [-d character] {-b   -c   -f   -s}), or fields (-f). You can also use the -d keyword to define a field delimiter other than the tag character default. The -s keyword suppresses the display of the lines that do not contain the delimiter. |
| end string  Example: show running-config   end interface                                      | Displays all lines up to the last occurrence of the search string.                                                                                                    |
| exclude string  Example: show interface brief   exclude down                                  | Displays all lines that do not include the search string. The search string is case sensitive.                                                                                                    |
| head [lines lines]  Example: show logging logfile   head lines 50                             | Displays the beginning of the output for the number of lines specified. The default number of lines is 10.                                                                                                    |

| Keyword Syntax                                                                                             | Description                                                                                                    |
|----------------------------------------------------------------------------------------------------|----------------------------------------------------------------------------------------------------|
| human  Example: show version   human                                                                       | Displays the output in normal format if you have previously set the output format to XML using the <b>terminal output xml</b> command.                                                                                                    |
|                                                                                                    | The <b>terminal output xml</b> command, having 1.0 and 6.x / 7.x versions is used to set the schema (.xsd) file while validating xml.  Setting 1.0, the switch will validate /isan/etc/schema/ <comp>.xsd file, and if 6.x / 7.x the switch validates /isan/ect/schema/6.x/<comp>.xsd file and /isan/ect/schema/7.x/<comp>.xsd file accordingly based on the version of the image, the switch is running.</comp></comp></comp> |
| include string  Example: show interface brief   include up                                                 | Displays all lines that include the search string. The search string is case sensitive.                                                                                                    |
| last [lines]  Example: show logging logfile   last 50                                                      | Displays the end of the output for the number of lines specified. The default number of lines is 10.                                                                                                    |
| no-more Example: show interface brief   no-more                                                            | Displays all the output without stopping at the end of the screen with the —More— prompt.                                                                                                    |
| <pre>sscp SSH-connection-name filename Example: show version   sscp MyConnection show_version_output</pre> | Redirects the output using streaming secure copy (sscp) to a named SSH connection. You can create the SSH named connection using the <b>ssh name</b> command.                                                                                                    |
| wc [bytes   lines   words]  Example: show file testoutput   wc bytes                                       | Displays counts of characters, lines, or words. The default is to display the number of lines, words, and characters.                                                                                                    |
| xml Example: show version   xml                                                                            | Displays the output in XML format.                                                                                                    |

# diff Utility

You can compare the output from a **show** command with the output from the previous invocation of that command.

### diff-clean [all-session] [all-users]

This table describes the keywords for the diff utility.

| Keyword      | Description                                                                                     |
|--------------|-------------------------------------------------------------------------------------------------|
| all-sessions | Removes diff temporary files from all sessions (past and present sessions) of the current user. |
| all-users    | Removes diff temporary files from all sessions (past and present sessions) of all users.        |

The Cisco NX-OS software creates temporary files for the most current output for a **show** command for all current and previous users sessions. You can remove these temporary files using the **diff-clean** command.

### diff-clean [all-sessions | all-users]

By default, the **diff-clean** command removes the temporary files for the current user's active session. The **all-sessions** keyword removes temporary files for all past and present sessions for the current user. The **all-users** keyword removes temporary files for all past and present sessions for the all users.

### grep and egrep Utilities

You can use the Global Regular Expression Print (grep) and Extended grep (egrep) command-line utilities to filter the **show** command output.

The grep and egrep syntax is as follows:

{grep | egrep} [count] [ignore-case] [invert-match] [line-exp] [line-number] [next lines] [prev lines] [word-exp] expression}]

This table lists the **grep** and **egrep** parameters.

Table 12: grep and egrep Parameters

| Parameter    | Description                                                                                                   |
|--------------|----------------------------------------------------------------------------------------------------|
| count        | Displays only the total count of matched lines.                                                               |
| ignore-case  | Specifies to ignore the case difference in matched lines.                                                     |
| invert-match | Displays lines that do not match the expression.                                                              |
| line-exp     | Displays only lines that match a complete line.                                                               |
| line-number  | Specifies to display the line number before each matched line.                                                |
| next lines   | Specifies the number of lines to display after a matched line. The default is 0. The range is from 1 to 999.  |
| prev lines   | Specifies the number of lines to display before a matched line. The default is 0. The range is from 1 to 999. |

| Parameter  | Description                                              |
|------------|----------------------------------------------------------|
| word-exp   | Displays only lines that match a complete word.          |
| expression | Specifies a regular expression for searching the output. |

## **less Utility**

You can use the less utility to display the contents of the **show** command output one screen at a time. You can enter **less** commands at the : prompt. To display all **less** commands you can use, enter h at the : prompt.

## sed Utility

You can use the Stream Editor (sed) utility to filter and manipulate the **show** command output as follows:

sed command

The *command* argument contains sed utility commands.

## sort Utility

You can use the sort utility to filter **show** command output.

The sort utility syntax is as follows:

sort [-M] [-b] [-d] [-f] [-g] [-i] [-k field-number[.char-position][ordering]] [-n] [-r] [-t delimiter] [-u] This table describes the sort utility parameters.

**Table 13: sort Utility Parameters** 

| Parameter | Description                                                                                           |
|-----------|----------------------------------------------------------------------------------------------------|
| -M        | Sorts by month.                                                                                       |
| -b        | Ignores leading blanks (space characters). The default sort includes the leading blanks.              |
| -d        | Sorts by comparing only blanks and alphanumeric characters. The default sort includes all characters. |
| -f        | Folds lowercase characters into uppercase characters.                                                 |
| -g        | Sorts by comparing a general numeric value.                                                           |
| -i        | Sorts only using printable characters. The default sort includes nonprintable characters.             |

| Parameter                                 | Description                                                                                  |
|-------------------------------------------|----------------------------------------------------------------------------------------------|
| -k field-number[.char-position][ordering] | Sorts according to a key value. There is no default key value.                               |
| -n                                        | Sorts according to a numeric string value.                                                   |
| -r                                        | Reverses order of the sort results. The default sort output is in ascending order.           |
| -t delimiter                              | Sorts using a specified delimiter. The default delimiter is the space character.             |
| -u                                        | Removes duplicate lines from the sort results. The sort output displays the duplicate lines. |

# **Searching and Filtering from the --More-- Prompt**

You can search and filter output from --More-- prompts in the **show** command output.

This table describes the --More-- prompt commands.

Table 14: -- More -- Prompt Commands

| Commands                        | Description                                                                                                    |
|---------------------------------|----------------------------------------------------------------------------------------------------|
| [lines] <space></space>         | Displays output lines for either the specified number of lines or the current screen size.                                                                                                    |
| [lines]z                        | Displays output lines for either the specified number of lines or the current screen size. If you use the <i>lines</i> argument, that value becomes the new default screen size.                                                                                              |
| [lines] <return></return>       | Displays output lines for either the specified number of lines or the current default number of lines. The initial default is 1 line. If you use the optional <i>lines</i> argument, that value becomes the new default number of lines to display for this command.          |
| [lines]d or [lines]Ctrl+shift+D | Scrolls through output lines for either the specified number of lines or the current default number of lines. The initial default is 11 lines. If you use the optional <i>lines</i> argument, that value becomes the new default number of lines to display for this command. |
| q or Q or Ctrl-C                | Exits theMore prompt.                                                                                                    |

| Commands            | Description                                                                                                    |
|---------------------|----------------------------------------------------------------------------------------------------|
| [lines]s            | Skips forward in the output for either the specified number of lines or the current default number of lines and displays a screen of lines. The default is 1 line.                                                                                                    |
| [lines]f            | Skips forward in the output for either the specified number of screens or the current default number of screens and displays a screen of lines. The default is 1 screen.                                                                                                    |
| =                   | Displays the current line number.                                                                                                    |
| [count]/expression  | Skips to the line that matches the regular expression and displays a screen of output lines. Use the optional <i>count</i> argument to search for lines with multiple occurrences of the expression. This command sets the current regular expression that you can use in other commands. |
| [count] <b>n</b>    | Skips to the next line that matches the current regular expression and displays a screen of output lines. Use the optional <i>count</i> argument to skip past matches.                                                                                                    |
| {!   :![shell-cmd]} | Executes the command specified in the <i>shell-cmd</i> argument in a subshell.                                                                                                    |
|                     | Repeats the previous command.                                                                                                    |

# **Using the Command History**

The Cisco NX-OS software CLI allows you to access the command history for the current user session. You can recall and reissue commands, with or without modification. You can also clear the command history.

### **Recalling a Command**

You can recall a command in the command history to optionally modify and enter again.

This example shows how to recall a command and reenter it:

```
switch(config) # show cli history
0 11:04:07 configure terminal
1 11:04:28 show interface ethernet 2/24
2 11:04:39 interface ethernet 2/24
3 11:05:13 no shutdown
4 11:05:19 exit
5 11:05:25 show cli history
switch(config) # !1
switch(config) # show interface ethernet 2/24
```

You can also use the Ctrl-P and Ctrl-N keystroke shortcuts to recall commands.

## **Controlling CLI History Recall**

You can control the commands that you recall from the CLI history using the **Ctrl-P** and **Ctrl-N** keystroke shortcuts. By default, the Cisco NX-OS software recalls all commands from the current command mode and higher command modes. For example, if you are working in global configuration mode, the command recall keystroke shortcuts recall both EXEC mode and global configuration mode commands. Using the **terminal history no-exec-in-config** command, you can avoid recalling EXEC mode commands when you are in a configuration mode.

#### **Procedure**

|        | Command or Action                                   | Purpose                                                                                                    |
|--------|-----------------------------------------------------|----------------------------------------------------------------------------------------------------|
| Step 1 | [no] terminal history<br>no-exec-in-config          | Configures the CLI history to remove the EXEC commands when you use the recall keystroke shortcuts in a configuration mode. The default recalls EXEC commands. |
|        | Example: switch# terminal history no-exec-in-config | You can revert to the default using the <b>no</b> form of the command.                                                                                         |

### **Configuring the CLI Edit Mode**

You can recall commands from the CLI history using the **Ctrl-P** and **Ctrl-N** keystroke shortcuts and edit them before reissuing them. The default edit mode is emacs. You can change the edit mode to vi.

#### **Procedure**

|        | Command or Action                                                            | Purpose                                                                                                    |
|--------|------------------------------------------------------------------------------|----------------------------------------------------------------------------------------------------|
| Step 1 | [no] terminal edit-mode vi [persist]  Example: switch# terminal edit-mode vi | Changes the CLI edit mode to vi for the user session. The <b>persist</b> keyword makes the setting persistent across sessions for the current username.  Use the <b>no</b> to revert to using emacs. |

### **Displaying the Command History**

You can display the command history using the **show cli history** command.

The **show cli history** command has the following syntax:

show cli history [lines] [unformatted]

show cli history [lines] [config-only | exec-only | this-mode-only] [unformatted]

By default, the number of lines displayed is 12 and the output includes the command number and timestamp.

The example shows how to display default number of lines of the command history:

```
switch# show cli history
```

The example shows how to display 20 lines of the command history:

```
switch# show cli history 20
```

The example shows how to display only the configuration commands in the command history:

```
switch (config) # show cli history config-only
```

The example shows how to display only the EXEC commands in the command history:

```
switch (config) # show cli history exec-only
```

The example shows how to display only the commands in the command history for the current command mode:

```
switch (config-if) # show cli history this-mode-only
```

The example shows how to display only the commands in the command history without the command number and timestamp:

switch(config)# show cli history unformatted

# **Enabling or Disabling the CLI Confirmation Prompts**

For many features, the Cisco NX-OS software displays prompts on the CLI that ask for confirmation before continuing. You can enable or disable these prompts. The default is enabled.

### **Procedure**

|        | Command or Action                                                    | Purpose                                                                                                    |
|--------|----------------------------------------------------------------------|----------------------------------------------------------------------------------------------------|
| Step 1 | [no] terminal dont-ask [persist]  Example: switch# terminal dont-ask | Disables the CLI confirmation prompt. The <b>persist</b> keyword makes the setting persistent across sessions for the current username. The default is enabled. |
|        |                                                                      | Use the <b>no</b> form of the command to enable the CLI confirmation prompts.                                                                                   |

# **Setting CLI Display Colors**

You can change the CLI colors to display as follows:

• The prompt displays in green if the previous command succeeded.

- The prompt displays in red of the previous command failed.
- The user input displays in blue.
- The command output displays in the default color.

The default colors are those set by the terminal emulator software.

#### **Procedure**

|        | Command or Action                  | Purpose                                                                                                    |
|--------|------------------------------------|----------------------------------------------------------------------------------------------------|
| Step 1 | terminal color [evening] [persist] | Sets the CLI display colors for the terminal session. The <b>evening</b> keyword is not supported. The <b>persist</b> keyword |
|        | Example: switch# terminal color    | makes the setting persistent across sessions for the current username. The default setting is not persistent.                 |

# **Sending Commands to Modules**

You can send commands directly to modules from the supervisor module session using the slot command.

The **slot** has the following syntax:

slot slot-number [quoted] command-string

By default, the keyword and arguments in the *command-string* argument are separated by a space. To send more than one command to a module, separate the commands with a space character, a semicolon character (;), and a space character.

Thequoted keyword indicates that the command string begins and ends with double quotation marks ("). Use this keyword when you want to redirect the module command output to a filtering utility, such as diff, that is supported only on the supervisor module session.

The following example shows how to display and filter module information:

```
switch# slot 2 show version | grep lc
```

This example shows how to filter module information on the supervisor module session:

```
switch# slot 2 quoted "show version" | diff
switch# slot 4 quoted "show version" | diff -c
*** /volatile/vsh_diff_1_root_8430_slot__quoted_show_version.old
                                                                       Wed Apr 29 20:10:41
--- - W
       Wed Apr 29 20:10:41 2009
*** 1,5 ****
! RAM 1036860 kB
1 1 c 2
  Software
   BIOS:
              version 1.10.6
              version 4.2(1) [build 4.2(0.202)]
   system:
 -- 1,5 ----
! RAM 516692 kB
 1c4
  Software
              version 1.10.6
   BIOS:
              version 4.2(1) [build 4.2(0.202)]
    system:
```

```
***********

*** 12,16 ****

Hardware

bootflash: 0 blocks (block size 512b)

! uptime is 0 days 1 hours 45 minute(s) 34 second(s)

--- 12,16 ----

Hardware

bootflash: 0 blocks (block size 512b)

! uptime is 0 days 1 hours 45 minute(s) 42 second(s)
```

# **BIOS Loader Prompt**

When the supervisor modules power up, a specialized BIOS image automatically loads and tries to locate a valid kickstart image for booting the system. If a valid kickstart image is not found, the following BIOS loader prompt displays:

```
loader>
```

For information on how to load the Cisco NX-OS software from the <loader> prompt, see the Cisco Nexus troubleshooting guide for your device.

# **Examples Using the CLI**

This section includes examples of using the CLI.

### **Defining Command Aliases**

This example shows how to define command aliases:

```
cli alias name ethint interface ethernet
cli alias name shintbr show interface brief
cli alias name shintupbr shintbr | include up | include ethernet
```

This example shows how to use a command alias:

```
switch# configure terminal
switch(config)# ethint 2/3
switch(config-if)#
```

### **Using CLI Session Variables**

You can reference a variable using the syntax \$(variable-name). This example shows how to reference a user-defined CLI session variable:

```
switch# show interface $(testinterface)
Ethernet2/1 is down (Administratively down)
  Hardware is 10/100/1000 Ethernet, address is 0000.0000.0000 (bia 0019.076c.4dac)
MTU 1500 bytes, BW 1000000 Kbit, DLY 10 usec,
    reliability 255/255, txload 1/255, rxload 1/255
```

```
Encapsulation ARPA
auto-duplex, auto-speed
Beacon is turned off
Auto-Negotiation is turned on
Input flow-control is off, output flow-control is off
Auto-mdix is turned on
Switchport monitor is off
Last clearing of "show interface" counters never
5 minute input rate 0 bytes/sec, 0 packets/sec
5 minute output rate 0 bytes/sec, 0 packets/sec
L3 in Switched:
 ucast: 0 pkts, 0 bytes - mcast: 0 pkts, 0 bytes
L3 out Switched:
 ucast: 0 pkts, 0 bytes - mcast: 0 pkts, 0 bytes
 O input packets O unicast packets O multicast packets
  O broadcast packets O jumbo packets O storm suppression packets
 0 bytes
Тx
 0 output packets 0 multicast packets
  O broadcast packets O jumbo packets
 0 input error 0 short frame 0 watchdog
 0 no buffer 0 runt 0 CRC 0 ecc \,
  0 overrun 0 underrun 0 ignored 0 bad etype drop
  0 bad proto drop 0 if down drop 0 input with dribble
  0 input discard
  0 output error 0 collision 0 deferred
  O late collision O lost carrier O no carrier
  0 babble
  0 Rx pause 0 Tx pause 0 reset
```

### **Using the System-Defined Timestamp Variable**

This example uses \$(TIMESTAMP) when redirecting **show** command output to a file:

### **Running a Command Script**

This example displays the CLI commands specified in the script file:

```
switch# show file testfile
configure terminal
interface ethernet 2/1
no shutdown
end
show interface ethernet 2/1
```

This example displays the **run-script** command execution output:

```
switch# run-script testfile
`configure terminal`
`interface ethernet 2/1`
`no shutdown`
```

```
`end`
`show interface ethernet 2/1
Ethernet2/1 is down (Link not connected)
 Hardware is 10/100/1000 Ethernet, address is 0019.076c.4dac (bia 0019.076c.4dac)
 MTU 1500 bytes, BW 1000000 Kbit, DLY 10 usec, reliability 255/255, txload 1/255, rxload 1/255
 Encapsulation ARPA
  Port mode is trunk
  auto-duplex, auto-speed
 Beacon is turned off
  Auto-Negotiation is turned on
  Input flow-control is off, output flow-control is off
 Auto-mdix is turned on
  Switchport monitor is off
  Last clearing of "show interface" counters 1d26.2uh
  5 minute input rate 0 bytes/sec, 0 packets/sec
  5 minute output rate 0 bytes/sec, 0 packets/sec
    O input packets O unicast packets O multicast packets
    0 broadcast packets 0 jumbo packets 0 storm suppression packets
    0 bytes
  Тx
   0 output packets 0 multicast packets
    0 broadcast packets 0 jumbo packets
    0 bytes
    0 input error 0 short frame 0 watchdog
    0 no buffer 0 runt 0 CRC 0 ecc
    0 overrun 0 underrun 0 ignored 0 bad etype drop
    0 bad proto drop 0 if down drop 0 input with dribble
    0 input discard
    O output error O collision O deferred
    O late collision O lost carrier O no carrier
    0 babble
    0 Rx pause 0 Tx pause 0 reset
```

### **Additional References for the CLI**

This section includes additional information related to the CLI.

### **Related Documents for the CLI**

| Related Topic         | Document Title                                  |
|-----------------------|-------------------------------------------------|
| Cisco NX-OS Licensing | Cisco NX-OS Licensing Guide                     |
| Command reference     | Cisco Nexus 5000 Series NX-OS Command Reference |

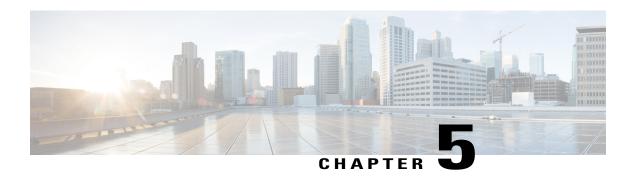

# **Configuring Terminal Settings and Sessions**

This chapter contains the following sections:

- Finding Feature Information, page 59
- Information About Terminal Settings and Sessions, page 59
- Licensing Requirements for Terminal Settings and Sessions, page 61
- Configuring the Console Port, page 61
- Configuring the COM1 Port, page 63
- Configuring Virtual Terminals, page 64
- Configuring Modem Connections, page 66
- Clearing Terminal Sessions, page 70
- Displaying Terminal and Session Information, page 71
- Default Settings for File System Parameters, page 71
- Additional References for Terminal Settings and Sessions, page 72

# **Finding Feature Information**

Your software release might not support all the features documented in this module. For the latest caveats and feature information, see the Bug Search Tool at <a href="https://tools.cisco.com/bugsearch/">https://tools.cisco.com/bugsearch/</a> and the release notes for your software release. To find information about the features documented in this module, and to see a list of the releases in which each feature is supported, see the "New and Changed Information" chapter.

# **Information About Terminal Settings and Sessions**

This section includes information about terminal settings and sessions.

### **Terminal Session Settings**

The Cisco NX-OS software features allow you to manage the following characteristics of terminals:

#### Terminal type

Name used by Telnet when communicating with remote hosts

#### Length

Number of lines of command output displayed before pausing

#### Width

Number of characters displayed before wrapping the line

#### **Inactive session timeout**

Number of minutes that a session remains inactive before the device terminates it

### **Console Port**

The console port is an asynchronous serial port that allows you to connect to the device for initial configuration through a standard RS-232 port with an RJ-45 connector. Any device connected to this port must be capable of asynchronous transmission. You can configure the following parameters for the console port:

#### **Data bits**

Specifies the number of bits in an 8-bit byte that is used for data.

#### **Inactive session timeout**

Specifies the number of minutes a session can be inactive before it is terminated.

#### **Parity**

Specifies the odd or even parity for error detection.

#### Speed

Specifies the transmission speed for the connection.

### Stop bits

Specifies the stop bits for an asynchronous line.

Configure your terminal emulator with 9600 baud, 8 data bits, 1 stop bit, and no parity.

### **COM1 Port**

A COM1 port is an RS-232 port with a DB-9 interface that enables you to connect to an external serial communication device such as a modem. You can configure the following parameters for the COM1 port:

#### **Data bits**

Specifies the number of bits in an 8-bit byte that is used for data.

#### Hardware flowcontrol

Enables the flow-control hardware.

#### **Parity**

Specifies the odd or even parity for error detection.

#### **Speed**

Specifies the transmission speed for the connection.

#### Stop bits

Specifies the stop bits for an asynchronous line.

Configure your terminal emulator with 9600 baud, 8 data bits, 1 stop bit, and no parity.

### **Virtual Terminals**

You can use virtual terminal lines to connect to your Cisco NX-OS device. Secure Shell (SSH) and Telnet create virtual terminal sessions. You can configure an inactive session timeout and a maximum sessions limit for virtual terminals.

# **Licensing Requirements for Terminal Settings and Sessions**

The following table shows the licensing requirements for this feature:

| Product     | License Requirement                                                                                                    |
|-------------|----------------------------------------------------------------------------------------------------|
| Cisco NX-OS | Terminal setting configuration requires no license. Any feature not included in a license package is bundled with the Cisco NX-OS system images and is provided at no extra charge to you. For a complete explanation of the Cisco NX-OS licensing scheme, see the <i>Cisco NX-OS Licensing Guide</i> . |

# **Configuring the Console Port**

You can set the following characteristics for the console port:

- Data bits
- · Inactive session timeout
- Parity
- Speed
- Stop bits

### **Before You Begin**

Log in to the console port.

|        | Command or Action                                                  | Purpose                                                                                                    |
|--------|--------------------------------------------------------------------|----------------------------------------------------------------------------------------------------|
| Step 1 | configure terminal                                                 | Enters global configuration mode.                                                                                                    |
|        | <pre>Example: switch# configure terminal switch(config)#</pre>     |                                                                                                    |
| Step 2 | line console                                                       | Enters console configuration mode.                                                                                                    |
|        | <pre>Example: switch# line console switch(config-console)#</pre>   |                                                                                                    |
| Step 3 | databits bits                                                      | Configures the number of data bits per byte. The range is from 5 to 8. The default is 8.                                              |
|        | <pre>Example: switch(config-console) # databits 7</pre>            |                                                                                                    |
| Step 4 | exec-timeout minutes                                               | Configures the timeout for an inactive session. The range is from 0 to 525600 minutes (8760 hours). A value of 0 minutes disables the |
|        | <pre>Example: switch(config-console)# exec-timeout 30</pre>        | hours). A value of 0 minutes disables the session timeout. The default is 30 minutes.                                                 |
| Step 5 | parity {even   none   odd}                                         | Configures the parity. The default is <b>none</b> .                                                                                   |
|        | <pre>Example: switch(config-console) # parity even</pre>           |                                                                                                    |
| Step 6 | speed {300   1200   2400   4800   9600   38400   57600   115200}   | Configures the transmit and receive speed. The default is <b>115200</b> .                                                             |
|        | Example: switch(config-console)# speed 115200                      |                                                                                                    |
| Step 7 | stopbits {1   2}                                                   | Configures the stop bits. The default is 1.                                                                                           |
|        | <pre>Example: switch(config-console)# stopbits 2</pre>             |                                                                                                    |
| Step 8 | exit                                                               | Exits console configuration mode.                                                                                                    |
|        | <pre>Example: switch(config-console) # exit switch(config) #</pre> |                                                                                                    |
| Step 9 | show line console                                                  | (Optional) Displays the console settings.                                                                                             |
|        | <pre>Example: switch(config) # show line console</pre>             |                                                                                                    |

|         | Command or Action                                                       | Purpose                                                    |
|---------|-------------------------------------------------------------------------|------------------------------------------------------------|
| Step 10 | copy running-config startup-config                                      | (Optional) Copies the running configuration to the startup |
|         | <pre>Example: switch(config) # copy running-config startup-config</pre> | configuration.                                             |

# **Configuring the COM1 Port**

You can set the following characteristics for the COM1 port:

- Data bits
- Flow control on the hardware
- Parity
- Speed
- Stop bits

### **Before You Begin**

Log in to the console port or COM1 port.

|        | Command or Action                                                     | Purpose                                                                                  |
|--------|-----------------------------------------------------------------------|------------------------------------------------------------------------------------------|
| Step 1 | configure terminal                                                    | Enters global configuration mode.                                                        |
|        | <pre>Example: switch# configure terminal switch(config)#</pre>        |                                                                                          |
| Step 2 | line com1                                                             | Enters COM1 configuration mode.                                                          |
|        | <pre>Example: switch# line com1 switch(config-com1)#</pre>            |                                                                                          |
| Step 3 | databits bits                                                         | Configures the number of data bits per byte. The range is from 5 to 8. The default is 8. |
|        | <pre>Example: switch(config-com1)# databits 7</pre>                   |                                                                                          |
| Step 4 | flowcontrol hardware                                                  | Enables flow control on the hardware. The default is enabled.                            |
|        | <pre>Example:     switch(config-com1)# flowcontrol     hardware</pre> | Use the <b>no flowcontrol hardware</b> command to disable flow control on the hardware.  |

|         | Command or Action                                                       | Purpose                                                                 |
|---------|-------------------------------------------------------------------------|-------------------------------------------------------------------------|
| Step 5  | parity {even   none   odd}                                              | Configures the parity. The default is <b>none</b> .                     |
|         | <pre>Example: switch(config-com1)# parity even</pre>                    |                                                                         |
| Step 6  | speed {300   1200   2400   4800   9600   38400   57600   115200}        | Configures the transmit and receive speed. The default is <b>9600</b> . |
|         | Example: switch(config-com1)# speed 115200                              |                                                                         |
| Step 7  | stopbits {1   2}                                                        | Configures the stop bits. The default is 1.                             |
|         | <pre>Example: switch(config-com1)# stopbits 2</pre>                     |                                                                         |
| Step 8  | exit                                                                    | Exits COM1 configuration mode.                                          |
|         | <pre>Example: switch(config-com1) # exit switch(config) #</pre>         |                                                                         |
| Step 9  | show line com1                                                          | (Optional) Displays the COM1 port settings.                             |
|         | <pre>Example: switch(config) # show line com1</pre>                     |                                                                         |
| Step 10 | copy running-config startup-config                                      | (Optional) Copies the running configuration to the startup              |
|         | <pre>Example: switch(config) # copy running-config startup-config</pre> | configuration.                                                          |

# **Configuring Virtual Terminals**

This section describes how to configure virtual terminals on Cisco NX-OS devices.

### **Configuring the Inactive Session Timeout**

You can configure a timeout for inactive virtual terminal sessions on a Cisco NX-OS device.

### **Procedure**

|        | Command or Action                                                              | Purpose                                                                                                    |  |
|--------|--------------------------------------------------------------------------------|----------------------------------------------------------------------------------------------------|--|
| Step 1 | configure terminal                                                             | Enters global configuration mode.                                                                                                    |  |
|        | <pre>Example: switch# configure terminal switch(config)#</pre>                 |                                                                                                    |  |
| Step 2 | line vty                                                                       | Enters line configuration mode.                                                                                                    |  |
|        | <pre>Example: switch# line vty switch(config-line)#</pre>                      |                                                                                                    |  |
| Step 3 | <pre>exec-timeout minutes  Example: switch(config-line)# exec-timeout 30</pre> | Configures the inactive session timeout. The range is from 0 to 525600 minutes (8760 hours). A value of 0 minutes disables the timeout. The default value is 30. |  |
| Step 4 | exit                                                                           | Exits line configuration mode.                                                                                                    |  |
|        | <pre>Example: switch(config-line)# exit switch(config)#</pre>                  |                                                                                                    |  |
| Step 5 | show running-config all   begin vty                                            | (Optional) Displays the virtual terminal configuration.                                                                                                    |  |
|        | <pre>Example: switch(config) # show running-config all   begin vty</pre>       |                                                                                                    |  |
| Step 6 | copy running-config startup-config                                             | (Optional) Copies the running configuration to the startup                                                                                                    |  |
|        | <pre>Example: switch(config) # copy running-config startup-config</pre>        | configuration.                                                                                                    |  |

# **Configuring the Session Limit**

You can limit the number of virtual terminal sessions on your Cisco NX-OS device.

|        | Command or Action                                              | Purpose                           |
|--------|----------------------------------------------------------------|-----------------------------------|
| Step 1 | configure terminal                                             | Enters global configuration mode. |
|        | <pre>Example: switch# configure terminal switch(config)#</pre> |                                   |

|        | Command or Action                                                                  | Purpose                                                                                                    |
|--------|------------------------------------------------------------------------------------|----------------------------------------------------------------------------------------------------|
| Step 2 | line vty                                                                           | Enters line configuration mode.                                                                                             |
|        | <pre>Example: switch# line vty switch(config-line)#</pre>                          |                                                                                                    |
| Step 3 | <pre>session-limit sessions  Example: switch(config-line) # session-limit 10</pre> | Configures the maximum number of virtual sessions for the Cisco NX-OS device. The range is from 1 to 60. The default is 32. |
| Step 4 | exit                                                                               | Exits line configuration mode.                                                                                              |
|        | <pre>Example: switch(config-line)# exit switch(config)#</pre>                      |                                                                                                    |
| Step 5 | show running-config all   being vty                                                | (Optional) Displays the virtual terminal configuration.                                                                     |
|        | <pre>Example: switch(config) # show running-config all   begin vty</pre>           |                                                                                                    |
| Step 6 | copy running-config startup-config                                                 | (Optional) Copies the running configuration to the                                                                          |
|        | <pre>Example: switch(config) # copy running-config startup-config</pre>            | startup configuration.                                                                                                    |

# **Configuring Modem Connections**

You can connect a modem to either the COM1 port or the console port.

We recommend that you use the COM1 port to connect the modem.

### **Enabling a Modem Connection**

You must enable the modem connection on the port before you can use the modem.

### **Before You Begin**

Log in to the console port.

### **Procedure**

|        | Command or Action                                              |                                    | Purpose                                            |  |
|--------|----------------------------------------------------------------|------------------------------------|----------------------------------------------------|--|
| Step 1 | configure terminal                                             |                                    | Enters global configuration mode.                  |  |
|        | <pre>Example: switch# configure terminal switch(config)#</pre> |                                    |                                                    |  |
| Step 2 | Enter one of the                                               | following commands:                | Enters COM1 configuration mode or                  |  |
|        | Command                                                        | Purpose                            | console configuration mode.                        |  |
|        | line com1                                                      | Enters COM1 configuration mode.    |                                                    |  |
|        | line console                                                   | Enters console configuration mode. |                                                    |  |
|        | Example:<br>switch# line of<br>switch(config-                  |                                    |                                                    |  |
| Step 3 | modem in                                                       |                                    | Enables modem input on the COM1 or console port.   |  |
|        | <pre>Example: switch(config-com1) # modem in</pre>             |                                    |                                                    |  |
| Step 4 | exit                                                           |                                    | Exits COM1 or console configuration mode.          |  |
|        | Example:<br>switch(config-<br>switch(config)                   |                                    |                                                    |  |
| Step 5 | p 5 show line                                                  |                                    | (Optional) Displays the console and COM1 settings  |  |
|        | Example: switch (config)                                       | # show line                        |                                                    |  |
| Step 6 | copy running-c                                                 | onfig startup-config               | (Optional) Copies the running configuration to the |  |
|        | Example:<br>switch(config)<br>startup-config                   | # copy running-config              | startup configuration.                             |  |

# **Downloading the Default Initialization String**

The Cisco NX-OS software provides a default initialization string that you can download for connecting with the modem. The default initialization string is ATEOQ1&D2&C1S0=1\015.

### **Before You Begin**

Log in to the console port.

|                  | Command or Action                                                                          |                                    | Purpose                                            |
|------------------|--------------------------------------------------------------------------------------------|------------------------------------|----------------------------------------------------|
| Step 1           | <pre>configure terminal  Example:    switch# configure terminal    switch (config) #</pre> |                                    | Enters global configuration mode.                  |
| Step 2           | Enter one of the                                                                           | following commands:                |                                                    |
| -                | Option                                                                                     | Description                        |                                                    |
|                  | line com1                                                                                  | Enters COM1 configuration mode.    |                                                    |
|                  | line console                                                                               | Enters console configuration mode. |                                                    |
| Step 3           | Example:  switch# line com1  switch(config-com1)#  modem init-string default               |                                    | Writes the default initialization string           |
| ·                | Example: switch(config-com1) # modem init-string default                                   |                                    | to the modem.                                      |
| Step 4           | exit                                                                                       |                                    | Exits COM1 or console configuration mode.          |
|                  | Example:<br>switch(config-<br>switch(config)                                               |                                    |                                                    |
| Step 5 show line |                                                                                            |                                    | (Optional) Displays the COM1 and console           |
|                  | Example: switch (config)                                                                   | # show line                        | settings.                                          |
| Step 6           |                                                                                            | onfig startup-config               | (Optional) Copies the running configuration to the |
|                  | <pre>Example: switch(config) # copy running-config startup-config</pre>                    |                                    | startup configuration.                             |

# **Configuring and Downloading a User-Specified Initialization String**

You can configure and download your own initialization when the default initialization string is not compatible with your modem.

### **Before You Begin**

Log in to the console port.

|        | Command or Action                                                                                                    |                                    | Purpose                                                                                                    |  |
|--------|----------------------------------------------------------------------------------------------------|------------------------------------|----------------------------------------------------------------------------------------------------|--|
| Step 1 | <pre>configure terminal  Example:    switch# configure terminal    switch (config) #</pre>                                             |                                    | Enters global configuration mode.                                                                                                    |  |
|        |                                                                                                    |                                    |                                                                                                    |  |
| Step 2 | Enter one of the following commands:                                                                                                   |                                    |                                                                                                    |  |
|        | Option                                                                                                    | Description                        |                                                                                                    |  |
|        | line com1                                                                                                    | Enters COM1 configuration mode.    |                                                                                                    |  |
|        | line console                                                                                                    | Enters console configuration mode. |                                                                                                    |  |
|        | Example:<br>switch# line<br>switch(config                                                                                              |                                    |                                                                                                    |  |
| Step 3 | <pre>modem set-string user-input string  Example: switch(config-com1) # modem set-string user-input ATEOQ1&amp;D2&amp;C1SO=3\015</pre> |                                    | Sets the user-specified initialization string for<br>the COM1 or console port. The initialization<br>string is alphanumeric and case sensitive, can<br>contain special characters, and has a maximum<br>of 100 characters. |  |
|        |                                                                                                    |                                    | Note You must first set the user-input string before initializing the string.                                                                                                    |  |
| Step 4 | <pre>modem init-string user-input  Example: switch(config-com1) # modem init-string user-input</pre>                                   |                                    | Writes the user-specified initialization string to the modem connected to the COM1 or console port.                                                                                                    |  |
| Step 5 | exit                                                                                                    |                                    | Exits COM1 or console configuration mode.                                                                                                    |  |
|        | Example:<br>switch(config<br>switch(config                                                                                             |                                    |                                                                                                    |  |

|        | Command or Action                                                       | Purpose                                                                   |
|--------|-------------------------------------------------------------------------|---------------------------------------------------------------------------|
| Step 6 | show line                                                               | (Optional) Displays the COM1 and console settings.                        |
|        | <pre>Example: switch(config) # show line</pre>                          |                                                                           |
| Step 7 | copy running-config startup-config                                      | (Optional) Copies the running configuration to the startup configuration. |
|        | <pre>Example: switch(config) # copy running-config startup-config</pre> | configuration.                                                            |

### Initializing a Modem for a Powered-Up Cisco NX-OS Device

If you connect a modem to a powered-up physical device, you must initialize the modem before you can use it.

### **Before You Begin**

After waiting until the Cisco NX-OS device has completed the boot sequence and the system image is running, connect the modem to either the COM1 port or the console port on the device.

Enable the modem connection on the port.

#### **Procedure**

|        | Command or Action                                   | Purpose                                        |
|--------|-----------------------------------------------------|------------------------------------------------|
| Step 1 | modem connect line {com1   console}                 | Initializes the modem connected to the device. |
|        | <pre>Example: switch# modem connect line com1</pre> |                                                |

### **Related Topics**

Enabling a Modem Connection, on page 66

# **Clearing Terminal Sessions**

You can clear terminal sessions on the Cisco NX-OS device.

#### **Procedure**

|        | Command or Action                 | Purpose                                                                        |
|--------|-----------------------------------|--------------------------------------------------------------------------------|
| Step 1 | show users                        | (Optional) Displays the user sessions on the device.                           |
|        | Example: switch# show users       |                                                                                |
| Step 2 | clear line name                   | Clears a terminal session on a specific line. The line name is case sensitive. |
|        | Example: switch# clear line pts/0 |                                                                                |

# **Displaying Terminal and Session Information**

To display terminal and session information, perform one of the following tasks:

| Command                   | Purpose                                                                                                    |
|---------------------------|----------------------------------------------------------------------------------------------------|
| show terminal             | Displays terminal settings.                                                                                                    |
| show line                 | Displays the COM1 and console ports settings.                                                                                                   |
| show users                | Displays virtual terminal sessions.                                                                                                    |
| show running-config [all] | Displays the user account configuration in the running configuration. The <b>all</b> keyword displays the default values for the user accounts. |

For detailed information about the fields in the output from these commands, see the Cisco Nexus command reference guide for your device.

# **Default Settings for File System Parameters**

This table lists the default settings for the file system parameters.

### Table 15: Default File System Settings

| Parameters         | Default    |
|--------------------|------------|
| Default filesystem | bootflash: |

# **Additional References for Terminal Settings and Sessions**

This section includes additional references for terminal settings and sessions on NX-OS devices.

### **Related Documents for Terminal Settings and Sessions**

| Related Topic     | Document Title                            |
|-------------------|-------------------------------------------|
| Licensing         | Cisco NX-OS Licensing Guide               |
| Command reference | Cisco Nexus 5000 Series Command Reference |

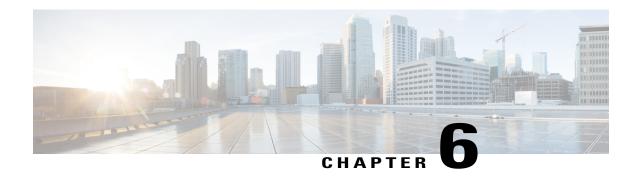

# **Basic Device Management**

This chapter contains the following sections:

- Finding Feature Information, page 73
- Information About Basic Device Management, page 73
- Licensing Requirements for Basic Device Management, page 74
- Changing the Device Hostname, page 75
- Configuring the MOTD Banner, page 76
- Configuring the Time Zone, page 76
- Configuring Summer Time (Daylight Saving Time), page 77
- Manually Setting the Device Clock, page 78
- Setting the Clock Manager, page 79
- Managing Users, page 80
- Verifying the Device Configuration, page 81
- Default Settings for Basic Device Parameters, page 81
- Additional References for Basic Device Management, page 81

# **Finding Feature Information**

Your software release might not support all the features documented in this module. For the latest caveats and feature information, see the Bug Search Tool at <a href="https://tools.cisco.com/bugsearch/">https://tools.cisco.com/bugsearch/</a> and the release notes for your software release. To find information about the features documented in this module, and to see a list of the releases in which each feature is supported, see the "New and Changed Information" chapter or the Feature History table below.

# Information About Basic Device Management

This section provides information about basic device management.

### **Device Hostname**

You can change the device hostname displayed in the command prompt from the default (switch) to another character string. When you give the device a unique hostname, you can easily identify the device from the command-line interface (CLI) prompt.

### Message-of-the-Day Banner

The message-of-the-day (MOTD) banner displays before the user login prompt on the device. This message can contain any information that you want to display for users of the device.

### **Device Clock**

If you do not synchronize your device with a valid outside timing mechanism, such as an NTP clock source, you can manually set the clock time when your device boots.

### **Clock Manager**

The Cisco Nexus chassis may contain clocks of different types that may need to be synchronized. These clocks are a part of various components (such as the supervisor, LC processors, or line cards) and each may be using a different protocol.

The clock manager provides a way to synchronize these different clocks.

### **Time Zone and Summer Time (Daylight Saving Time)**

You can configure the time zone and summer time (daylight saving time) setting for your device. These values offset the clock time from Coordinated Universal Time (UTC). UTC is International Atomic Time (TAI) with leap seconds added periodically to compensate for the Earth's slowing rotation. UTC was formerly called Greenwich Mean Time (GMT).

### **User Sessions**

You can display the active user session on your device. You can also send messages to the user sessions. For more information about managing user sessions and accounts, see the Cisco Nexus security configuration guide for your device.

# **Licensing Requirements for Basic Device Management**

The following table shows the licensing requirements for this feature:

| Product     | License Requirement                                                                                                    |
|-------------|----------------------------------------------------------------------------------------------------|
| Cisco NX-OS | Basic device management requires no license. Any feature not included in a license package is bundled with the Cisco NX-OS system images and is provided at no extra charge to you. For a complete explanation of the Cisco NX-OS licensing scheme, see the <i>Cisco NX-OS Licensing Guide</i> . |

# **Changing the Device Hostname**

You can change the device hostname displayed in the command prompt from the default (switch) to another character string.

|        | Command or Action                                                                                    | Purpose                                                                                                    |
|--------|----------------------------------------------------------------------------------------------------|----------------------------------------------------------------------------------------------------|
| Step 1 | configure terminal                                                                                   | Enters global configuration mode.                                                                                                    |
|        | <pre>Example: switch# configure terminal switch(config)#</pre>                                       |                                                                                                    |
| Step 2 | {hostname   switchname} name  Example: Using the hostname command:                                   | Changes the device hostname. The <i>name</i> argument is alphanumeric, case sensitive, and has a maximum length of 32 characters. The default is switch. |
|        | <pre>switch(config)# hostname Engineering1 Engineering1(config)# Using the switchname command:</pre> | Note The switchname command performs the same function as the hostname command.                                                                          |
|        | <pre>Engineering1 (config) # switchname Engineering2 Engineering2 (config) #</pre>                   | 300000000000000000000000000000000000000                                                                                                    |
| Step 3 | exit                                                                                                 | Exits global configuration mode.                                                                                                    |
|        | Example: Engineering2(config)# exit Engineering2#                                                    |                                                                                                    |
| Step 4 | copy running-config startup-config                                                                   | (Optional) Copies the running configuration to the startup configuration.                                                                                |
|        | Example: Engineering2# copy running-config startup-config                                            |                                                                                                    |

# **Configuring the MOTD Banner**

You can configure the MOTD to display before the login prompt on the terminal when a user logs in. The MOTD banner has the following characteristics:

- Maximum of 80 characters per line
- Maximum of 40 lines

### **Procedure**

|        | Command or Action                                                                         | Purpose                                                                                            |
|--------|-------------------------------------------------------------------------------------------|----------------------------------------------------------------------------------------------------|
| Step 1 | configure terminal                                                                        | Enters global configuration mode.                                                                  |
|        | <pre>Example: switch# configure terminal switch(config)#</pre>                            |                                                                                                    |
| Step 2 | <b>banner motd</b> delimiting-character message delimiting-character                      | Configures the MOTD banner. Do not use the <i>delimiting-character</i> in the <i>message</i> text. |
|        | <pre>Example: switch(config) # banner motd #Welcome to the Switch# switch(config) #</pre> | Note Do not use " or % as a delimiting character.                                                  |
| Step 3 | exit                                                                                      | Exits global configuration mode.                                                                   |
|        | <pre>Example: switch(config)# exit switch#</pre>                                          |                                                                                                    |
| Step 4 | show banner motd                                                                          | (Optional) Displays the configured MOTD banner.                                                    |
|        | Example: switch# show banner motd                                                         |                                                                                                    |
| Step 5 | copy running-config startup-config  Example:                                              | (Optional) Copies the running configuration to the startup configuration.                          |
|        | switch# copy running-config<br>startup-config                                             |                                                                                                    |

# **Configuring the Time Zone**

You can configure the time zone to offset the device clock time from UTC.

### **Procedure**

|        | Command or Action                                              | Purpose                                                                                                    |
|--------|----------------------------------------------------------------|----------------------------------------------------------------------------------------------------|
| Step 1 | configure terminal                                             | Enters global configuration mode.                                                                                                    |
|        | <pre>Example: switch# configure terminal switch(config)#</pre> |                                                                                                    |
| Step 2 | clock timezone zone-name offset-hours<br>offset-minutes        | Configures the time zone. The <i>zone-name</i> argument is a 3-character string for the time zone acronym (for example, PST or EST). The <i>offset-hours</i> |
|        | Example: switch(config) # clock timezone EST -5 0              | argument is the offset from the UTC and the range is from -23 to 23 hours. The range for the <i>offset-minutes</i> argument is from 0 to 59 minutes.         |
| Step 3 | exit                                                           | Exits global configuration mode.                                                                                                    |
|        | <pre>Example: switch(config)# exit switch#</pre>               |                                                                                                    |
| Step 4 | show clock                                                     | (Optional) Displays the time and time zone.                                                                                                    |
|        | Example: switch# show clock                                    |                                                                                                    |
| Step 5 | copy running-config startup-config                             | (Optional) Copies the running configuration to the startup                                                                                                   |
|        | Example: switch# copy running-config startup-config            | configuration.                                                                                                    |

# **Configuring Summer Time (Daylight Saving Time)**

You can configure when summer time, or daylight saving time, is in effect for the device and the offset in minutes.

|        | Command or Action                                                          | Purpose                                         |
|--------|----------------------------------------------------------------------------|-------------------------------------------------|
| Step 1 | configure terminal                                                         | Enters global configuration mode.               |
|        | <pre>Example: switch# configure terminal switch(config)#</pre>             |                                                 |
| Step 2 | clock summer-time zone-name<br>start-week start-day start-month start-time | Configures summer time or daylight saving time. |

|        | Command or Action                                      | Purpose                                                                                                    |
|--------|--------------------------------------------------------|----------------------------------------------------------------------------------------------------|
|        | end-week end-day end-month end-time offset-minutes     | The <i>zone-name</i> argument is a three character string for the time zone acronym (for example, PST and EST).                                                                                                    |
|        | Example: switch(config) # clock summer-time            | The values for the <i>start-day</i> and <i>end-day</i> arguments are <b>Monday</b> , <b>Tuesday</b> , <b>Wednesday</b> , <b>Thursday</b> , <b>Friday</b> , <b>Saturday</b> , and <b>Sunday</b> .                                                                               |
|        | 1 Sunday March 02:00 1 Sunday<br>November 02:00 60     | The values for the <i>start-month</i> and <i>end-month</i> arguments are <b>January</b> , <b>February</b> , <b>March</b> , <b>April</b> , <b>May</b> , <b>June</b> , <b>July</b> , <b>August</b> , <b>September</b> , <b>October</b> , <b>November</b> , and <b>December</b> . |
|        |                                                        | The value for the <i>start-time</i> and <i>end-time</i> arguments are in the format <i>hh:mm</i> .                                                                                                    |
|        |                                                        | The range for the <i>offset-minutes</i> argument is from 0 to 1440 minutes.                                                                                                    |
| Step 3 | exit                                                   | Exits global configuration mode.                                                                                                    |
|        | <pre>Example: switch(config)# exit switch#</pre>       |                                                                                                    |
| Step 4 | show clock detail                                      | (Optional) Displays the configured MOTD banner.                                                                                                    |
|        | <pre>Example: switch(config) # show clock detail</pre> |                                                                                                    |
| Step 5 | copy running-config startup-config                     | (Optional) Copies the running configuration to the startup                                                                                                    |
|        | Example: switch# copy running-config startup-config    | configuration.                                                                                                    |

# **Manually Setting the Device Clock**

You can set the clock manually if your device cannot access a remote time source.

### **Before You Begin**

Configure the time zone.

|        | Command or Action             | Purpose                      |
|--------|-------------------------------|------------------------------|
| Step 1 | clock set time day month year | Configures the device clock. |

|        | Command or Action                                                         | Purpose                                                                                                    |
|--------|---------------------------------------------------------------------------|----------------------------------------------------------------------------------------------------|
|        |                                                                           | The format for the <i>time</i> argument is <i>hh:mm:ss</i> .                                                                                                    |
|        | Example:                                                                  | The range for the <i>day</i> argument is from 1 to 31.                                                                                                    |
|        | switch# clock set 15:00:00 30<br>May 2008<br>Fri May 30 15:14:00 PDT 2008 | The values for the <i>month</i> argument are <b>January</b> , <b>February</b> , <b>March</b> , <b>April</b> , <b>May</b> , <b>June</b> , <b>July</b> , <b>August</b> , <b>September</b> , <b>October</b> , <b>November</b> , and <b>December</b> .  The range for the <i>year</i> argument is from 2000 to 2030. |
| Step 2 | show clock                                                                | (Optional) Displays the current clock value.                                                                                                    |
|        | <pre>Example: switch(config) # show clock</pre>                           |                                                                                                    |

### **Related Topics**

Configuring the Time Zone, on page 76

# **Setting the Clock Manager**

You can configure the clock manager to synchronize all the clocks of the components in the Cisco Nexus chassis.

|        | <b>Command or Action</b>    | Purpose                                                                                                    |
|--------|-----------------------------|----------------------------------------------------------------------------------------------------|
| Step 1 | clock protocol protocol vdc | Configures the clock manager.                                                                                   |
|        | vdc-num                     | The values for the <i>protocol</i> argument are <b>ptp</b> , <b>ntp</b> , and <b>none</b> .                     |
|        | Example:                    | The following describes the values:                                                                             |
| •      | # clock protocol ptp vdc    | • ptp—Synchronizes clocks with Precision Time Protocol (PTP) as described by IEEE 1588.                         |
|        |                             | • ntp— Synchronizes clocks with Network Time Protocol (NTP).                                                    |
|        |                             | • none—Use clock set to set supervisor clocks.                                                                  |
|        |                             | <b>Note</b> When <b>none</b> is used, the clock in the specified VDC must be configured.                        |
|        |                             | Note Once the protocol is configured, the clock in the specified VDC must use that protocol.                    |
|        |                             | For example, if the <b>clock protocol ptp vdc 2</b> command is entered, then PTP should be configured in VDC 2. |
|        |                             | The range for the <i>vdc</i> argument is 1 to 8.                                                                |

|        | Command or Action                   | Purpose                                                     |
|--------|-------------------------------------|-------------------------------------------------------------|
| Step 2 | show run clock_manager              | (Optional) Displays the configuration of the clock manager. |
|        | Example:<br>#show run clock_manager |                                                             |

# **Managing Users**

You can display information about users logged into the device and send messages to those users.

### **Displaying Information about the User Sessions**

You can display information about the user session on the device.

### **Procedure**

|        | Command or Action           | Purpose                     |
|--------|-----------------------------|-----------------------------|
| Step 1 | show users                  | Displays the user sessions. |
|        | Example: switch# show users |                             |

### **Sending a Message to Users**

You can send a message to active users currently using the device CLI.

|        | Command or Action                                                       | Purpose                                                                                                    |
|--------|-------------------------------------------------------------------------|----------------------------------------------------------------------------------------------------|
| Step 1 | show users                                                              | (Optional) Displays the active user sessions.                                                                                         |
|        | Example: switch# show users                                             |                                                                                                    |
| Step 2 | send [session line] message-text                                        | Sends a message to all active users or to a specific user. The message can be up to 80 alphanumeric characters and is case sensitive. |
|        | <pre>Example:   switch# send Reloading the device i   10 minutes!</pre> |                                                                                                    |

# **Verifying the Device Configuration**

To verify the configuration after bootstrapping the device using POAP, use one of the following commands:

| Command             | Purpose                             |
|---------------------|-------------------------------------|
| show running-config | Displays the running configuration. |
| show startup-config | Displays the startup configuration. |

For detailed information about the fields in the output from these commands, see the Cisco Nexus command reference for your device.

# **Default Settings for Basic Device Parameters**

This table lists the default settings for basic device parameters.

#### **Table 16: Default Basic Device Parameters**

| Parameters       | Default                  |
|------------------|--------------------------|
| MOTD banner text | User Access Verification |
| Clock time zone  | UTC                      |

# **Additional References for Basic Device Management**

You can find additional information related to basic device management.

### **Related Documents for Basic Device Management**

| Related Topic     | Document Title                                                                                                    |
|-------------------|----------------------------------------------------------------------------------------------------|
| Licensing         | Cisco NX-OS Licensing Guide                                                                                       |
| Command reference | Cisco Nexus 7000 Series NX-OS Fundamentals<br>Command ReferenceCisco Nexus 5000 Series NX-OS<br>Command Reference |

Related Documents for Basic Device Management

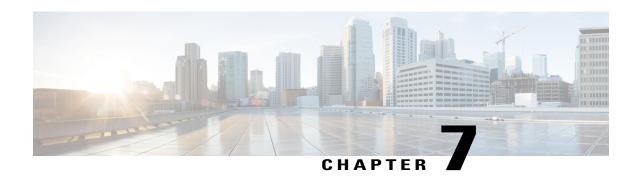

# Using the Device File Systems, Directories, and Files

This chapter contains the following sections:

- Finding Feature Information, page 83
- Information About the Device File Systems, Directories, and Files, page 83
- Licensing Requirements for File Systems, Directories, and Files, page 85
- Working with Directories, page 85
- Working with Files, page 88
- Working with Archive Files, page 92
- Examples of Using the File System, page 95
- Default Settings for File System Parameters, page 98
- Additional References for File Systems, page 98

# **Finding Feature Information**

Your software release might not support all the features documented in this module. For the latest caveats and feature information, see the Bug Search Tool at <a href="https://tools.cisco.com/bugsearch/">https://tools.cisco.com/bugsearch/</a> and the release notes for your software release. To find information about the features documented in this module, and to see a list of the releases in which each feature is supported, see the "New and Changed Information" chapter or the Feature History table below.

# Information About the Device File Systems, Directories, and Files

This section describes file systems, directories, and files on the Cisco NX-OS device.

### **File Systems**

The syntax for specifying a local file system is *filesystem*:[//modules/]. This table describes file systems that you can reference on your device.

Table 17: File System Syntax Components

| File System Name | Module                    | Description                                                                                                    |
|------------------|---------------------------|----------------------------------------------------------------------------------------------------|
| bootflash        | sup-active<br>sup-local   | Internal CompactFlash memory located on the active supervisor module used for storing image files, configuration files, and other miscellaneous files. The initial default directory is bootflash. |
|                  | sup-standby<br>sup-remote | Internal CompactFlash memory located on the standby supervisor module used for storing image files, configuration files, and other miscellaneous files.                                            |
| volatile         |                           | Volatile random-access memory (VRAM) located on a supervisor module used for temporary or pending changes.                                                                                         |
| log              | _                         | Memory on the active supervisor that stores logging file statistics.                                                                                                    |
| system           | _                         | Memory on a supervisor module used for storing the running-configuration file.                                                                                                    |
| debug            | _                         | Memory on a supervisor module used for debug logs.                                                                                                    |

### **Directories**

You can create directories on bootflash: and external flash memory (slot0:, usb1:, and usb2:). You can navigate through these directories and use them for files.

### **Files**

You create and access files on bootflash:. volatile:, slot0:, usb1:, and usb2: file systems. You can only access files on the system: file systems. You can use the debug: file system for debug log files specified in the **debug logfile** command.

You can download files, such as system image files, from remote servers using FTP, Secure Copy (SCP), Secure Shell FTP (SFTP), and TFTP. You can also copy files from an external server to the device, because the device can act as an SCP server.

# Licensing Requirements for File Systems, Directories, and Files

The following table shows the licensing requirements for this feature:

| Product     | License Requirement                                                                                                    |
|-------------|----------------------------------------------------------------------------------------------------|
| Cisco NX-OS | Using the file systems, directories, and files requires no license. Any feature not included in a license package is bundled with the Cisco NX-OS system images and is provided at no extra charge to you. For a complete explanation of the Cisco NX-OS licensing scheme, see the <i>Cisco NX-OS Licensing Guide</i> . |

# **Working with Directories**

This section describes how to work with directories on the Cisco NX-OS device.

### **Identifying the Current Directory**

You can display the directory name of your current directory.

#### **Procedure**

|        | Command or Action    | Purpose                                      |
|--------|----------------------|----------------------------------------------|
| Step 1 | pwd                  | Displays the name of your current directory. |
|        | Example: switch# pwd |                                              |

### **Changing the Current Directory**

You can change the current directory for file system operations. The initial default directory is bootflash:.

### **Procedure**

|        | Command or Action                                             | Purpose                                                                                              |
|--------|---------------------------------------------------------------|----------------------------------------------------------------------------------------------------|
| Step 1 | pwd                                                           | (Optional) Displays the name of your current default directory.                                      |
|        | Example: switch# pwd                                          |                                                                                                    |
| Step 2 | <pre>cd {directory   filesystem:[//module/][directory]}</pre> | Changes to a new current directory. The file system, module, and directory names are case sensitive. |
|        | Example: switch# cd slot0:                                    |                                                                                                    |

# **Creating a Directory**

You can create directories in the bootflash: and flash device file systems.

### **Procedure**

|        | Command or Action                                             | Purpose                                                                                                    |
|--------|---------------------------------------------------------------|----------------------------------------------------------------------------------------------------|
| Step 1 | pwd                                                           | (Optional) Displays the name of your current default directory.                                                 |
|        | Example: switch# pwd                                          |                                                                                                    |
| Step 2 | <pre>cd {directory   filesystem:[//module/][directory]}</pre> | (Optional) Changes to a new current directory. The file system, module, and directory names are case sensitive. |
|        | Example: switch# cd slot0:                                    |                                                                                                    |
| Step 3 | mkdir [filesystem:[//module/]]directory                       | case sensitive. The <i>directory</i> argument is alphanumeric,                                                  |
|        | Example: switch# mkdir test                                   | case sensitive, and has a maximum of 64 characters.                                                             |

# **Displaying Directory Contents**

You can display the contents of a directory.

#### **Procedure**

|        | <b>Command or Action</b>                            | Purpose                                                                                                    |
|--------|-----------------------------------------------------|----------------------------------------------------------------------------------------------------|
| Step 1 | dir [directory   filesystem:[//module/][directory]] | Displays the directory contents. The default is the current working directory. The file system and directory names are case sensitive. |
|        | Example: switch# dir bootflash:test                 |                                                                                                    |

### **Deleting a Directory**

You can remove directories from the file systems on your device.

### **Before You Begin**

Ensure that the directory is empty before you try to delete it.

#### **Procedure**

|        | Command or Action                                                                        | Purpose                                                                                                    |
|--------|------------------------------------------------------------------------------------------|----------------------------------------------------------------------------------------------------|
| Step 1 | pwd                                                                                      | (Optional) Displays the name of your current default directory.                                                                                                    |
|        | Example: switch# pwd                                                                     |                                                                                                    |
| Step 2 | <pre>dir [filesystem :[//module/][directory]]  Example: switch# dir bootflash:test</pre> | (Optional) Displays the contents of the current directory. The file system, module, and directory names are case sensitive. If the directory is not empty, you must delete all the files before you can delete the directory. |
| Step 3 | <pre>rmdir [filesystem :[//module/]]directory  Example: switch# rmdir test</pre>         | Deletes a directory. The file system and directory name are case sensitive.                                                                                                    |

### **Accessing Directories on the Standby Supervisor Module**

You can access all file systems on the standby supervisor module (remote) from a session on the active supervisor module. This feature is useful when copying files to the active supervisor modules requires similar files to exist on the standby supervisor module. To access the file systems on the standby supervisor module from a session on the active supervisor module, you specify the standby supervisor module in the path to the file using either <code>filesystem://sup-remote/</code> or <code>filesystem://sup-standby/</code>.

# **Working with Files**

This section describes how to work with files on the Cisco NX-OS device.

### **Moving Files**

You can move a file from one directory to another directory.

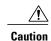

If a file with the same name already exists in the destination directory, that file is overwritten by the moved

You can use the **move** command to rename a file by moving the file within the same directory.

#### **Procedure**

|        | Command or Action                                                                               | Purpose                                                                                                    |
|--------|-------------------------------------------------------------------------------------------------|----------------------------------------------------------------------------------------------------|
| Step 1 | pwd                                                                                             | (Optional) Displays the name of your current default directory.                                                 |
|        | Example: switch# pwd                                                                            |                                                                                                    |
| Step 2 | dir [filesystem:[//module/][directory]]                                                         | (Optional) Displays the contents of the current directory. The file                                             |
|        | Example: switch# dir bootflash                                                                  | system and directory name are case sensitive.                                                                   |
| Step 3 | <b>move</b> [filesystem:[//module/][directory /]                                                | Moves a file.                                                                                                   |
|        | directory/]source-filename {{filesystem:[//module/][directory /]   directory/}[target-filename] | The file system, module, and directory names are case sensitive.                                                |
|        | target-filename}                                                                                | The <i>target-filename</i> argument is alphanumeric, case sensitive, and has a maximum of 64 characters. If the |
|        | Example: switch# move test old_tests/test1                                                      | target-filename argument is not specified, the filename defaults to the source-filename argument value.         |

### **Copying Files**

You can make copies of files, either within the same directory or on another directory.

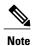

Use the **dir** command to ensure that enough space is available in the target file system. If enough space is not available, use the **delete** command to remove unneeded files.

### **Procedure**

|        | Command or Action                                                                                                    | Purpose                                                                                                    |
|--------|----------------------------------------------------------------------------------------------------|----------------------------------------------------------------------------------------------------|
| Step 1 | pwd                                                                                                    | (Optional) Displays the name of your current default directory.                                                                                                    |
|        | Example: switch# pwd                                                                                                    |                                                                                                    |
| Step 2 | dir [filesystem:[//module/][directory]]                                                                                                    | (Optional) Displays the contents of the current directory. The file                                                                                                    |
|        | Example: switch# dir bootflash                                                                                                    | system and directory name are case sensitive.                                                                                                    |
| Step 3 | copy [filesystem:[//module/][directory/]   directory/]source-filename   {filesystem:[//module/][directory/]]   directory/}[target-filename] | Copies a file. The file system, module, and directory names are case sensitive. The <i>source-filename</i> argument is alphanumeric, case sensitive, and has a maximum of 64 characters. If the <i>target-filename</i> argument is not specified, the filename defaults to the <i>source-filename</i> |
|        | Example: switch# copy test old_tests/test1                                                                                                  | argument value.  The copy command supports ftp, scp, sftp, tftp and http protocols.                                                                                                    |

# **Deleting Files**

You can delete a file from a directory.

|        | Command or Action                                                                  | Purpose                                                                                                    |  |
|--------|------------------------------------------------------------------------------------|----------------------------------------------------------------------------------------------------|--|
| Step 1 | <pre>dir [filesystem:[//module/][directory]]  Example: switch# dir bootflash</pre> | (Optional) Displays the contents of the current directory. The fil system and directory name are case sensitive.                      |  |
| Step 2 | delete {filesystem:[//module/][directory/]   directory/}filename                   | Deletes a file. The file system, module, and directory names are case sensitive. The <i>source-filename</i> argume is case sensitive. |  |
|        | <pre>Example: switch# delete test old_tests/test1</pre>                            | Caution If you specify a directory, the delete command deletes the entire directory and all its contents.                             |  |

### **Displaying File Contents**

You can display the contents of a file.

### **Procedure**

|        | Command or Action                                            | Purpose                     |
|--------|--------------------------------------------------------------|-----------------------------|
| Step 1 | show file [filesystem:[//module/]][directory/]filename       | Displays the file contents. |
|        | <pre>Example: switch# show file bootflash:test-results</pre> |                             |

### **Displaying File Checksums**

You can display checksums to check the file integrity.

### **Procedure**

|        | Command or Action                                                                  | Purpose                                            |
|--------|------------------------------------------------------------------------------------|----------------------------------------------------|
| Step 1 | <pre>show file [filesystem:[//module/]][directory/]filename {cksum   md5sum}</pre> | Displays the checksum or MD5 checksum of the file. |
|        | Example: switch# show file bootflash:trunks2.cfg cksum                             |                                                    |

### **Compressing and Uncompressing Files**

You can compress and uncompress files on your Cisco NX-OS device using Lempel-Ziv 1977 (LZ77) coding.

|        | Command or Action                          | Purpose                                                        |
|--------|--------------------------------------------|----------------------------------------------------------------|
| Step 1 | dir [filesystem:[//module/]directory]]     | (Optional) Displays the contents of the current directory. The |
|        | <pre>Example: switch# dir bootflash:</pre> | file system and directory name are case sensitive.             |

|        | Command or Action                                                               | Purpose                                                                                                    |
|--------|---------------------------------------------------------------------------------|----------------------------------------------------------------------------------------------------|
| Step 2 | <pre>gzip [filesystem:[//module/][directory/]   directory/]filename</pre>       | Compresses a file. After the file is compressed, it has a .gz suffix.                                                                  |
|        | Example: switch# gzip show_tech                                                 |                                                                                                    |
| Step 3 | <pre>gunzip [filesystem:[//module/][directory/]   directory/]filename .gz</pre> | Uncompresses a file. The file to uncompress must have the .gz suffix. After the file is uncompressed, it does not have the .gz suffix. |
|        | Example: switch# gunzip show_tech.gz                                            |                                                                                                    |

# **Displaying the Last Lines in a File**

You can display the last lines of a file.

### **Procedure**

|        | Command or Action                                         | Purpose                                                                                                |
|--------|-----------------------------------------------------------|----------------------------------------------------------------------------------------------------|
| Step 1 | tail [filesystem:[//module/]][directory/]filename [lines] | Displays the last lines of a file. The default number of lines is 10. The range is from 0 to 80 lines. |
|        | <pre>Example: switch# tail ospf-gr.conf</pre>             |                                                                                                    |

### **Redirecting show Command Output to a File**

You can redirect **show** command output to a file on bootflash:, slot0:, volatile:, or on a remote server. You can also specify the format for the command output.

|        | Command or Action                                            | Purpose                                                                 |
|--------|--------------------------------------------------------------|-------------------------------------------------------------------------|
| Step 1 | terminal redirection-mode {ascii   zipped}                   | (Optional) Sets the redirection mode for the <b>show</b>                |
|        | <pre>Example: switch# terminal redirection-mode zipped</pre> | command output for the user session. The default mode is <b>ascii</b> . |

|        | Command or Action                                                          | Purpose                                                    |
|--------|----------------------------------------------------------------------------|------------------------------------------------------------|
| Step 2 | show-command > [filesystem:[//module/][directory]   [directory /]]filename | Redirects the output from a <b>show</b> command to a file. |
|        | <pre>Example: switch# show tech-support &gt; bootflash:techinfo</pre>      |                                                            |

### **Finding Files**

You can find the files in the current working directory and its subdirectories that have names that begin with a specific character string.

### **Procedure**

|        | Command or Action                                             | Purpose                                                                                                    |
|--------|---------------------------------------------------------------|----------------------------------------------------------------------------------------------------|
| Step 1 | pwd                                                           | (Optional) Displays the name of your current default directory.                                                                                   |
|        | Example: switch# pwd                                          |                                                                                                    |
| Step 2 | <pre>cd {filesystem:[//module/][directory]   directory}</pre> | (Optional)<br>Changes the default directory.                                                                                                    |
|        | <pre>Example: switch# cd bootflash:test_scripts</pre>         |                                                                                                    |
| Step 3 | find filename-prefix                                          | Finds all filenames in the default directory and in its subdirectories beginning with the filename prefix. The filename prefix is case sensitive. |
|        | Example: switch# find bgp_script                              | prena. The mename prena is case sensitive.                                                                                                    |

# **Working with Archive Files**

The Cisco NX-OS software supports archive files. You can create an archive file, append files to an existing archive file, extract files from an archive file, and list the files in an archive file.

### **Creating an Archive Files**

You can create an archive file and add files to it. You can specify the following compression types:

- bzip2
- gzip

• Uncompressed

The default is gzip.

#### **Procedure**

|        | Command or Action                                                                       | Purpose                                                                                                    |
|--------|-----------------------------------------------------------------------------------------|----------------------------------------------------------------------------------------------------|
| Step 1 | tar create {bootflash:   volatile:}archive-filename                                     | Creates an archive file and adds files to it. The filename is alphanumeric, not case sensitive, and has a maximum length of 240 characters.                                                                                                    |
|        | [absolute] [bz2-compress] [gz-compress] [remove] [uncompressed] [verbose] filename-list | The <b>absolute</b> keyword specifies that the leading backslash characters (\) should not be removed from the names of the files added to the archive file. By default, the leading backslash characters are removed.                                                                                                    |
|        | juciume usi                                                                             | The <b>bz2-compress</b> , <b>gz-compress</b> , and <b>uncompressed</b> keywords determine the compression utility used when files are added, or later appended, to the archive and the decompression utility to use when extracting the files. If you do not specify an extension for the archive file, the defaults are as follows: |
|        |                                                                                         | • For <b>bz2-compress</b> , the extension is .tar.bz2.                                                                                                    |
|        |                                                                                         | • For <b>gz-compress</b> , the extension is .tar.gz.                                                                                                    |
|        |                                                                                         | • For <b>uncompressed</b> , the extension is .tar.                                                                                                    |
|        |                                                                                         | The <b>remove</b> keyword specifies that the Cisco NX-OS software should delete the files from the file system after adding them to the archive. By default, the files are not deleted.                                                                                                    |
|        |                                                                                         | The <b>verbose</b> keyword specifies that the Cisco NX-OS software should list the files as they are added to the archive. By default, the files are listed as they are added.                                                                                                    |

This example shows how to create a gzip compressed archive file:

switch# tar create bootflash:config-archive gz-compress bootflash:config-file

## **Appending Files to an Archive File**

You can append files to an existing archive file on your Cisco NX-OS device.

#### **Before You Begin**

You have created an archive file on your Cisco NX-OS device.

|        | Command or Action                                   | Purpose                                                                             |
|--------|-----------------------------------------------------|-------------------------------------------------------------------------------------|
| Step 1 | tar append {bootflash:   volatile:}archive-filename | Adds files to an existing archive file. The archive filename is not case sensitive. |

| Command or Action                              | Purpose                                                                                                    |  |
|------------------------------------------------|----------------------------------------------------------------------------------------------------|--|
| [absolute] [remove]<br>[verbose] filename-list | The <b>absolute</b> keyword specifies that the leading backslash charac (\) should not be removed from the names of the files added to the archive file. By default, the leading backslash characters are removed. |  |
|                                                | The <b>remove</b> keyword specifies that the Cisco NX-OS software should delete the files from the filesystem after adding them to the archive. By default, the files are not deleted.                             |  |
|                                                | The <b>verbose</b> keyword specifies that the Cisco NX-OS software should list the files as they are added to the archive. By default, the files are listed as they are added.                                     |  |

This example shows how to append a file to an existing archive file:

switch# tar append bootflash:config-archive.tar.gz bootflash:new-config

## **Extracting Files from an Archive File**

You can extract files to an existing archive file on your Cisco NX-OS device.

#### **Before You Begin**

You have created an archive file on your Cisco NX-OS device.

#### **Procedure**

|           | Command or Action                                                  | Purpose                                                                                                    |
|-----------|--------------------------------------------------------------------|----------------------------------------------------------------------------------------------------|
| Step 1    | tar extract {bootflash:   volatile:} archive-filename              | Extracts files from an existing archive file. The archive filename is not case sensitive.                                                                                                 |
|           | [keep-old] [screen] [to {bootflash:   volatile:}[/directory-name]] | The <b>keep-old</b> keyword indicates that the Cisco NX-OS software should not overwrite files with the same name as the files being extracted.                                           |
| [verbose] | [verbuse]                                                          | The <b>screen</b> keyword specifies that the Cisco NX-OS software should display the contents of the extracted files to the terminal screen.                                              |
|           |                                                                    | The <b>to</b> keyword specifies the target file system. You can include a directory name. The directory name is alphanumeric, case sensitive, and has a maximum length of 240 characters. |
|           |                                                                    | The <b>verbose</b> keyword specifies that the Cisco NX-OS software should display the names of the files as they are extracted.                                                           |

This example shows how to extract files from an existing archive file:

switch# tar extract bootflash:config-archive.tar.gz

### **Displaying the Filenames in an Archive File**

You can display the names of the files in an archive files using the tar list command.

tar list {bootflash: | volatile:} archive-filename

The archive filename is not case sensitive.

```
switch# tar list bootflash:config-archive.tar.gz
config-file
new-config
```

# **Examples of Using the File System**

This section includes example of using the file system on the Cisco NX-OS device.

## **Accessing Directories on Standby Supervisor Modules**

This example shows how to list the files on the standby supervisor module:

```
switch# dir bootflash://sup-remote
  12198912
                Aug 27 16:29:18 2003
                                       m9500-sflek9-kickstart-mzg.1.3.0.39a.bin
   1864931
                Apr 29 12:41:59 2003
                                       dplug2
     12288
                Apr 18 20:23:11 2003
                                       lost+found/
                                       m9500-sflek9-kickstart-mz.1.3.1.1.bin
  12097024
                Nov 21 16:34:18 2003
   41574014
                Nov 21 16:34:47 2003 m9500-sflek9-mz.1.3.1.1.bin
Usage for bootflash://sup-remote
 67747169 bytes used
116812447 bytes free
 184559616 bytes total
```

This example shows how to delete a file on the standby supervisor module:

```
switch# delete bootflash://sup-remote/aOldConfig.txt
```

## **Moving Files**

This example shows how to move a file on an external flash device:

```
switch# move slot0:samplefile slot0:mystorage/samplefile
```

This example shows how to move a file in the default file system:

```
switch# move samplefile mystorage/samplefile
```

### **Copying Files**

This example shows how to copy the file called samplefile from the root directory of the slot0: file system to the mystorage directory:

switch# copy slot0:samplefile slot0:mystorage/samplefile

This example shows how to copy a file from the current directory level:

switch# copy samplefile mystorage/samplefile

This example shows how to copy a file from the active supervisor module bootflash to the standby supervisor module bootflash:

switch# copy bootflash:system\_image bootflash://sup-2/system\_image

You can also use the **copy** command to upload and download files from the slot0: or bootflash: file system to or from a FTP, TFTP, SFTP, or SCP server.

### **Deleting a Directory**

You can remove directories from the file systems on your device.

#### **Before You Begin**

Ensure that the directory is empty before you try to delete it.

|        | Command or Action                                                                        | Purpose                                                                                                    |
|--------|------------------------------------------------------------------------------------------|----------------------------------------------------------------------------------------------------|
| Step 1 | pwd                                                                                      | (Optional) Displays the name of your current default directory.                                                                                                    |
|        | Example: switch# pwd                                                                     |                                                                                                    |
| Step 2 | <pre>dir [filesystem :[//module/][directory]]  Example: switch# dir bootflash:test</pre> | (Optional) Displays the contents of the current directory. The file system, module, and directory names are case sensitive.  If the directory is not empty, you must delete all the files before you can delete the directory. |
| Step 3 | <pre>rmdir [filesystem :[//module/]]directory  Example: switch# rmdir test</pre>         | Deletes a directory. The file system and directory name are case sensitive.                                                                                                    |

### **Displaying File Contents**

This example shows how to display the contents of a file on an external flash device:

```
switch# show file slot0:test
configure terminal
interface ethernet 1/1
no shutdown
end
show interface ethernet 1/1
```

This example shows how to display the contents of a file that resides in the current directory:

```
switch# show file myfile
```

# **Displaying File Checksums**

This example shows how to display the checksum of a file:

```
switch# show file bootflash:trunks2.cfg cksum
583547619
```

This example shows how to display the MD5 checksum of a file:

```
switch# show file bootflash:trunks2.cfg md5sum
3b94707198aabefcf46459de10c9281c
```

### **Compressing and Uncompressing Files**

This example shows how to compress a file:

This example shows how to uncompress a compressed file:

### **Redirecting show Command Output**

This example shows how to direct the output to a file on the bootflash: file system:

```
switch# show interface > bootflash:switch1-intf.cfg
```

This example shows how to direct the output to a file on external flash memory:

```
switch# show interface > slot0:switch-intf.cfg
```

This example shows how to direct the output to a file on a TFTP server:

```
switch# show interface > tftp://10.10.1.1/home/configs/switch-intf.cfg
Preparing to copy...done
```

This example shows how to direct the output of the **show tech-support** command to a file:

```
switch# show tech-support > Samplefile
Building Configuration ...
switch# dir
    1525859    Jul 04 00:51:03 2003 Samplefile
Usage for volatile://
    1527808 bytes used
19443712 bytes free
20971520 bytes total
```

### **Finding Files**

This example shows how to find a file in the current default directory:

```
switch# find smm_shm.cfg
/usr/bin/find: ./lost+found: Permission denied
./smm_shm.cfg
./newer-fs/isan/etc/routing-sw/smm_shm.cfg
./newer-fs/isan/etc/smm_shm.cfg
```

# **Default Settings for File System Parameters**

This table lists the default settings for the file system parameters.

#### Table 18: Default File System Settings

| Parameters         | Default    |
|--------------------|------------|
| Default filesystem | bootflash: |

# **Additional References for File Systems**

This section includes additional information related to the file systems.

# **Related Documents for File Systems**

| Related Topic     | Document Title                                                                                                    |
|-------------------|----------------------------------------------------------------------------------------------------|
| Licensing         | Cisco NX-OS Licensing Guide                                                                                       |
| Command reference | Cisco Nexus 7000 Series NX-OS Fundamentals<br>Command ReferenceCisco Nexus 5000 Series NX-OS<br>Command Reference |

**Related Documents for File Systems** 

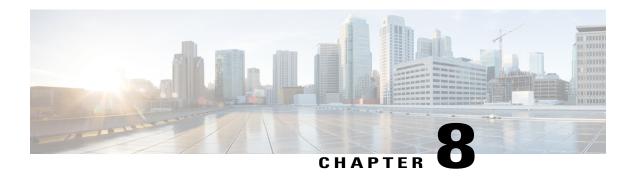

# **Working with Configuration Files**

This chapter contains the following sections:

- Finding Feature Information, page 101
- Information About Configuration Files, page 101
- Licensing Requirements for Configuration Files, page 102
- Managing Configuration Files, page 102
- Verifying the Device Configuration, page 111
- Examples of Working with Configuration Files, page 112
- Additional References for Configuration Files, page 112

# **Finding Feature Information**

Your software release might not support all the features documented in this module. For the latest caveats and feature information, see the Bug Search Tool at <a href="https://tools.cisco.com/bugsearch/">https://tools.cisco.com/bugsearch/</a> and the release notes for your software release. To find information about the features documented in this module, and to see a list of the releases in which each feature is supported, see the "New and Changed Information" chapter or the Feature History table below.

# **Information About Configuration Files**

Configuration files contain the Cisco NX-OS software commands used to configure the features on a Cisco NX-OS device. Commands are parsed (translated and executed) by the Cisco NX-OS software when the system is booted (from the startup-config file) or when you enter commands at the CLI in a configuration mode

To change the startup configuration file, you can either save the running-configuration file to the startup configuration using the **copy running-config startup-config** command or copy a configuration file from a file server to the startup configuration.

### **Types of Configuration Files**

The Cisco NX-OS software has two types of configuration files, running configuration and startup configuration. The device uses the startup configuration (startup-config) during device startup to configure the software features. The running configuration (running-config) contains the current changes that you make to the startup-configuration file. The two configuration files can be different. You might want to change the device configuration for a short time period rather than permanently. In this case, you would change the running configuration by using commands in global configuration mode but not save the changes to the startup configuration.

To change the running configuration, use the **configure terminal** command to enter global configuration mode. As you use the Cisco NX-OS configuration modes, commands generally are executed immediately and are saved to the running configuration file either immediately after you enter them or when you exit a configuration mode.

To change the startup-configuration file, you can either save the running configuration file to the startup configuration or download a configuration file from a file server to the startup configuration.

#### **Related Topics**

Saving the Running Configuration to the Startup Configuration, on page 102 Downloading the Startup Configuration From a Remote Server, on page 105

# **Licensing Requirements for Configuration Files**

The following table shows the licensing requirements for this feature:

| Product     | License Requirement                                                                                                    |
|-------------|----------------------------------------------------------------------------------------------------|
| Cisco NX-OS | Configuration files require no license. Any feature not included in a license package is bundled with the Cisco NX-OS system images and is provided at no extra charge to you. For a complete explanation of the Cisco NX-OS licensing scheme, see the Cisco NX-OS Licensing GuideCisco NX-OS Licensing Guide. |

# **Managing Configuration Files**

This section describes how to manage configuration files.

### Saving the Running Configuration to the Startup Configuration

You can save the running configuration to the startup configuration to save your changes for the next time you that reload the device.

#### **Procedure**

|        | Command or Action                                   | Purpose                                                        |
|--------|-----------------------------------------------------|----------------------------------------------------------------|
| Step 1 | show running-config                                 | (Optional) Displays the running configuration.                 |
|        | Example: switch# show running-config                |                                                                |
| Step 2 | copy running-config startup-config                  | Copies the running configuration to the startup configuration. |
|        | Example: switch# copy running-config startup-config | -                                                              |

## **Copying a Configuration File to a Remote Server**

You can copy a configuration file stored in the internal memory to a remote server as a backup or to use for configuring other Cisco NX-OS devices.

#### **Procedure**

|        | Command or Action                                                                                                    | Purpose                                                                                                    |
|--------|----------------------------------------------------------------------------------------------------|----------------------------------------------------------------------------------------------------|
| Step 1 | copy running-config scheme://server/[url/]filename                                                                                         | Copies the running-configuration file to a remote server. For the <i>scheme</i> argument, you can enter <b>tftp:</b> , <b>ftp:</b> , <b>scp:</b> , or <b>sftp:</b> . The <i>server</i> argument is the address or name of                                                                                                    |
|        | Example: switch# copy running-config tftp://10.10.1.1/sw1-run-config.bak                                                                   | the remote server, and the <i>url</i> argument is the path to the source file on the remote server.  The <i>server</i> , <i>url</i> , and <i>filename</i> arguments are case sensitive.                                                                                                    |
| Step 2 | <pre>copy startup-config scheme://server/[url /]filename  Example: switch# copy startup-config tftp://10.10.1.1/sw1-start-config.bak</pre> | Copies the startup-configuration file to a remote server. For the <i>scheme</i> argument, you can enter <b>tftp:</b> , <b>ftp:</b> , <b>scp:</b> , or <b>sftp:</b> . The <i>server</i> argument is the address or name of the remote server, and the <i>url</i> argument is the path to the source file on the remote server.  The <i>server</i> , <i>url</i> , and <i>filename</i> arguments are case sensitive. |

#### This example shows how to copy the bootflash file using FTP:

```
switch# copy ftp: bootflash:
Enter source filename: n5000-uk9-kickstart.5.0.2.N2.1.bin
Warning: There is already a file existing with this name. Do you want to overwrite (y/n)?[n] y
Enter vrf (If no input, current vrf 'default' is considered): management
Enter hostname for the ftp server: 172.1.1.10
Enter username: xxx
Password:
```

\*\*\*\*\* Transfer of file Completed Successfully \*\*\*\*\*
Note: Boot variable kickstart is set to
bootflash:/n5000-uk9-kickstart.5.0.2.N2.1.bin

### **Downloading the Running Configuration From a Remote Server**

You can configure your Cisco NX-OS device by using configuration files that you created on another Cisco NX-OS device and uploaded to a remote server. You then download the file from the remote server to your device using TFTP, FTP, Secure Copy (SCP), or Secure Shell FTP (SFTP) to the running configuration.

#### **Before You Begin**

Ensure that the configuration file that you want to download is in the correct directory on the remote server.

Ensure that the permissions on the file are set correctly. Permissions on the file should be set to world-read.

Ensure that your Cisco NX-OS device has a route to the remote server. The Cisco NX-OS device and the remote server must be in the same subnetwork if you do not have a router or a default gateway to route traffic between subnets.

Check connectivity to the remote server using the **ping** or **ping6** command.

|        | Command or Action                                               | Purpose                                                                                                    |
|--------|-----------------------------------------------------------------|----------------------------------------------------------------------------------------------------|
| Step 1 | copy scheme://server/[url/]filename running-config              | Downloads the running-configuration file from a remote server.                                                                                                    |
|        | Example: switch# copy tftp://10.10.1.1/my-config running-config | For the <i>scheme</i> argument, you can enter <b>tftp:</b> , <b>ftp:</b> , <b>scp:</b> , or <b>sftp:</b> . The <i>server</i> argument is the address or name of the remote server, and the <i>url</i> argument is the path to the source file on the remote server. |
|        |                                                                 | The <i>server</i> , <i>url</i> , and <i>filename</i> arguments are case sensitive.                                                                                                    |
| Step 2 | show running-config                                             | (Optional) Displays the running configuration.                                                                                                    |
|        | Example: switch# show running-config                            |                                                                                                    |
| Step 3 | copy running-config startup-config                              | (Optional) Copies the running configuration to the startup                                                                                                    |
|        | Example: switch# copy running-config startup-config             | configuration.                                                                                                    |
| Step 4 | show startup-config                                             | (Optional) Displays the startup configuration.                                                                                                    |
|        | Example: switch# show startup-config                            |                                                                                                    |

### **Downloading the Startup Configuration From a Remote Server**

You can configure your Cisco NX-OS device by using configuration files that you created on another Cisco NX-OS device and uploaded to a remote server. You then download the file from the remote server to your device using TFTP, FTP, Secure Copy (SCP), or Secure Shell FTP (SFTP) to the startup configuration.

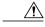

Caution

This procedure disrupts all traffic on the Cisco NX-OS device.

#### **Before You Begin**

Log in to a session on the console port.

Ensure that the configuration file that you want to download is in the correct directory on the remote server.

Ensure that the permissions on the file are set correctly. Permissions on the file should be set to world-read.

Ensure that your Cisco NX-OS device has a route to the remote server. The Cisco NX-OS device and the remote server must be in the same subnetwork if you do not have a router or a default gateway to route traffic between subnets.

Check connectivity to the remote server using the **ping** or **ping6** command.

|        | Command or Action                                                                                                    | Purpose                                                                                                    |
|--------|----------------------------------------------------------------------------------------------------|----------------------------------------------------------------------------------------------------|
| Step 1 | write erase                                                                                                    | Erases the startup configuration file.                                                                                                    |
|        | Example: switch# write erase                                                                                                    |                                                                                                    |
| Step 2 | reload                                                                                                    | Reloads the Cisco NX-OS device.                                                                                                    |
|        | Example:  switch# reload This command will reboot the system.  (y/n)? [n] y  Enter the password for "admin": <password> Confirm the password for "admin":  <password>  Would you like to enter the basic configuration dialog (yes/no): n switch#</password></password> | Note Do not use the setup utility to configurate device.                                                                                                    |
| Step 3 | copy scheme://server/[url /]filename running-config                                                                                                    | Downloads the running configuration file from remote server.                                                                                                    |
|        | Example: switch# copy tftp://10.10.1.1/my-config running-config                                                                                                    | For the <i>scheme</i> argument, you can enter <b>tftp:</b> , <b>ftp:</b> , <b>scp:</b> , or <b>sftp:</b> . The <i>server</i> argument is the address or name of the remote server, and the argument is the path to the source file on the remote server. |

|        | Command or Action                                   | Purpose                                                                            |
|--------|-----------------------------------------------------|------------------------------------------------------------------------------------|
|        |                                                     | The <i>server</i> , <i>url</i> , and <i>filename</i> arguments are case sensitive. |
| Step 4 | copy running-config startup-config                  | Saves the running configuration file to the startup configuration file.            |
|        | Example: switch# copy running-config startup-config |                                                                                    |
| Step 5 | show startup-config                                 | (Optional) Displays the running configuration.                                     |
|        | Example: switch# show startup-config                |                                                                                    |

## **Copying Configuration Files to an External Flash Memory Device**

You can copy configuration files to an external flash memory device as a backup for later use.

#### **Before You Begin**

Insert the external Flash memory device into the active supervisor module.

|        | Command or Action                                                            | Purpose                                                                                                    |
|--------|------------------------------------------------------------------------------|----------------------------------------------------------------------------------------------------|
| Step 1 | dir {slot0:   usb1:   usb2:}[directory/]                                     | (Optional) Displays the files on the external flash memory device                                                    |
|        | Example: switch# dir slot0:                                                  | device.                                                                                                    |
| Step 2 | copy running-config {slot0:   usb1:   usb2:}[directory/]filename             | Copies the running configuration to an external flash memory device. The <i>filename</i> argument is case sensitive. |
|        | Example:<br>switch# copy running-config<br>slot0:dsn-running-config.cfg      |                                                                                                    |
| Step 3 | <pre>copy startup-config {slot0:   usb1:   usb2:}[directory/]filename</pre>  | Copies the startup configuration to an external flash memory device. The <i>filename</i> argument is case sensitive. |
|        | <pre>Example: switch# copy startup-config slot0:dsn-startup-config.cfg</pre> |                                                                                                    |

## **Copying the Running Configuration from an External Flash Memory Device**

You can configure your Cisco NX-OS device by copying configuration files created on another Cisco NX-OS device and saved to an external flash memory device.

#### **Before You Begin**

Insert the external flash memory device into the active supervisor module.

#### **Procedure**

|        | Command or Action                                                           | Purpose                                                                                                    |
|--------|-----------------------------------------------------------------------------|----------------------------------------------------------------------------------------------------|
| Step 1 | dir {slot0:   usb1:   usb2:}[directory/]                                    | (Optional) Displays the files on the external flash memory                                                             |
|        | Example: switch# dir slot0:                                                 | device.                                                                                                    |
| Step 2 | <pre>copy {slot0:   usb1:   usb2:}[directory/]filename running-config</pre> | Copies the running configuration from an external flash memory device. The <i>filename</i> argument is case sensitive. |
|        | Example:<br>switch# copy slot0:dsn-config.cfg<br>running-config             |                                                                                                    |
| Step 3 | show running-config                                                         | (Optional) Displays the running configuration.                                                                         |
|        | Example: switch# show running-config                                        |                                                                                                    |
| Step 4 | copy running-config startup-config                                          | (Optional) Copies the running configuration to the startup                                                             |
|        | Example: switch# copy running-config startup-config                         | configuration.                                                                                                    |
| Step 5 | show startup-config                                                         | (Optional) Displays the startup configuration.                                                                         |
|        | Example: switch# show startup-config                                        |                                                                                                    |

## **Copying Configuration Files to an Internal File System**

You can copy configuration files to the internal memory as a backup for later use.

|        | Command or Action                                                       | Purpose                                                   |
|--------|-------------------------------------------------------------------------|-----------------------------------------------------------|
| Step 1 | copy running-config [filesystem:][directory/]  <br>[directory/]filename | Copies the running-configuration file to internal memory. |

|        | Command or Action                                                              | Purpose                                                                                      |
|--------|--------------------------------------------------------------------------------|----------------------------------------------------------------------------------------------|
|        | Example: switch# copy running-config bootflash:swl-run-config.bak              | The <i>filesystem</i> , <i>directory</i> , and <i>filename</i> arguments are case sensitive. |
| Step 2 | copy startup-config [filesystem:][directory/]   [directory/]filename           | Copies the startup-configuration file to internal memory.                                    |
|        | <pre>Example: switch# copy startup-config bootflash:swl-start-config.bak</pre> | The <i>filesystem</i> , <i>directory</i> , and <i>filename</i> arguments are case sensitive. |

#### **Related Topics**

Copying Files, on page 88

## **Rolling Back to a Previous Configuration**

Problems, such as memory corruption, can occur that make it necessary for you to recover your configuration from a backed up version.

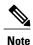

Each time that you enter a **copy running-config startup-config** command, a binary file is created and the ASCII file is updated. A valid binary configuration file reduces the overall boot time significantly. A binary file cannot be uploaded, but its contents can be used to overwrite the existing startup configuration. The **write erase** command clears the binary file.

|        | <b>Command or Action</b>     | Purpos | se                                                                                                    |  |
|--------|------------------------------|--------|----------------------------------------------------------------------------------------------------|--|
| Step 1 | write erase                  | Clears | the current configuration of the switch.                                                                                                    |  |
|        | Example: switch# write erase |        |                                                                                                    |  |
| Step 2 | reload                       |        | Restarts the device. You will be prompted to provide a kickstart and system image file for the device to boot and                                                                     |  |
|        | Example:                     | run.   |                                                                                                    |  |
|        | switch# reload               | Note   | By default, the <b>reload</b> command reloads the device from a binary version of the startup configuration.                                                                          |  |
|        |                              |        | Beginning with Cisco NX-OS 6.2(2), you can use the <b>reload ascii</b> command to copy an ASCII version of the configuration to the start up configuration when reloading the device. |  |

|        | Command or Action                                                      | Purpose                                                                    |  |
|--------|------------------------------------------------------------------------|----------------------------------------------------------------------------|--|
| Step 3 | copy configuration_file<br>running-configuration                       | Copies a previously saved configuration file to the running configuration. |  |
|        | Example: switch# copy bootflash:start-config.bak running-configuration | Note The <i>configuration_file</i> filename argument is case sensitive.    |  |
| Step 4 | copy running-config startup-config                                     | Copies the running configuration to the start-up configuration.            |  |
|        | Example: switch# copy running-config startup-config                    |                                                                            |  |

## **Removing the Configuration for a Missing Module**

When you remove an I/O module from the chassis, you can also remove the configuration for that module from the running configuration.

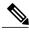

Note

You can only remove the configuration for an empty slot in the chassis.

#### **Before You Begin**

Remove the I/O module from the chassis.

|        | Command or Action                                     | Purpose                                                                        |
|--------|-------------------------------------------------------|--------------------------------------------------------------------------------|
| Step 1 | show hardware                                         | (Optional) Displays the installed hardware for the device.                     |
|        | Example: switch# show hardware                        |                                                                                |
| Step 2 | purge module slot running-config                      | Removes the configuration for a missing module from the running configuration. |
|        | Example: switch# purge module 3 running-config        |                                                                                |
| Step 3 | copy running-config startup-config                    | (Optional) Copies the running configuration to the startup                     |
|        | Example:                                              | configuration.                                                                 |
|        | <pre>switch# copy running-config startup-config</pre> |                                                                                |

## **Erasing a Configuration**

You can erase the configuration on your device to return to the factory defaults.

You can erase the following configuration files saved in the persistent memory on the device:

- Startup
- Boot
- Debug

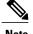

The write erase command erases the entire startup configuration, except for the following:

- Boot variable definitions
- The IPv4 configuration on the mgmt0 interface, including the following:
  - Address
  - · Subnet mask

To remove the boot variable definitions and the IPv4 configuration on the mgmt0 interface, use the **write erase boot** command.

#### **Procedure**

|  | Command or Action                                           | Purpose                                                                                                   |    |
|--|-------------------------------------------------------------|----------------------------------------------------------------------------------------------------|----|
|  |                                                             | Erases configurations in persistent memory. The default action erases the startup configuration.          | lt |
|  | Example: switch# write erase                                | The <b>boot</b> option erases the boot variable definitions at IPv4 configuration on the mgmt0 interface. |    |
|  | Warning: This command will erase the startup-configuration. | The <b>debug</b> option erases the debugging configuration.                                               |    |
|  | Do you wish to proceed anyway? (y/n) [n] <b>y</b>           | Note The running configuration file is not affected by this command.                                      | by |

## **Clearing Inactive Configurations**

You can clear inactive Quality of Service (QoS) and/or access control list (ACL) configurations.

#### **Procedure**

|        | Command or Action                                                                                                    | Purpose                                                                                                    |
|--------|----------------------------------------------------------------------------------------------------|----------------------------------------------------------------------------------------------------|
| Step 1 | show running-config <i>type</i> inactive-if-config  Example:                                                                                                    | (Optional) Displays any inactive ACL or QoS configurations.                                                                                                    |
|        | # show running-config ipqos<br>inactive-if-config                                                                                                    | The values for the <i>type</i> argument are <b>aclmgr</b> and <b>ipqos</b> .                                                                                                    |
|        |                                                                                                    | <ul> <li>aclmgr— Displays any inactive<br/>configurations for aclmgr.</li> </ul>                                                                                                    |
|        |                                                                                                    | • ipqos—Displays any inactive configurations for qosmgr.                                                                                                    |
| Step 2 | clear inactive-config policy                                                                                                    | Clears inactive configurations.                                                                                                    |
|        | Example:  # clear inactive-config qos clear qos inactive config Inactive if config for QoS manager is saved at/bootflash/qos_inactive_if_config.cfg for vdc default & for other than default vdc: /bootflash/vdc_x/qos_inactive_if_config.cfg (where x is vdc number) you can see the log file @ show inactive-if-config log | The values for the <i>policy</i> argument are <b>qos</b> and <b>acl</b> .  The following describes the values:  • <b>qos</b> —Clears inactive QoS configurations.  • <b>acl</b> — Clears inactive ACL configurations.  • <b>acl qos</b> —Clears inactive ACL configurations and inactive QoS configurations. |
| Step 3 | <pre>show inactive-if-config log  Example: # show inactive-if-config log</pre>                                                                                                    | (Optional) Displays the commands that were used to clear the inactive configurations.                                                                                                    |

# **Verifying the Device Configuration**

To verify the configuration after bootstrapping the device using POAP, use one of the following commands:

| Command             | Purpose                             |
|---------------------|-------------------------------------|
| show running-config | Displays the running configuration. |
| show startup-config | Displays the startup configuration. |

For detailed information about the fields in the output from these commands, see the Cisco Nexus command reference for your device.

# **Examples of Working with Configuration Files**

This section includes examples of working with configuration files.

### **Copying Configuration Files**

This example shows how to copy a running configuration to the bootflash: file system:

switch# copy bootflash:running-config bootflash:my-config

### **Backing Up Configuration Files**

This example shows how to back up the startup configuration to the bootflash: file system (ASCII file):

switch# copy startup-config bootflash:my-config

This example shows how to back up the startup configuration to the TFTP server (ASCII file):

switch# copy startup-config tftp://172.16.10.100/my-config

This example shows how to back up the running configuration to the bootflash: file system (ASCII file):

switch# copy running-config bootflash:my-config

## **Rolling Back to a Previous Configuration**

To roll back your configuration to a snapshot copy of a previously saved configuration, you need to perform the following steps:

- 1 Clear the current running image with the write erase command.
- 2 Restart the device with the **reload** command.

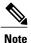

By default, the **reload** command reloads the device from a binary version of the startup configuration.

Beginning with Cisco NX-OS 6.2(2), you can use the **reload ascii** command to copy an ASCII version of the configuration to the start up configuration when reloading the device.

- 3 Copy the previously saved configuration file to the running configuration with the copy configuration\_file running-configuration command.
- Copy the running configuration to the start-up configuration with the **copy running-config startup-config** command.

# **Additional References for Configuration Files**

This section includes additional information related to managing configuration files.

# **Related Documents for Configuration Files**

| Related Topic     | Document Title                                  |
|-------------------|-------------------------------------------------|
| Licensing         | Cisco NX-OS Licensing Guide                     |
| Command reference | Cisco Nexus 5000 Series NX-OS Command Reference |

**Related Documents for Configuration Files** 

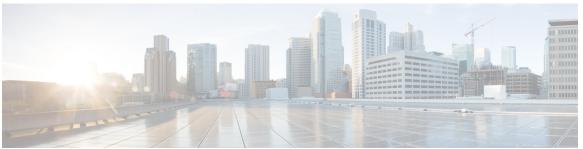

### INDEX

| More prompt 51                           | CLI history 53                      |
|------------------------------------------|-------------------------------------|
| filtering output 51                      | controlling command recall 53       |
| searching output 51                      | CLI prompt 28                       |
|                                          | description 28                      |
|                                          | CLI variables <b>38, 39, 56, 57</b> |
| A                                        | characteristics 38                  |
| ^                                        | description 38                      |
| aliases, See command aliases             | examples 56                         |
| archive files <b>92, 93, 94, 95</b>      | persistent 39                       |
| appending files 93                       | referencing 38                      |
| creating 92                              | session-only 38                     |
| displaying the contents to the screen 94 | system-defined variables 57         |
| extracting files 94                      | clocks <b>74, 78, 79, 81</b>        |
| listing archived filenames 95            | clock manager 74                    |
| Ç                                        | default settings 81                 |
|                                          | description 74                      |
| P                                        | setting clock manager 79            |
| В                                        | setting manually 78                 |
| banners, See MOTD banners                | COM1 port 60                        |
| basic device management 74               | settings 60                         |
| licensing 74                             | COM1 ports <b>63, 66</b>            |
| BIOS 56                                  | configuring settings 63             |
| loader> prompt 56                        | enabling modem connections 60       |
| boot variables 110                       | command aliases 40, 41, 56          |
| erasing configuration 110                | characteristics 40                  |
|                                          | defining 40                         |
|                                          | description 40                      |
|                                          | examples 56                         |
| C                                        | user session only 41                |
| characters 32                            | command history 52, 53              |
| special 32                               | description 52                      |
| CLI 28, 36, 52, 53, 54, 56               | displaying 53                       |
| command history <b>52</b>                | command modes 28, 29, 30, 31        |
| command modes 28                         | description 28                      |
| command name completion 36               | EXEC 29                             |
| command prompt 28                        | exiting 31                          |
| configuring the edit mode 53             | global configuration 29             |
| disabling confirmation prompts 54        | interface 29                        |
| enabling confirmation prompts 54         | restoring 30                        |
| examples 56                              | saving 30                           |
| setting display colors 54                | subinterface 30                     |
| souring display colors 34                | summary (table) 31                  |

| command scripts <b>41, 42, 43, 57</b>                      | directories (continued)                                |
|------------------------------------------------------------|--------------------------------------------------------|
| delaying command actions 43                                | displaying contents 86                                 |
| description 41                                             | displaying current directory 85                        |
| echoing text to terminals 42                               | licensing requirements 85                              |
| examples 57                                                | working with 85                                        |
| commands <b>35, 37, 52</b>                                 |                                                        |
| abbreviations 35                                           |                                                        |
| no form 37                                                 | E                                                      |
| recalling 52                                               | <b>L</b>                                               |
| commands scripts 42                                        | egrep utility 49                                       |
| running 42                                                 | filtering show command output 49                       |
| configuration 81, 111                                      | searching show command output 49                       |
| displaying 81, 111                                         | examples <b>95, 96, 97, 98, 112</b>                    |
| configuration files 101, 102, 103, 106, 107, 108, 110, 112 | accessing directories on standby supervisor modules 95 |
| clear inactive-config 110                                  | backing up configuration files 112                     |
| copying from remote servers 103                            | compressing files 97                                   |
| copying to external memory 106                             | copying configuration files 112                        |
| copying to internal file systems 107                       | copying files 96                                       |
| description 101                                            | displaying file checksums 97                           |
| erasing 110                                                | displaying file contents 97                            |
| example backup 112                                         | finding files 98                                       |
| example copy 112                                           | moving files 95                                        |
| example roll back 112                                      | redirecting show command output 98                     |
| licensing 102                                              | rolling back to a previous configuration 112           |
| rolling back to previous configurations 108                | uncompressing files 97                                 |
| types 102                                                  | EXEC command mode 29                                   |
| configuration prompts 54                                   | description 29                                         |
| disabing 54                                                |                                                        |
| enabing 54                                                 |                                                        |
| console ports 60, 61, 66                                   | F                                                      |
| configuring settings 61                                    | I                                                      |
| enabling modem connections 66                              | FCoE 3                                                 |
| settings 60                                                | Fibre Channel over Ethernet 3                          |
| context-sensitive help 43                                  | file systems <b>71, 84, 85, 87, 98</b>                 |
| syntax checking 43                                         | accessing standby supervisor modules 87                |
|                                                            | changing current directories 85                        |
|                                                            | default settings 71, 98                                |
| D                                                          | description 84                                         |
|                                                            | licensing requirements 85                              |
| daylight savings time, See summer time                     | specifying 84                                          |
| default settings 71, 81, 98                                | files <b>85, 88, 89, 90, 91, 92, 95, 96, 97, 98</b>    |
| clocks 81                                                  | compressing 90                                         |
| file systems 71, 98                                        | compressing, examples 97                               |
| MOTD banners 81                                            | copying 88                                             |
| Telnet servers 81                                          | copying, examples <b>96</b>                            |
| default users 19                                           | deleting 89                                            |
| description 19                                             | description 85                                         |
| diff utility 48                                            | displaying checksums 90                                |
| description 48                                             | displaying contents 90                                 |
| directories 84, 85, 86                                     | displaying files checksums, examples 97                |
| changing current directories 85                            | displaying files contents, examples 97                 |
| creating 86                                                | displaying last lines 91                               |
| description 84                                             | finding 92                                             |

| files (continued)                              | K                                                                     |
|------------------------------------------------|-----------------------------------------------------------------------|
| finding, example 98                            |                                                                       |
| licensing requirements 85                      | keystrokes 33                                                         |
| moving 88                                      | shortcuts 33                                                          |
| moving, examples 95                            |                                                                       |
| redirecting command output 91                  |                                                                       |
| renaming 88                                    | L                                                                     |
| tar files 92                                   |                                                                       |
| uncompressing 90                               | less utility 50                                                       |
| uncompressing, examples 97                     | filtering show command output 50                                      |
| files systems 85                               | searching show command output 50                                      |
| displaying current directory 85                | licensing 61, 74, 85, 102                                             |
| filtering 46, 47, 48, 49, 50, 51               | basic device management 74                                            |
| More prompt 51                                 | configuration files 102                                               |
| diff utility 48                                | directories 85                                                        |
| egrep utility 49                               | file systems 85                                                       |
| grep utility 49                                | files <b>85</b>                                                       |
| keywords 47                                    | terminal settings 61                                                  |
| less utility 50                                | loader> prompt 56                                                     |
| sed utility 50                                 | description 56                                                        |
| show command output 46                         |                                                                       |
|                                                | M                                                                     |
| G                                              |                                                                       |
| -1-1-1 C                                       | management access 24                                                  |
| global configuration command mode 29           | description 24                                                        |
| description 29                                 | management interfaces 24, 26                                          |
| global configuration mode 31                   | displaying information 26                                             |
| summary 31                                     | using force option during shutdown 26                                 |
| grep utility 49                                | message-of-the-day banners, See MOTD banners                          |
| searching show command output 49               | mgmt0 interfaces 24                                                   |
| grep utility filtering show command output 49  | description 24                                                        |
|                                                | modems 66, 67, 69, 70                                                 |
|                                                | configuring connections 66                                            |
| H                                              | configuring user-specific initialization strings 69                   |
|                                                | downloading initialization string 67                                  |
| hostname 74, 75                                | enabling connections 66                                               |
| configuring 75                                 | initializing connection 70                                            |
| description 74                                 | modes, See command modes                                              |
|                                                | modules 55, 109                                                       |
|                                                | removing configuration after removal 109                              |
| I                                              | sending commands from the supervisor mdoule session 55 MOTD banner 76 |
|                                                |                                                                       |
| IEEE 802.1p 3                                  | configuring <b>76</b> MOTD banners <b>74, 81</b>                      |
| IEEE 802.3x 3                                  |                                                                       |
| Interface configuration command mode 29        | default settings 81 description 74                                    |
| description 29 interface configuration mode 31 | •                                                                     |
| summary 31                                     |                                                                       |
| Summiary 31                                    | Р                                                                     |
|                                                | passwords 19, 20                                                      |
|                                                | administrator 19                                                      |

| passwords (continued)                               | special characters 32                                 |
|-----------------------------------------------------|-------------------------------------------------------|
| setting administrator default 20                    | description 32                                        |
| privileged EXEC mode 31                             | sscp 47                                               |
| summary 31                                          | redirecting show command output 47                    |
| prompts, See confirmation prompts                   | standby supervisor modules 87, 95                     |
|                                                     | accessing directories, examples 95                    |
|                                                     | accessing file systems 87                             |
| n                                                   | startup configuration 81, 110, 111                    |
| R                                                   | displaying 81, 111                                    |
| ragular expressions AE AG                           | erasing 110                                           |
| regular expressions 45, 46<br>anchoring 46          | startup configurations <b>102, 105, 107, 108, 112</b> |
| •                                                   | copying from running configurations 102               |
| filtering CLI output 45                             | copying to internal file systems 107                  |
| multiple-character patterns 45                      | downloading from remote servers 105                   |
| special characters 45                               | example backup 112                                    |
| running configuration 81, 111                       | example copy 112                                      |
| displaying 81, 111                                  | example copy 112 example roll back 112                |
| running configurations 102, 104, 107, 108, 109, 112 | rolling back to previous configurations 108           |
| copying from external memory devices 107            | subinterface configuration command mode 30            |
| copying to internal file systems 107                | description 30                                        |
| downloading from remote servers 104                 | subinterface configuration mode 31                    |
| example backup 112                                  |                                                       |
| example copy 112                                    | summary 31 summer time 74,77                          |
| example roll back 112                               |                                                       |
| removing configuration for missing modules 109      | configuring 77 description 74                         |
| rolling back to previous configurations 108         | switchname 75                                         |
| saving to startup configurations 102                |                                                       |
|                                                     | See also hostname                                     |
|                                                     | configuring 75                                        |
| S                                                   | See also hostname                                     |
|                                                     | syntax checking, See context-sensitive help           |
| scripts, See command scripts                        |                                                       |
| searching 46, 47, 48, 49, 50, 51                    |                                                       |
| More prompt 51                                      | T                                                     |
| diff utility 48                                     |                                                       |
| egrep utility 49                                    | Telnet servers 81                                     |
| grep utility 49                                     | default settings 81                                   |
| keywords 47                                         | terminal sessions 60, 70, 71                          |
| less utility <b>50</b>                              | clearing 70                                           |
| sed utility 50                                      | displaying information 71                             |
| show command output 46                              | settings 60                                           |
| sed utility <b>50</b>                               | terminal settings 61                                  |
| filtering show command output 50                    | licensing 61                                          |
| searching show command output 50                    | time zones 74, 76                                     |
| shortcuts 33                                        | configuring 76                                        |
| keystrokes 33                                       | description 74                                        |
| show command output 98                              |                                                       |
| redirecting, example 98                             |                                                       |
| show commands 46                                    | U                                                     |
| filtering output 46                                 | U                                                     |
| searching output 46                                 | user sessions 74, 80                                  |
| sort utility 50                                     | description 74                                        |
| description 50                                      | sending messages 80                                   |
| accompania es                                       | benaming messages w                                   |

```
users 80
managing 80
users sessions 80
displaying information 80
```

#### V

variables, See CLI variables

```
VDC 8
defined 8
virtual device contexts 8
virtual terminals 61, 64, 65
configuring 64
configuring session limits 65
settings 61
```

Index